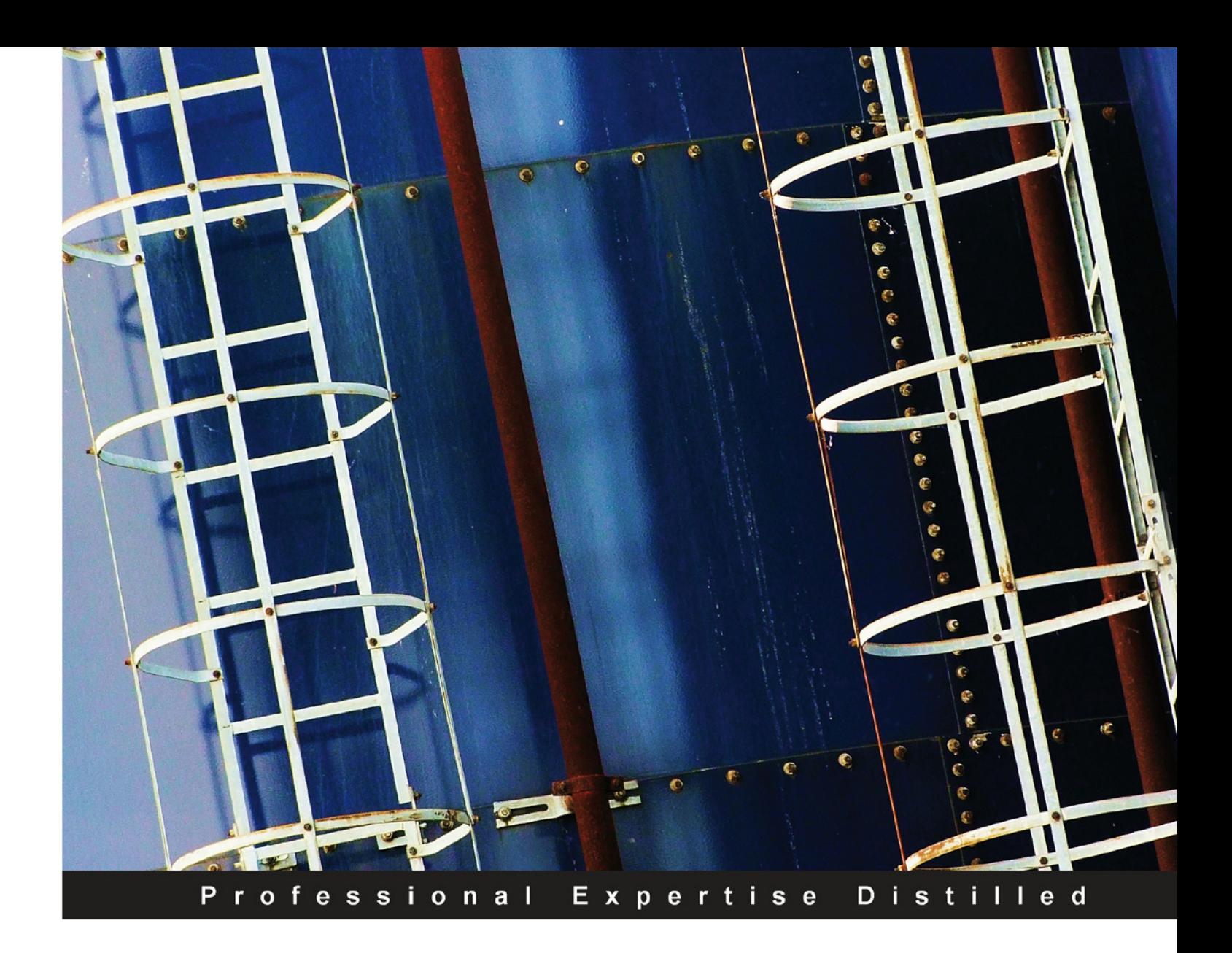

# **Microsoft Windows PowerShell 3.0 First Look**

A quick, succinct guide to the new and exciting features in PowerShell 3.0

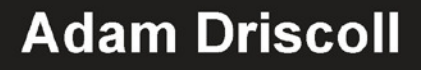

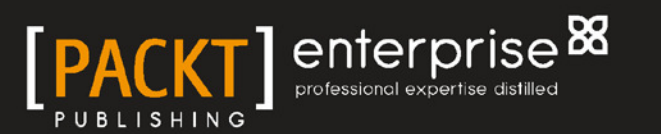

# Microsoft Windows PowerShell 3.0 First Look

A quick, succinct guide to the new and exciting features in PowerShell 3.0

**Adam Driscoll**

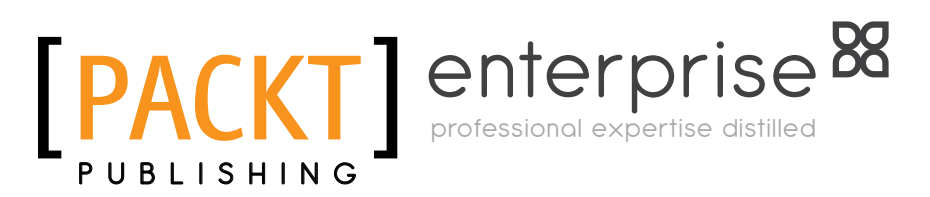

BIRMINGHAM - MUMBAI

## Microsoft Windows PowerShell 3.0 First Look

Copyright © 2012 Packt Publishing

All rights reserved. No part of this book may be reproduced, stored in a retrieval system, or transmitted in any form or by any means, without the prior written permission of the publisher, except in the case of brief quotations embedded in critical articles or reviews.

Every effort has been made in the preparation of this book to ensure the accuracy of the information presented. However, the information contained in this book is sold without warranty, either express or implied. Neither the author, nor Packt Publishing, and its dealers and distributors will be held liable for any damages caused or alleged to be caused directly or indirectly by this book.

Packt Publishing has endeavored to provide trademark information about all of the companies and products mentioned in this book by the appropriate use of capitals. However, Packt Publishing cannot guarantee the accuracy of this information.

First published: October 2012

Production Reference: 1260912

Published by Packt Publishing Ltd. Livery Place 35 Livery Street Birmingham B3 2PB, UK.

ISBN 978-1-84968-644-0

www.packtpub.com

Cover Image by Tina Negus (tina\_manthorpe@sky.com)

# **Credits**

**Author** Adam Driscoll **Project Coordinator** Yashodhan Dere

**Reviewers** Chris Dent Shay Levy David Karapetyan

**Acquisition Editor** Dhwani Devater

**Lead Technical Editor** Susmita Panda

**Technical Editor** Prasanna Joglekar **Proofreader** Linda Morris

**Indexers** Hemangini Bari Tejal Daruwale

**Graphics** Manu Joseph

**Production Coordinator**  Nilesh R. Mohite

**Cover Work** Nilesh R. Mohite

# About the Author

**Adam Driscoll** is a young and enthusiastic Software Developer and Team Lead at Quest Software. Born and raised in Wisconsin, Adam attended Edgewood College in Madison, WI and was hired shortly thereafter by Quest. He has experience in authoring PowerShell modules and providers in both .NET and PowerShell, building PowerShell development tools for developers and administrators and frequently blogs about .NET technologies.

I would like to thank my mother and father for always believing in me and supporting me. I wouldn't have been able to complete this without them. I would also like to thank my family and friends for providing encouragement throughout the process of writing this book. Finally, I would like to thank Carrie Arnold and Shay Levy for providing additional editorial guidance during the authoring of this book. Their help ensured that the quality of the book was far beyond what I could do alone.

# About the Reviewers

**Chris Dent** is an Automation Specialist with over 10 years experience working with Microsoft and networking technologies. Chris has worked with PowerShell since 2007 specialising in network protocols and management.

My thanks should go to my wife Emily, for her endless patience in the face of incessant clattering from my keyboard in the evenings.

**Shay Levy** is a Systems Engineer working for a government institute in Israel. He has over 20 years of experience, focusing on Microsoft server platforms, especially on Exchange and Active Directory. For his contribution to the community he has been awarded with the Microsoft Most Valuable Professional (MVP) award for four years in a row. As a Microsoft Certified Trainer (MCT) he has taught numerous courses at John Bryce training center, Israel's largest computer training center. He is the Co-Founder and Editor of the PowerShellMagazine.com website and a Co-Director of the PowerShellCommunity.org website. Shay was also a technical reviewer of several books, including the *Microsoft Exchange 2010 PowerShell Cookbook* from Packt publishing. He often covers PowerShell related topics on his blog http://PowerShay.com and you can also follow him on Twitter at http://twitter.com/ShayLevy.

Not unlike many programmers **David Karapetyan** stumbled into programming while trying to attain a graduate degree in a related technical field. In his case it happened to be mathematics and while he enjoyed the abstractions and mental gymnastics involved in proving theorems at the end of the day opening up a shell and writing a Ruby script to demonstrate an edge case of some theorem was far more satisfying. So after attaining a Masters degree in mathematics he entered the field of software testing and reliability and hasn't looked back. These days his tools for quickly accomplishing a task are C# and PowerShell. He works at eSolar as a Software Test Engineer verifying the proper functionality of software that controls fields of heliostats at a concentrated solar power plant. The complicated nature of the software and its high reliability requirements mean that there must be a lot of automation in the verification and testing process in order to meet tight release deadlines. As the software runs on Windows the right tool for maintaining the testing and automation framework for verifying the software is PowerShell because it integrates seamlessly with all the components that comprise the testing framework.

# www.PacktPub.com

# **Support iles, eBooks, discount offers and more**

You might want to visit www.PacktPub.com for support files and downloads related to your book.

Did you know that Packt offers eBook versions of every book published, with PDF and ePub files available? You can upgrade to the eBook version at www. PacktPub.com and as a print book customer, you are entitled to a discount on the eBook copy. Get in touch with us at service@packtpub.com for more details.

At www.PacktPub.com, you can also read a collection of free technical articles, sign up for a range of free newsletters and receive exclusive discounts and offers on Packt books and eBooks.

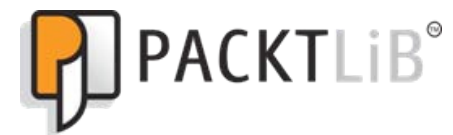

http://PacktLib.PacktPub.com

Do you need instant solutions to your IT questions? PacktLib is Packt's online digital book library. Here, you can access, read and search across Packt's entire library of books.

### **Why Subscribe?**

- • Fully searchable across every book published by Packt
- Copy and paste, print and bookmark content
- On demand and accessible via web browser

## **Free Access for Packt account holders**

If you have an account with Packt at www.PacktPub.com, you can use this to access PacktLib today and view nine entirely free books. Simply use your login credentials for immediate access.

## **Instant Updates on New Packt Books**

Get notified! Find out when new books are published by following @PacktEnterprise on Twitter, or the *Packt Enterprise* Facebook page.

# Table of Contents

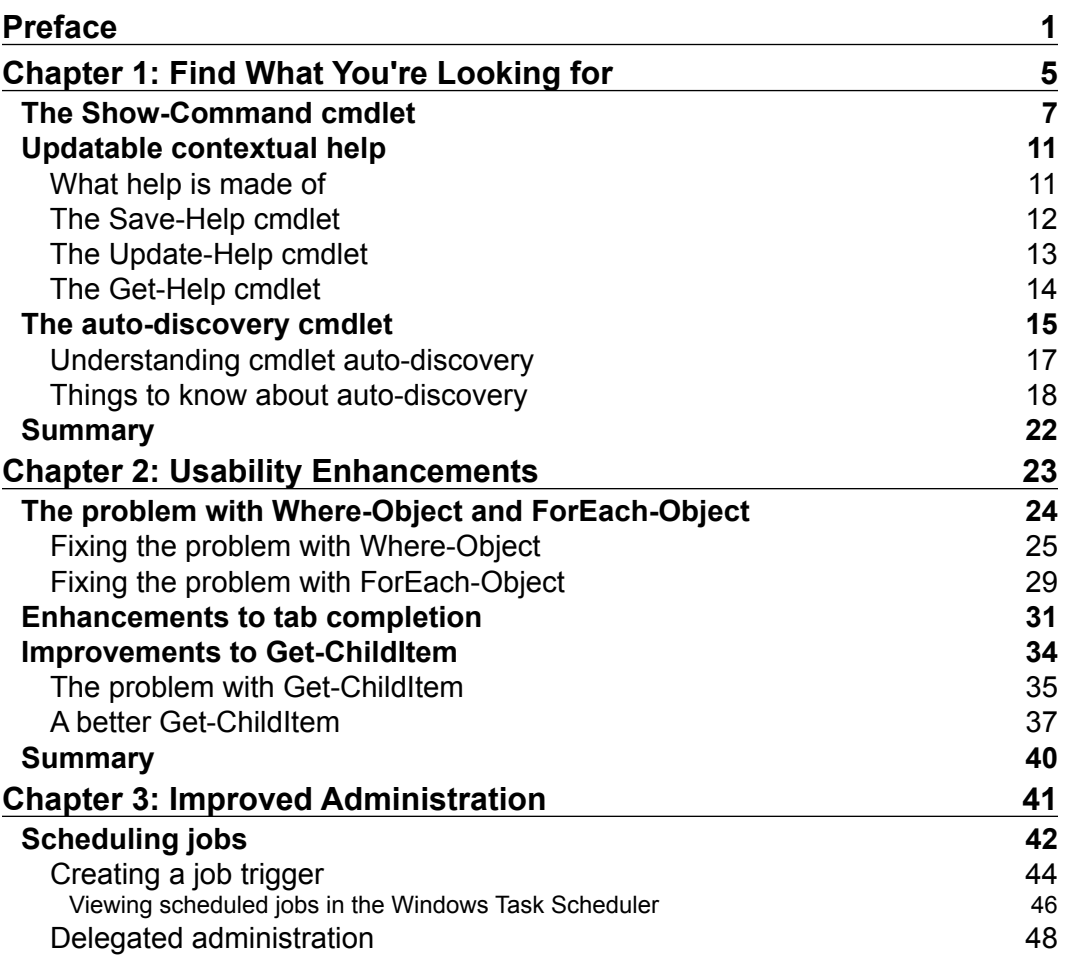

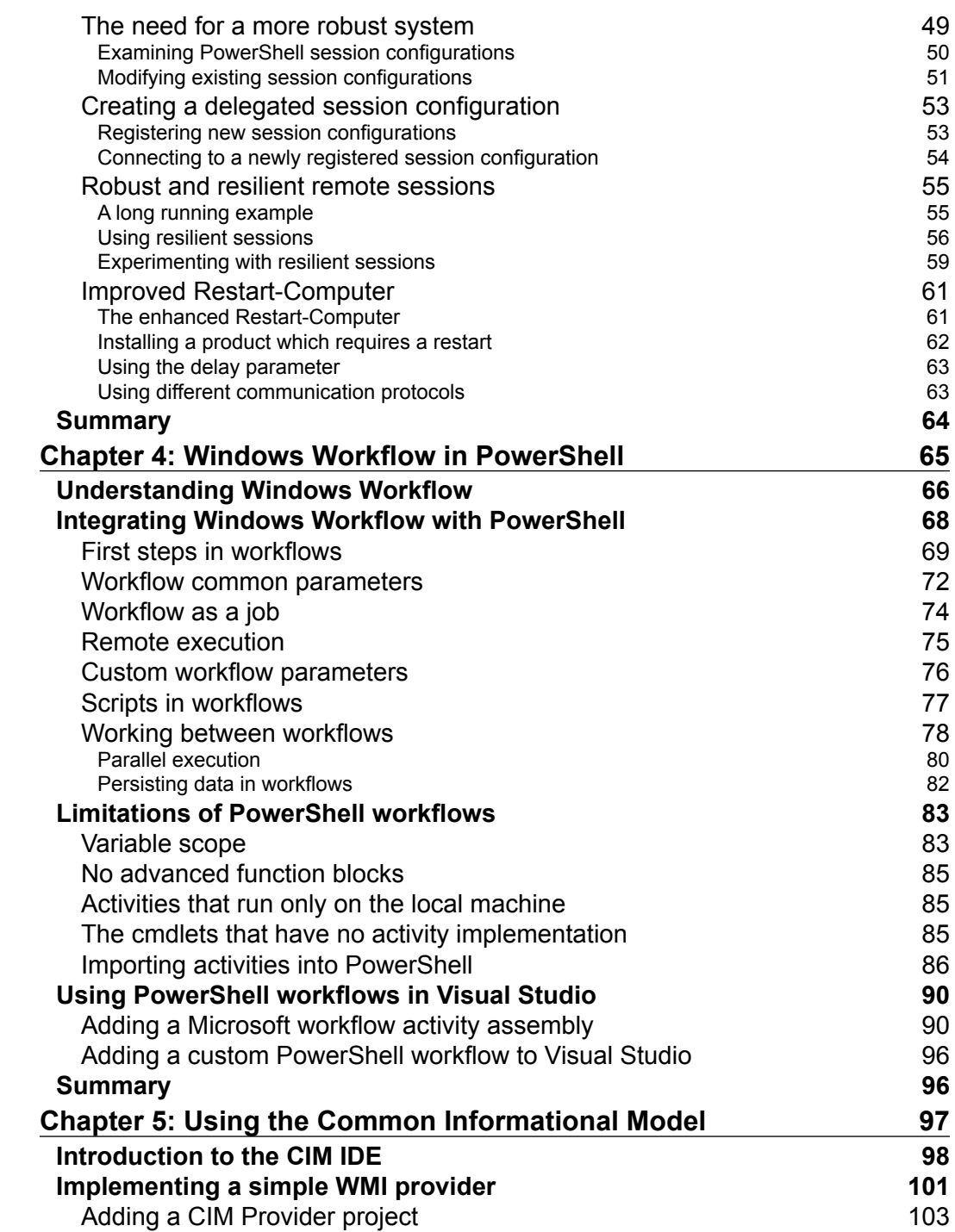

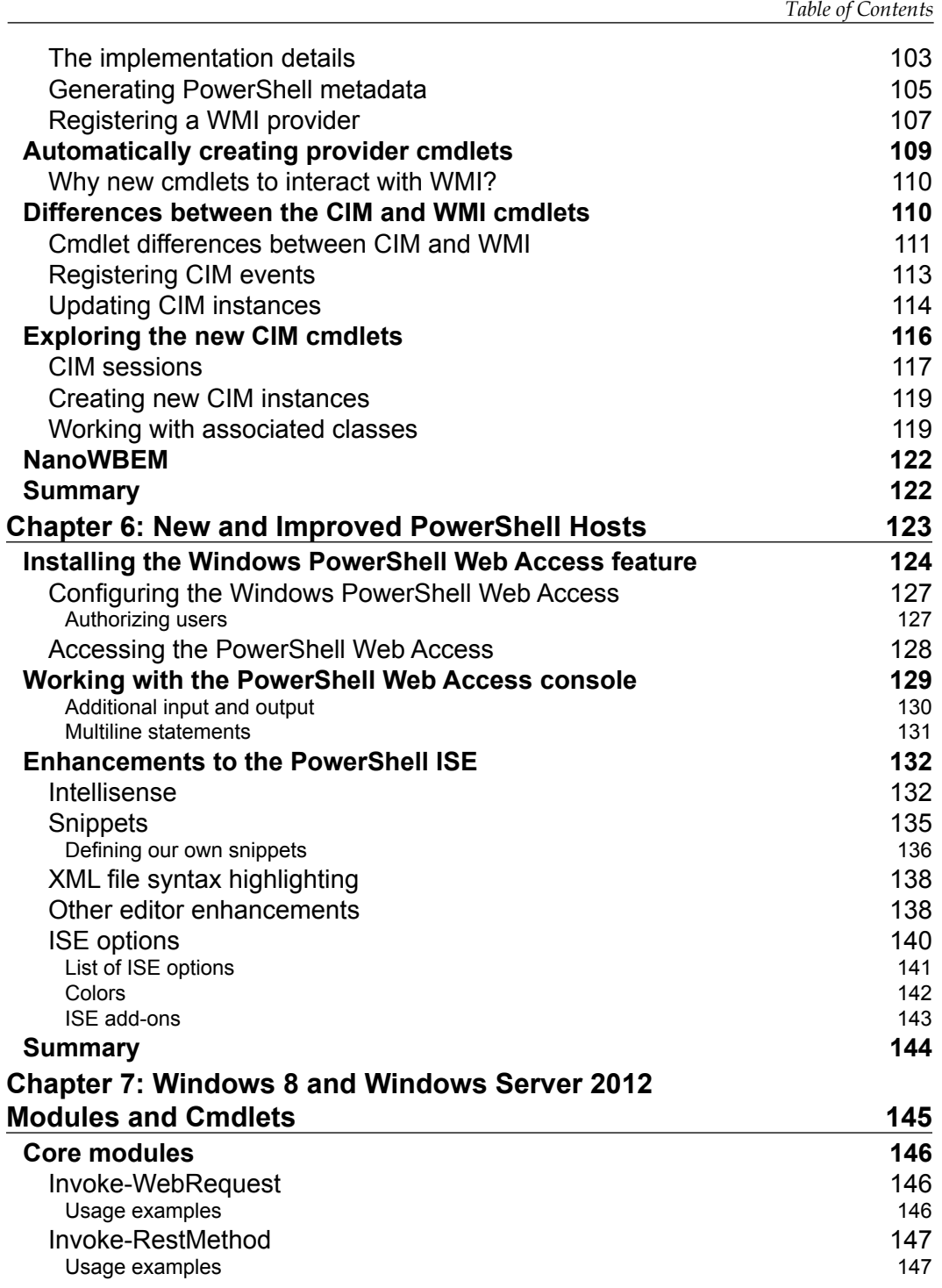

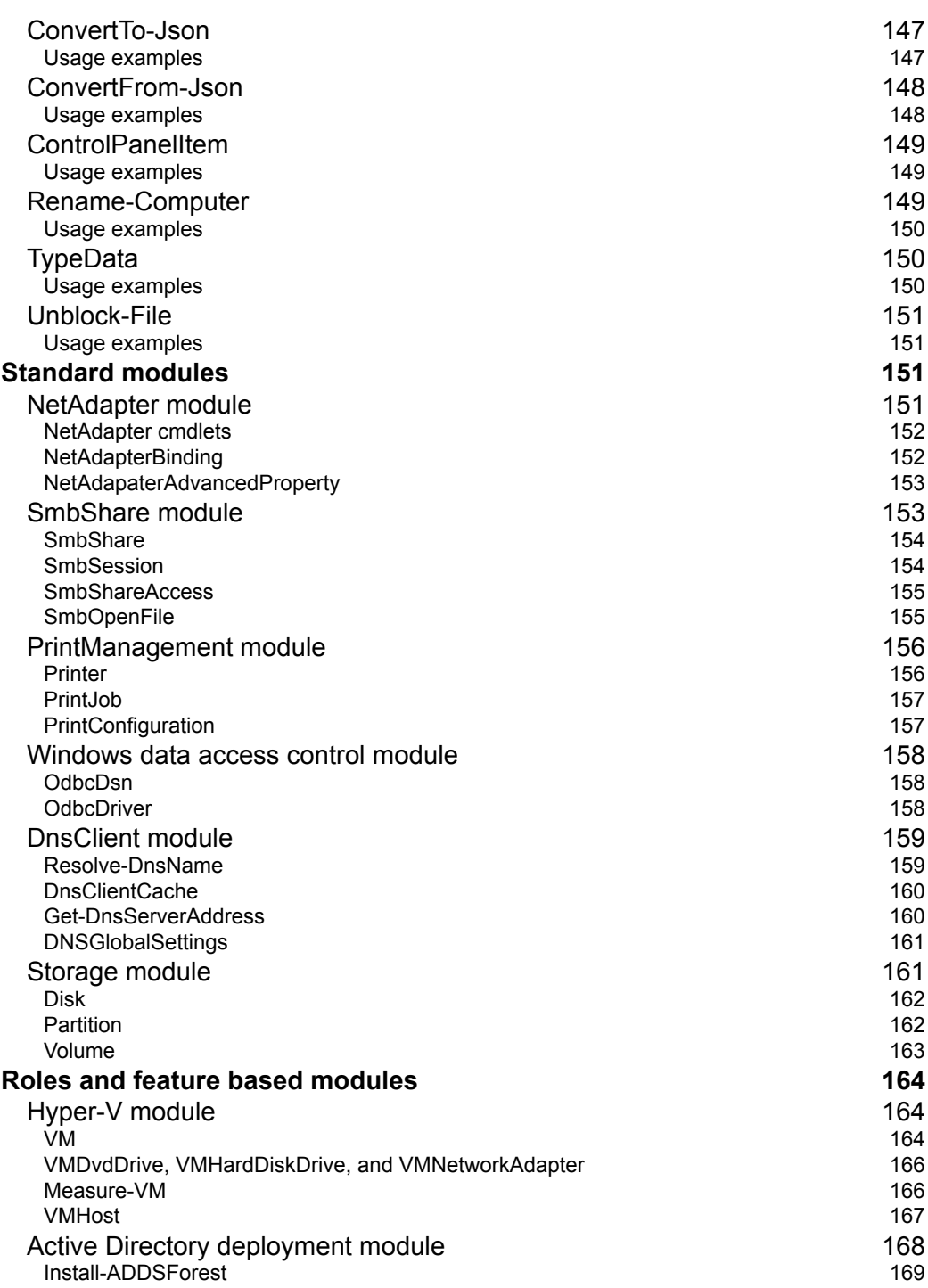

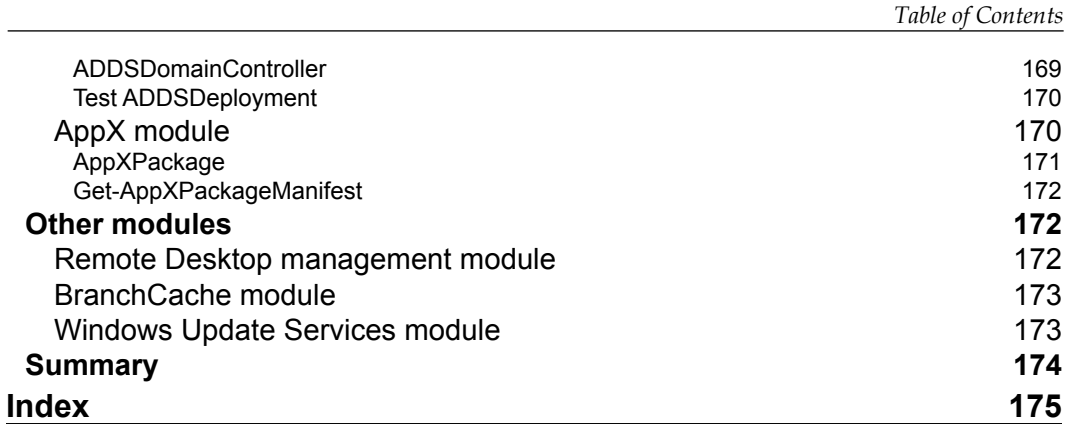

# Preface

<span id="page-15-0"></span>With PowerShell quickly becoming the de-facto standard for automation, on the Windows platform, it is becoming a necessity to learn and understand the language. *Microsoft Windows PowerShell 3.0 First Look* will ensure that you have a great overview of the numerous new features and changes found in the most recent version of the language. Through simple examples and succinct chapters, this book will quickly bring readers up to speed with need to know information about the newest version of PowerShell.

# **What this book covers**

*Chapter 1*, *Find what you're looking for*, covers the new Show-Command cmdlet, updatable help and the module auto-discovery feature.

*Chapter* 2, *Usability Enhancements*, looks at the enhancements to the Where-Object, ForEach-Object, Get-ChildItem, and tab expansion.

*Chapter 3*, *Improved Administration*, covers improvements to administration including scheduled jobs, improved remote sessions, and an enhanced Restart-Computer cmdlet.

*Chapter 4*, *Windows Worklow in PowerShell*, examines Windows Worklow and how it has been integrated into Windows PowerShell.

*Chapter 5*, *Using the Common Informational Model*, looks at the Common Informational Model and the host of new cmdlets that are available to manage Windows and non-Windows devices.

*Preface*

*Chapter 6*, *New and Improved PowerShell Hosts*, looks at the new PowerShell Web Access and the greatly enhanced PowerShell Integrated Scripting Environment.

*Chapter 7*, *Windows 8 and Windows Server 2012 Modules and Cmdlets*, looks at some of the interesting new modules and cmdlets found in Windows 8 and Windows Server 2012.

# **What you need for this book**

This book requires that you have the Windows Management Framework (WMF) version 3 installed. WMF version 3 requires that you are running Windows 7, Windows Server 2008, or Windows Server 2008 R2.

The final chapter in this book requires an installation of Windows 8 or Windows Server 2012. There are chapters within this book that show the use of Microsoft Visual Studio 2010 but this is not required to take full advantage of this book.

# **Who this book is for**

This book is intended for IT administrators that are looking to quickly come up to speed on the new functionality found in PowerShell 3.0. Some PowerShell experience may be necessary to take full advantage of some of the topics covered in this book.

# **Conventions**

In this book, you will ind a number of styles of text that distinguish between different kinds of information. Here are some examples of these styles, and an explanation of their meaning.

Code words in text are shown as follows: The Show-Command is an interesting cmdlet to add to an until-now-command line-only shell.

Any command-line input or output is written as follows:

**PS C:\> Show-Command New-Item**

**New terms** and **important words** are shown in bold. Words that you see on the screen, in menus or dialog boxes for example, appear in the text like this: When clicking on the **Run** button, the command is executed and output is not displayed in the user interface, but rather written to the console.

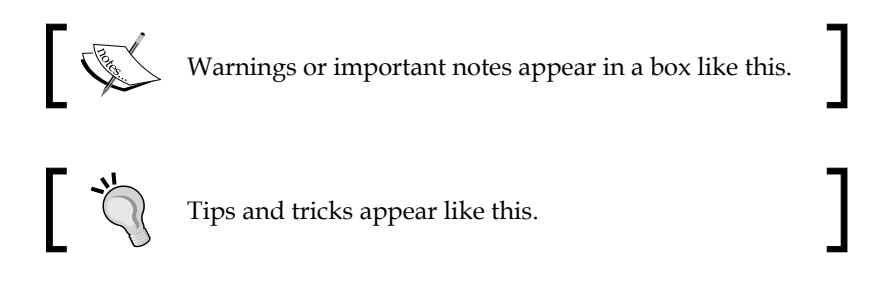

# **Reader feedback**

Feedback from our readers is always welcome. Let us know what you think about this book—what you liked or may have disliked. Reader feedback is important for us to develop titles that you really get the most out of.

To send us general feedback, simply send an e-mail to feedback@packtpub.com, and mention the book title through the subject of your message.

If there is a topic that you have expertise in and you are interested in either writing or contributing to a book, see our author guide on www.packtpub.com/authors.

# **Customer support**

Now that you are the proud owner of a Packt book, we have a number of things to help you to get the most from your purchase.

## **Downloading the example code**

You can download the example code iles for all Packt books you have purchased from your account at http://www.packtpub.com. If you purchased this book elsewhere, you can visit http://www.packtpub.com/support and register to have the files e-mailed directly to you.

*Preface*

# **Errata**

Although we have taken every care to ensure the accuracy of our content, mistakes do happen. If you ind a mistake in one of our books—maybe a mistake in the text or the code—we would be grateful if you would report this to us. By doing so, you can save other readers from frustration and help us improve subsequent versions of this book. If you ind any errata, please report them by visiting http://www.packtpub. com/support, selecting your book, clicking on the **errata submission form** link, and entering the details of your errata. Once your errata are veriied, your submission will be accepted and the errata will be uploaded to our website, or added to any list of existing errata, under the Errata section of that title.

# **Piracy**

Piracy of copyright material on the Internet is an ongoing problem across all media. At Packt, we take the protection of our copyright and licenses very seriously. If you come across any illegal copies of our works, in any form, on the Internet, please provide us with the location address or website name immediately so that we can pursue a remedy.

Please contact us at copyright@packtpub.com with a link to the suspected pirated material.

We appreciate your help in protecting our authors, and our ability to bring you valuable content.

# **Questions**

You can contact us at questions@packtpub.com if you are having a problem with any aspect of the book, and we will do our best to address it.

# <span id="page-19-0"></span>Find What You're Looking for

Windows PowerShell is a very dynamic language. There are many ways to improve the user experience such as adding new cmdlets (pronounced command-lets) that expose more functionality in the shell, or by adding new providers that allow users to traverse the data, just like one would traverse iles and folders on a hard drive. The users can easily add functions to their profiles or load more complex modules that add a host of new features. As more and more vendors including Microsoft, start to pick up the pace of PowerShell support for their products, the more dificult it will be to find and understand all of the new components. Windows Server 2012 alone offers thousands of new cmdlets for interacting with the operating system. Luckily PowerShell features, such as the integrated help and the alias system, provide ways to understand and access cmdlets, and have been an integral part of the language since its inception. These features can help even the most seasoned PowerShell users understand and experiment with cmdlets for the irst time.

The **cmdlets** are commands that can have data piped in and out of them. This allows multiple cmdlets to be chained together to form a pipeline of processing, simplifying scripts, and making them read more like English language. As an example, we can select processes based on their memory usage and output their names with a simple pipeline of the cmdlet. The following command explains this:

```
PS C:\> Get-Process | Where-Object WorkingSet -gt 100MB | Select-Object 
Name
```

```
Name
----
chrome
svchost
```
Simplifying the way users ind and use cmdlets has been a major corner stone of PowerShell from the beginning, but there have been certain areas where improvement is necessary. The three areas that Microsoft focused on during the most recent version of PowerShell, have been the user avoidance of the command line, the contextual help system, and cmdlet discovery.

Often users are accustomed to a **Graphical User Interface** (**GUI)** because it offers contextual clues, steps, and more natural feedback. The command line can seem primitive and daunting. To help prevent some of this shell-shock, Microsoft implemented a transitional cmdlet, Show-Command, that displays the required parameters and help in a GUI rather than on the command line.

The second area that Microsoft has focused on is the cmdlet discovery. In PowerShell 2.0, modules were introduced. The modules allowed developers to create simple and pluggable bunches of related cmdlets and providers into a single unit that could be loaded and unloaded at will. These modules are starting to become the standard that Microsoft itself has used for developing new product or component based PowerShell support. Although not all their PowerShell support ships as modules, a large majority does. The problem was that, modules needed to be loaded explicitly before any of their functionality could be used. As more and more modules are implemented and installed, it becomes increasingly dificult to ind the proper module and cmdlet. Additionally, it requires two commands instead of one: one to load the module and one to call the target cmdlet.

The final area is the contextual help system, which was plagued by the fact that it was static. It only allowed users and vendors to update help when everything else was updated. This was a headache for both parties.

In this chapter we will see the following:

- The new Show-Command cmdlet and how it transitions into PowerShell a bit easier
- The updatable contextual help system which ensures that we are up to date with the latest versions of contextual help
- The cmdlet and module auto-discovery system, which makes working with all the cmdlets and modules in a system easier

# <span id="page-21-0"></span>**The Show-Command cmdlet**

Often the command line can seem like an unfamiliar and daunting area of the operating system, which new users are reluctant to investigate. The lack of a user interface which can be clicked on often outweighs the benefits that short, quick commands can offer. In PowerShell 3.0, Microsoft has added a simple cmdlet to aid in eliminating this stumbling block. This cmdlet is Show-Command.

Running Show-Command without any parameters opens a user interface with a drop-down list of available modules and a list box full of all the cmdlet, aliases, drives, and functions available in those modules. The commands in the list will depend on what is installed on the machine and the list will differ per machine. This is done as follows:

#### **PS C:\> Show-Command**

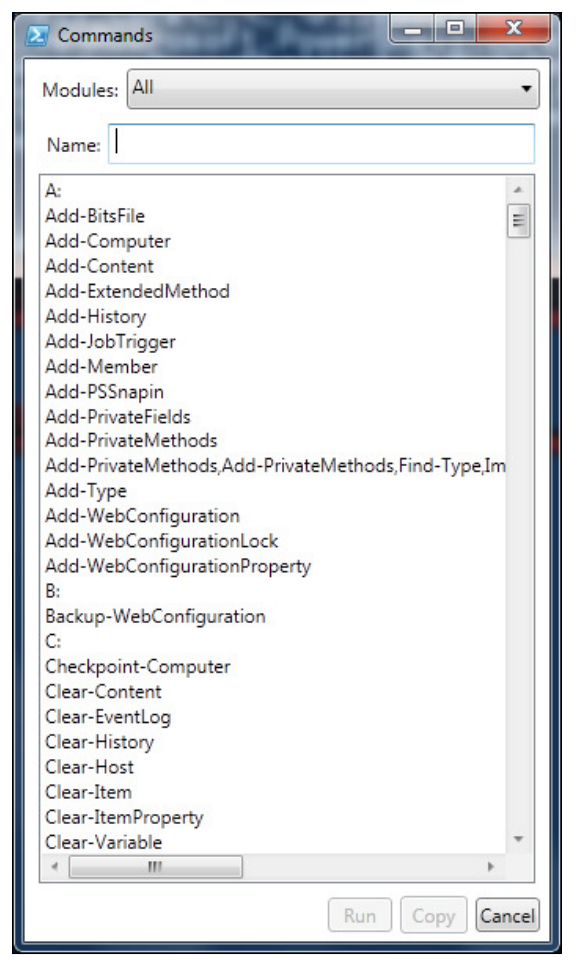

**[ 7 ]**

#### *Find What You're Looking for*

There is a textbox for searching the list available under the **Modules** drop-down list. If you select one of the commands, drives, or functions, a new pane will open at the bottom of the window, as shown in the following screenshot, which shows all the parameters for the cmdlet and allows you to run, copy, or view the help for a particular item:

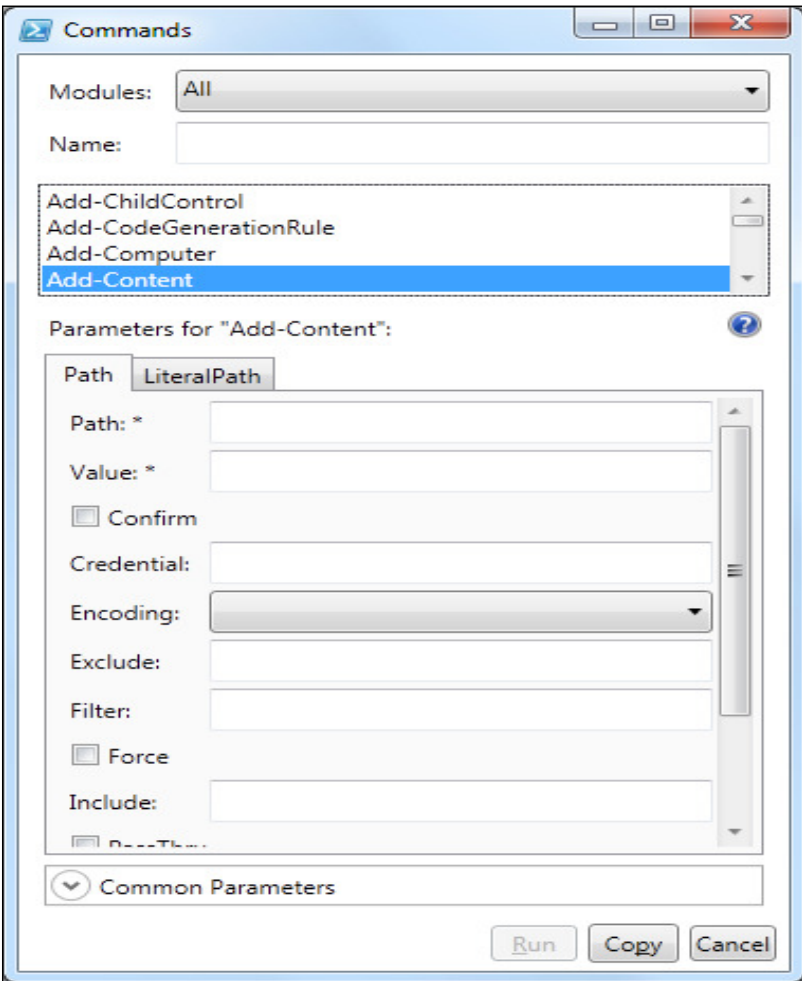

You can pass the name of a cmdlet to the Show-Command cmdlet through the **Name** parameter as well. In this mode, the Show-Command user interface allows for input into the named cmdlet. All the parameters and parameter sets are available for the user to select from and provide input. For this, you can enter the following command:

#### **PS C:\> Show-Command -Name Get-Process**

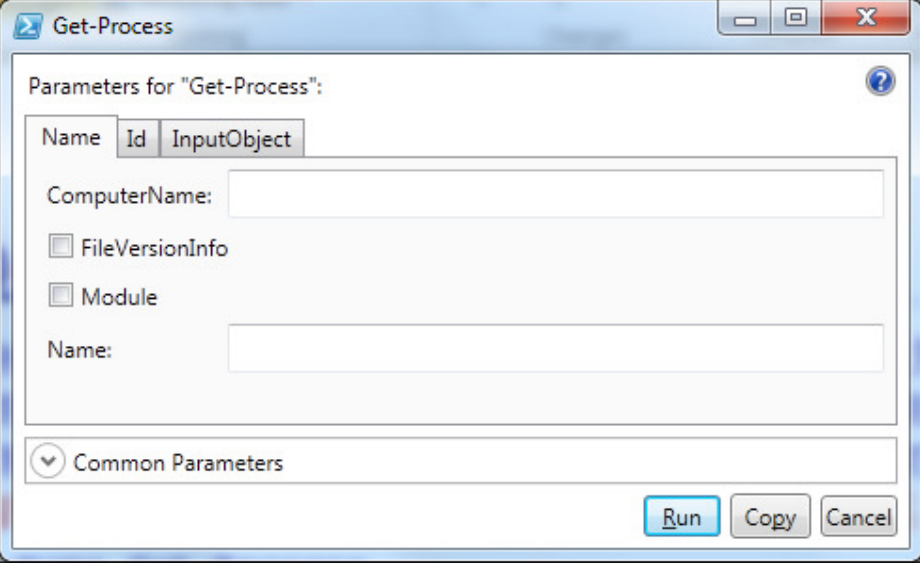

By clicking on the **Copy** button, a string of text is copied to the clipboard, which is the result of the data entered into the user interface. This text could then be pasted into a script editor or the command line for execution. When clicking on the **Run** button, the command is executed and the output is not displayed in the user interface, but rather written to the console. Additionally, the size of the resulting window can be adjusted using the Height and Width parameters of the cmdlet.

Another interesting feature of the Show-Command cmdlet is the **?** button (shown in the previous screenshot). This button is only available when the Name parameter is specified or a cmdlet is selected from the first view shown previously. Clicking on the button will open a new window with the help for the current command. This is explained by the following command:

**PS C:\> Show-Command New-Item**

The output is shown in the following screenshot:

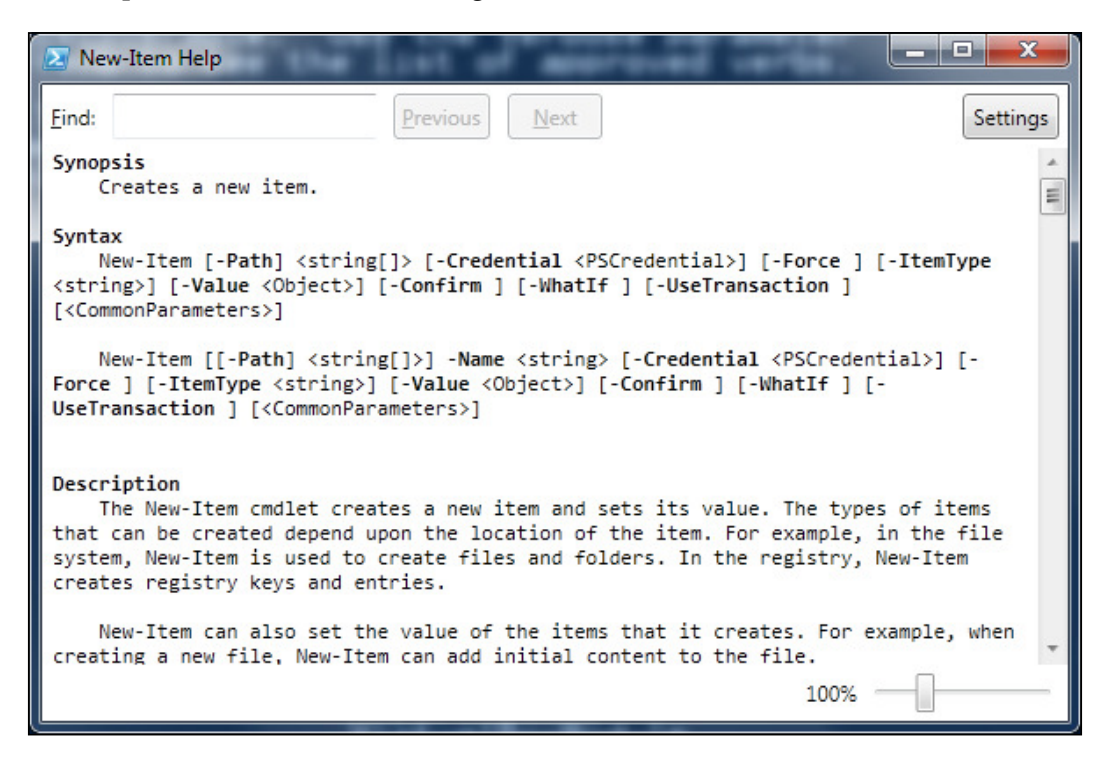

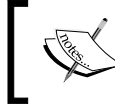

Note that the cmdlet Show-Command is blocking the view and you will not be able to interact with the PowerShell console while the window is open.

The Show-Command is an interesting cmdlet to add to an until-now-command line-only shell. The benefit is that it offers a simple visual view of many cmdlets and the respective help. This can help users overcome the shell-shock, which is often associated with opening PowerShell for the first time. Additionally, the cmdlets can be of value to administrators looking to shortcut some of the unnecessary typing that must be done for the cmdlets with lots of parameters. Rather than having to type them out, you can now find yourself tabbing through the Show-Command user interface.

# <span id="page-25-0"></span>**Updatable contextual help**

For a first-time user to the language, Get-Help is the most important cmdlet in the bunch (some may argue this is true for all users!). Not only does it offer the syntax definitions, but also examples, detailed explanations, and links to online resources as well. This is shown in the following screenshot:

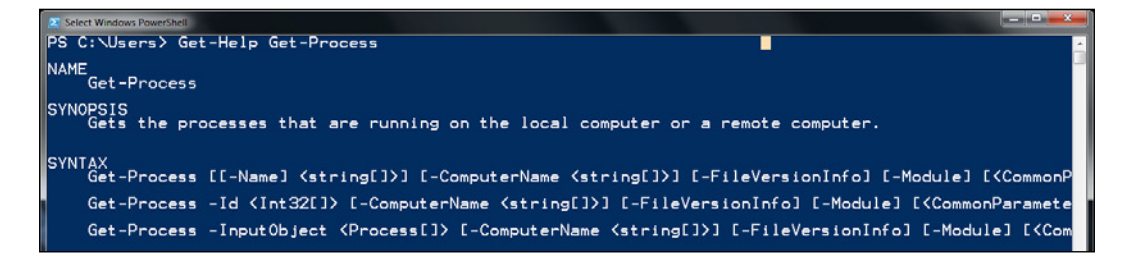

In the previous versions of the language, the PowerShell help was a static resource that would only be updated during major releases. For example, in PowerShell 2.0, links integrated into the help would point users to the Internet for additional, possibly updated resources. This required using the Online parameter of the Get-Help cmdlet, as follows:

#### **PS C:\> Get-Help Get-Process -Online**

The use of the Online parameter was cumbersome as it drove the user outside of the shell and into the default browser. Additionally, any documentation errors could not be corrected in the local help and could lead users astray. Microsoft has improved the user experience of the help system in the latest version of PowerShell. Rather than making it a static resource, the help system has become a dynamic feature, much like the rest of PowerShell. This allows users to retrieve the most updated help directly from Microsoft and other developers to ensure the best and the most reliable information.

## **What help is made of**

To understand how to update the help, it makes sense to understand what the help is made out of. The help system is comprised of a collection of text- and XML-like files stored in the PowerShell installation directory or within module directories themselves. Long-winded topic discussions are stored simply in about\_\*.txt iles within the PowerShell installation directory. These files are retrieved using Get-Help and specifying the full name or a distinguishable part of the title of the help topics, using the following command:

**PS C:\> Get-Help –Name about\_Modules**

<span id="page-26-0"></span>The same command would work by just specifying modules as the Name parameter as follows:

#### **PS C:\> Get-Help –Name modules**

Help that is directly related to cmdlet is stored within a unique format called **Microsoft Assistance Markup Language** (**MAML)**. The entirety of cmdlet help is formatted into these iles; including descriptions, examples, and detailed parameter explanations. The MAML help iles are stored within the module directories themselves. The help system parses the different pieces of the MAML document, as you request them using the Get-Help cmdlet.

In the latest version of PowerShell, the help system can now download and install help from the Internet or from the file system. The improved help system now takes advantage of a new key that is a part of the module's manifest. This key, HelpInfoURI, points to the location of the updated help iles. Module authors can specify this URI by using the New-ModuleManifest cmdlet or by editing the PSD1 manifest ile for a module.

There are two new cmdlets that have been added to the help system. The Save-Help cmdlet is capable of downloading help iles from the Internet and storing them packaged as a combination of XML and cabinet (CAB) files. These files can then be provided to Update-Help for installation. Update-Help is capable of both downloading help iles from the Internet and installing them. It can consume the iles downloaded by Save-Help as well and install them.

# **The Save-Help cmdlet**

The Save-Help cmdlet downloads the help for modules and saves the modules to the local ile system or share. As the cmdlet saves the help to the \$PSHome\Modules directory, if an alternate path is not speciied, you will need to be part of the administrators' group and run an elevated PowerShell command prompt by right-clicking and selecting **Run As Administrator**. The Save-Help cmdlet uses a HelpInfo XML ile of a module to gather the correct URL for downloading the help iles. When the help iles are downloaded, they will be organized into a single HelpInfo XML ile accompanied by several CAB iles, one for each language. The CAB iles contain the actual help documentation. You don't have to worry about extracting any of the data from the CAB file as the Update-Help cmdlet will do this for you.

<span id="page-27-0"></span>The Save-Help cmdlet can specify an alternate path using the LiteralPath or DestinationPath parameters. The LiteralPath parameter will not expand wildcards. Note that the path will not be created by this cmdlet. The following command shows this:

#### **PS C:\> Save-Help –DestinationPath C:\MyHelpDirectory**

You can download help for a single module as well. You cannot specify the help for a single cmdlet. To download help for a single module use the Module parameter as follows:

```
PS C:\> Save-Help –Module Microsoft.PowerShell.Core –DestinationPath 
C:\MyHelpDirectory
```
There is a restriction enforced by the Save-Help cmdlet which prevents you from downloading the help more than once in a 24-hour period. To bypass this you can use the Force parameter, as shown in the following command:

```
PS C:\> Save-Help –Module Microsoft.PowerShell.Core –Force –
DestinationPath C:\MyHelpDirectory
```
## **The Update-Help cmdlet**

The Update-Help cmdlet is responsible for installing help downloaded from the Internet or local folder or file share. By default, the Update-Help cmdlet will download iles from the Internet and install them if they are out of date. If you run Update-Help without parameters it will update help for each module loaded into the current session. You will need to be part of the administrators' group and run as administrator, to update any of the core PowerShell modules, because they are stored in the system directory. This will update all currently loaded modules directly from the Internet if they are out of date. The following command can be used for this:

```
PS C:\> Update-Help
```
Alternatively, you can update help from a local folder or ile share. The Update-Help cmdlet expects that these files are in the format that Save-Help creates. You will need to have both the HelpInfo XML file along with any CAB files in the specified folder or share. To invoke Update-Help in this way, you can use the LiteralPath or SourcePath parameters as shown in the following command:

#### **PS C:\> Update-Help –SourcePath C:\MyHelpDirectory**

Like the Save-Help cmdlet, the Update-Help cmdlet, by default, only allows you to download the help once per day. To bypass this you can use the Force parameter as follows:

```
PS C:\> Update-Help –Module Microsoft.PowerShell.Core –Force
```
<span id="page-28-0"></span>*Find What You're Looking for*

Again, like the Save-Help cmdlet, the Update-Help cmdlet allows you to specify a particular module and culture when updating help. By default, the cmdlet will use the current culture. In this example, it would download and install the help for the Microsoft.PowerShell.Core module for the German culture, as follows:

```
PS C:\> Update-Help –Module Microsoft.PowerShell.Core –UICulture de-DE
```
The cmdlet offers a Recurse parameter that will search the SourcePath directory, recursively, for HelpInfo XML and CAB iles using the following commands:

```
PS C:\> Update-Help –SourcePath \\fileServer01\HelpFiles -Recurse
```
In addition to accepting strings for module names through the Module parameter, the cmdlet Update-Help and cmdlet Save-Help will accept PSModuleInfo objects through the InputObject parameter as well. This parameter accepts pipeline input. The Get-Module cmdlet returns PSModuleInfo objects. This allows you to use the two modules in unison and create a pipeline between the two. For example, you could get all the modules that are available and update them. This is shown in the following command:

```
PS C:\> Get-Module –ListAvailable | Update-Help
```
In the same way, with Save-Help, you could save the help for all modules in a particular directory, as follows:

```
PS C:\> Get-Module –ListAvailable | Save-Help –DestinationPath 
C:\MyHelpDirectory
```
# **The Get-Help cmdlet**

The Get-Help cmdlet has been updated with a simple usability feature. Microsoft added a progress indicator that is now present when searching for help on a particular cmdlet. Because the number of cmdlets and modules is growing exponentially, and the cmdlet discovery is expanding beyond the session (as you'll soon see), this subtle but necessary feature has been added, as shown in the following screenshot:

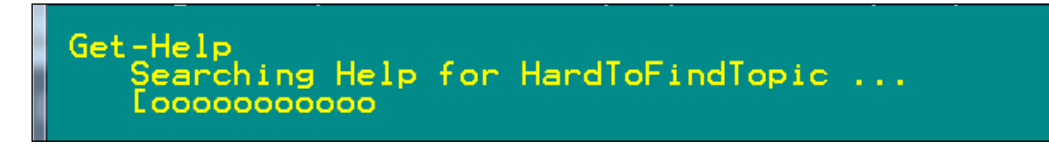

# <span id="page-29-0"></span>**The auto-discovery cmdlet**

Finding cmdlets and functions in PowerShell is very easy. You can simply type Get-Command to get a list of all the cmdlets and functions available in the current session. Adding new functions or cmdlets to the session can be done by running scripts, or even writing your own as you go.

In PowerShell 2.0, the concept of a module was introduced. A module is a packaged set of cmdlets, aliases, functions, types and other components that can be loaded and unloaded from a session. Often these modules serve a single purpose, for example Hyper-V support or Diagnostics. Keep in mind that roles or features may need to be enabled before accessing particular modules. The Hyper-V module for example is only available if the Hyper-V role is enabled. To access modules in the current session you can simply type Get-Module as follows:

**PS C:\> Get-Module**

```
ModuleType Name ExportedCommands
---------- ---- ----------------
Manifest Microsoft.PowerShell.Core {Add-History, Add-...
Manifest Microsoft.PowerShell.M... {Add-Computer, Add-...
Manifest Microsoft.PowerShell.S... {ConvertFrom-...
Manifest Microsoft.PowerShell.U... {Add-Member, Add-Type,..
```
To take the command a step further you can issue it with the ListAvailable parameter too. This will show all modules that are currently installed in the speciied modules directories within the system, as shown in the following command:

#### **PS C:\> Get-Module –ListAvailable**

The Get-Module cmdlet is looking for folders within the directories that contain modules manifests. Module manifests outline what is contained in and exported from the module. Notice the previous output the ExportedCommands property of each record returned by the Get-Module cmdlet. This property shows which commands are to be exported from the module and thus available to the user in the session. Module authors are advised to set the CmdletsToExport key in their module manifests. This ensures that the module will not actually have to be loaded in order to view which cmdlets are provided by the module. If this key is not populated, the module may be loaded in order to discover the cmdlets that are exported.

**[ 15 ]**

By default, the module directories include the user module path, %userprofile%\Documents\WindowsPowerShell\ Modules, and the system module path,  $\text{windir}\$ System32\WindowsPowerShell\v1.0\Modules. These values are stored within the \$env: PSModulePath environment variable.

In the previous versions of PowerShell, you would be responsible for knowing which module contained the cmdlets you were attempting to use. You would then have to call the Import-Module cmdlet followed by the name of the module. This would make the cmdlet available to you in the command line. This is no longer the case in PowerShell 3.0.

In the newest version of PowerShell, the cmdlet auto-discovery cmdlet does that work for you. Simply typing the name of a cmdlet which is available in any module, imported or not, will execute as expected. For example, the WebAdministration module contains a Get-Website cmdlet. Note that the web server role needs to be enabled to gain access to the WebAdministration module.

In PowerShell 2.0, before being able to use Get-Website you would first have to import the WebAdministration module, using the following commands:

```
PS C:\>Import-Module WebAdministration
PS C:\> Set-Location IIS:
PS ISS:\>Get-Website –Name "Default Web Site"
```
There are two pain points associated with the previous interaction. First, the user must know which module contains the cmdlet they are intending to use. Finding the cmdlet could be done by calling Get-Module and then parsing the ExportedCmdlets parameter, as follows:

```
PS C:\> Get-Module -ListAvailable | Where-Object { $_.ExportedCommands.
Keys -eq "Get-Website" }
```
The command returns nothing in this case because the WebAdministration module does not deine the ExportedCmdlets key in the module manifest. Instead it specifies the wildcard character,  $\star$ , signifying that all cmdlets are exported. Due to this, we would need to import every module in order to search for the cmdlet. This could be very time consuming and resource intensive if a system had a lot of modules installed.

<span id="page-31-0"></span>The second pain point is the need to make sure a module is currently imported into a session before calling any cmdlets. This can be a problem when multiple scripts are chained together. For example, if  $script1$ , ps1 was run first, and it imported module x, and then Script2.ps1 used cmdlets from module x it would work correctly. If Script2.ps1 was run by itself it would fail because it did not import module x.

# **Understanding cmdlet auto-discovery**

The auto-discovery cmdlet removes the need to load a module explicitly before calling cmdlets that it includes. For example, rather than performing the previous imports you could simply call it Get-Website as follows:

#### **PS C:\>Get-Website**

Right before execution of the Get-Website cmdlet, PowerShell imported the module for us. This is not the only circumstance where a cmdlet module will be automatically loaded. There are actually two other actions that will implicitly load a module. The first action is when attempting to load the help for a cmdlet using Get-Help as follows:

#### **PS C:\> Get-Help Get-Website**

Again this will load the module right before getting the help for the cmdlet. This is necessary because the module contains the help information, thus Get-Help requires that the module be loaded before reading the help. The last circumstance where a module will be implicitly loaded is when you use the Get-Command cmdlet to retrieve a CmdletInfo object using following command:

#### **PS C:\> Get-Command Get-Website**

Using a Get-Command call with a wildcard character will not load the module into the current session. The about\_Modules help topic explains why. The following sentence supports this, which can be found at

http://msdn.microsoft.com/en-us/library/windows/desktop/hh847804.aspx.

Get-Command commands that include a wildcard character  $(*)$  are considered to be discovery, not use, and do not import any modules.

It is possible to modify how modules are auto-loaded in your PowerShell session. You can adjust the value of the PSModuleAutoLoadingPreference variable. The default value for this variable is A11. A11 signifies that during any of the these actions the module containing the target cmdlet will be auto-loaded. The other two values are ModuleQualified and None. ModuleQualified loads modules only when a command is prefixed by the module name, as follows:

**PS C:\> Get-Command "MyModule\MyCommand"**

<span id="page-32-0"></span>*Find What You're Looking for*

In any other circumstance the module will not be loaded. Setting PSModuleAutoLoadingPreference to None will turn off module auto-loading.

There is one other change that affects when modules are imported. In PowerShell 2.0, modules that relied on other modules, could specify the RequiredModules property and list the other modules that were required by the module. If the other modules were not already imported when the target module was being imported, an error would be shown and the module would not be imported successfully. This has changed in PowerShell 3.0. Instead of the primary module load failing immediately if the other modules are not loaded, an attempt to load all the dependent modules will be made before loading the target module.

This effectively alleviates the two pain points seen in the previous versions of PowerShell. The cmdlets can be used without having to load their modules. This reduces script dependencies and saves a bit of typing. In addition, it enables administrators to search for cmdlets and the help of cmdlets without having to know the details of where they are stored.

## **Things to know about auto-discovery**

The cmdlet auto-discovery is a great new feature but has a few caveats that need to be understood when working with the new version of PowerShell. The first thing to note is that the help system searches the module directories in a speciic order. The local user's module directory is the irst to be searched, followed by the system module directory. This is very important to understand because PowerShell allows for functions to be overwritten. This means that it is possible to have two separate modules that contain those cmdlets. For example, if you have two virtual machine management modules, say HyperVModule and VirtualBoxModule, and they both have Get-VM cmdlet.

Here is an example of one of the module manifests:

```
#HyperVModule.psd1 – Module Manifest 
@{
ModuleVersion = '1.0'
GUID = '256c636c-7e77-493c-971e-fe16cfe0601c'
Author = 'Adam Driscoll'
CompanyName = 'Get-VM'
Copyright = '2011 Adam Driscoll'
Description = 'Test Hyper-V Module'
PowerShellVersion = '3.0'
#Some fields removed …
```

```
NestedModules = @('HyperVModule.ps1')
CmdletsToExport = 'Get-VM'
}
```
As you can see the module will export the cmdlet Get-VM. The CmdletsToExport property is what the system is evaluating to determine where cmdlets are stored during auto-discovery. Here is an example of one of the source files:

```
function Get-VM
{
     Write-Host "HyperVModule:Get-VM"
}
```
As you can see, we are a defining a function, Get-VM, which simply prints out the name of the module and the name of the cmdlet. In the case of the VirtualBoxModule, we have deined a very similar structure, except it will print out VirtualBoxModule:Get-VM rather than the string presented in the previous script snippet.

Imagine that the HyperVModule is stored in the local user module directory while VirtualBoxModule is stored in the system module directory. Typing Get-VM in the shell will then load the HyperVModule and execute that cmdlet.

Executing the Get-VM on the command line would now result in the following:

**PS C:\> Get-VM HyperVModule:Get-VM**

To execute the other version of the cmdlet you will need to first load the VirtualBoxModule explicitly, and then execute the cmdlet as follows:

```
PS C:\> Import-Module VirtualBoxModule
PS C:\> Get-VM
VirtualBoxModule:Get-VM
```
The cmdlet auto-discovery is great when attempting to locate a particular cmdlet, but as seen previously it behaves differently when there are multiple cmdlets with one name.

Although this is an issue there are several ways to work around it. Even when both the cmdlets are loaded, it is still possible to fully qualify the name of the cmdlet we would like to execute. For example, if we wanted to execute the Get-VM cmdlet of VirtualBoxModule, we could do the following:

```
PS C:\> VirtualBoxModule\Get-VM 
VirtualBoxModule:Get-VM
```
#### *Find What You're Looking for*

In addition to using the default fully qualified name, we could use the  $Prefix$ parameter of the Import-Module cmdlet as well. This allows us to change the preix for the cmdlet. For example, we could define a new prefix for the VirtualBoxModule as follows:

**PS C:\> Import-Module VirtualBoxModule –Prefix VBM**

**PS C:\> VBM\Get-VM** 

**VirtualBoxModule:Get-VM**

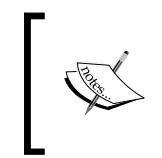

In PowerShell 2.0, this prefix was defined by the module name. But in PowerShell 3.0 module authors have the option of changing the preix by specifying the DefaultCommandPrefix key in the manifest of the module.

Another problem associated with this circumstance is attempting to find these cmdlets. Get-Command is not set up to find cmdlets beyond the first one it finds when there are no wildcards associated with the name. Once it locates the cmdlet it is looking for, it will simply stop looking and return that cmdlet. So executing the following will only return the HyperVModule version of Get-VM because it looks in the user module directory before looking in the system module directory:

```
PS C:\ Get-Command Get-VM
```
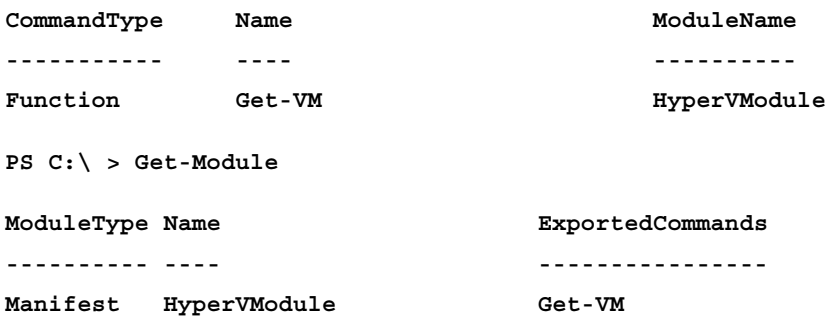

Notice that it has loaded the module after calling Get-Command. Although in most circumstances the Get-Command works in our favor, this time we were attempting to search for all the Get-VM cmdlets available to us. As you can see, the HyperVModule is now loaded into our session. In order to ind the other cmdlet we need to get a bit more complex in the way we search the system. The following command will retrieve all the available modules and ilter through each one of their exported commands, returning only modules that contain a Get-VM cmdlet:

```
PS C:\ > Get-Module -ListAvailable | Where-Object { $_.ExportedCommands.
ContainsKey('Get-VM') }
```

```
 Directory: C:\Users\Adam\Documents\WindowsPowerShell\Modules
```
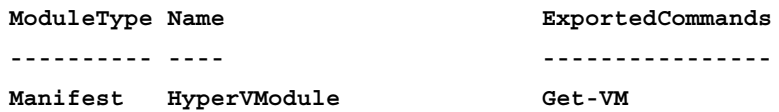

 **Directory: C:\Windows\system32\WindowsPowerShell\v1.0\Modules**

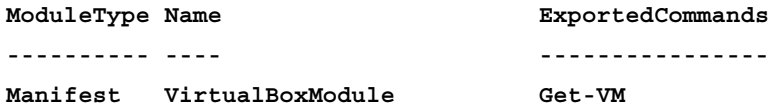

The reason the previous cmdlet works is that it does not actually force either of the modules to load into the session via cmdlet auto-discovery. Instead, internally it reads the manifest iles and searches for cmdlet within those manifests and returns the corresponding modules. Instead of using such a complicated command it is possible to once again use the Get-Command cmdlet. Albeit, this example may not work in every circumstance, it will work for the previous example as follows:

**PS C:\> Gt- Command Get-VM\***

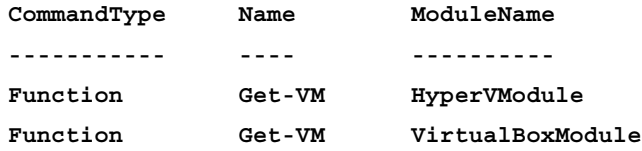

Because we used a wildcard in the call to Get-Command, the system did not use the auto-discovery cmdlet as explained earlier. The problem with this method is that it may find cmdlets simply starting with Get-VM in addition to the cmdlets we are actually searching for.

Another issue associated with cmdlet auto-discovery is that it can mask issues associated with the modules it is attempting to auto-load. If, for instance, I had incorrectly typed the NestedModule property in the HyperVModule manifest, I would receive an error while attempting to load the module with Import-Module, shown as follows:

```
#Notice I'm missing a close single quote
CompanyName = 'Get-VM
```
*Find What You're Looking for*

This is what happens when I attempt to load the module explicitly with the Import-Module cmdlet as follows:

**PS C:\Users\Adam> Import-Module HyperVModule**

**Import-Module : The module manifest 'C:\Users\Adam\Documents\ WindowsPowerShell\Modules\HyperVModule\HyperVModule.psd1'**

**could not be processed because it is not a valid PowerShell restricted language file. Please remove the elements that are not permitted by the restricted language**

If I were now to attempt to call the Get-VM cmdlet, I would receive an error. Rather than continuing on to the next module that contains Get-VM, the VirtualBoxModule, PowerShell stops processing because of an error in the HyperVModule as follows:

```
PS C:\ > Get-VM
```
**The term 'Get-VM' is not recognized as the name of a cmdlet, function, script file, or operable program. Check the spelling of the name, or if a path was included, verify that the path is correct and try again.**

This is important to note for both duplicate cmdlet scenarios and for module development, as the issue will not be obvious. The cmdlet auto-discovery is a very helpful feature but understanding the few caveats associated with it are a fundamental part of using it.

# **Summary**

As seen in this chapter, Microsoft has taken some big steps forward in providing a better user experience for PowerShell users. We learned that the updatable help system allowed developers and users the beneit of the most up-to-date examples and descriptions for all the cmdlets and topics that a module may expose. The Show-Command cmdlet ensured that users, that may be weary of the command line, will feel at home with a simple graphical user interface to enter parameter values and view the help. The improvements to cmdlet discovery ensured that as the list of modules grow, the users will still be able to easily ind and use the cmdlets that they need to.

In the next chapter we will look at some of the new usability enhancements to some of the core components common to every PowerShell user.

# $\mathbf 2$ Usability Enhancements

In the previous chapter we examined what Microsoft has done to make some of the core features better. In this chapter we will look at some simple, but very important changes to a few of the usability aspects of PowerShell. First, we will look at the changes to the Where-Object cmdlet and the ForEach-Object cmdlet. The irst version of these cmdlets worked well but proved confusing for the irst time users and required excessive syntactical noise to be used. Next, we will explore the changes to the tab completion behavior in PowerShell 3.0 that makes it much easier to use. Additionally, a bug was fixed that any regular PowerShell user would find very annoying. Finally, we will investigate the changes to the Get-ChildItem cmdlet for the ile system provider. The latest version adds new dynamic parameters that make it easier to find the types of files and directories you are looking for with a terse, self-documenting syntax.

In this chapter we will cover the following:

- The changes to the Where-Object and ForEach-Object cmdlets to improve usability
- The new and improved tab expansion
- The enhancements to the Get-ChildItem cmdlet for the file system provider

# **The problem with Where-Object and ForEach-Object**

The PowerShell pipeline is a very, if not the most, important feature of the language. Piping from one cmdlet to another offers numerous benefits including removing unnecessary storage variables and eliminating the need to create loops. Most of the time cmdlets offer a very robust piping mechanism. Often related cmdlets are developed in unison so that piping is as effective and fluent as possible.

For example, here is a script that gets the Themes service and starts it. This is an example of two well paired cmdlets. There is very little coding necessary and the fluency of the pipeline seems natural:

### **PS C:\> Get-Service –Name Themes | Start-Service**

Expectedly, cmdlets cannot it every situation. Sometimes the parameter or parameter set cannot be determined in piping situations. Other times the cmdlets simply do not offer a good piping or iltering mechanism. As more third-party vendors become involved in PowerShell, this most likely will become more common amongst cmdlet developers that may not have the rigorous standards that Microsoft does.

There are two utility cmdlets that have been available in PowerShell since the beginning: Where-Object and ForEach-Object. These cmdlets allow the user to adjust the pipeline between cmdlets. Where-Object can limit the objects returned by Get cmdlet when they do not offer the iltering mechanism that matches the user's circumstance. The Where-Object cmdlet ilters objects in the pipeline like the SQL where clause filters records.

For example, here is a script that ilters all the Process objects returned by Get-Process that have a handle count over 1001 and stops them. This is with the aid of Where-Object:

```
PS C:\rangle > Get-process | Where-Object \{ \sin \theta \} . Handles -gt 1001 \} |
Stop-Process
```
Historically, Where-Object and ForEach-Object both suffered from excessive syntactical noise as we saw previously. There was no way to shortcut the amount of typing necessary to execute these cmdlets. The use of a **script block**, a script snippet surrounded by curly brackets, required a lot more typing. In an effort to shorten the syntax, an alias was created for the Where-Object cmdlet that is simply a question mark. The following example returns all the processes that have started in the last minute:

```
PS C:\> Get-Process | ? { \frac{1}{2} . StartTime -gt (Get-Date).AddMinutes(-1) }
```
Although this saved some typing it made it a whole lot more confusing. Additionally, the use of the  $\frac{1}{2}$  variable (current object) was unclear to new users. It can be a very dificult concept to grasp because the variable is not self-descriptive. There were ways around this issue. For example, using the foreach statement it was possible to forgo the  $\varsigma$  variable and use a variable that is domain-specific, as shown in the following commands:

```
$processes = Get-Process –Name PowerShell
foreach($process in $processes)
{
$processs.Stop()
}
```
In this script we are getting all the processes named PowerShell and storing them in the \$processes variable. We then are looping through each process and stopping it. Although the foreach operator statement offers a much more understandable syntax, it is even worse when it comes to the amount of typing. In the end, it's necessary to deine a variable and introduce braces and parentheses, all to call a single method on each one. Selecting multiple properties from an object was a bit easier as the Select-Object cmdlet could do this without the use of a script block as follows:

```
PS C:\> Get-Process –Name PowerShell | Select-Object –ExpandProperty ID
```
This command simply gets all the PowerShell processes and returns a list of the process ID (PID), values of each, and writes them to the pipeline. This is much easier than creating a script block to select the properties we want to send to the pipeline. Although each of these methods offered a reasonable workaround, it is not the ideal scenario.

# **Fixing the problem with Where-Object**

PowerShell 3.0 fixes the problem with Where-Object and ForEach-Object by simplifying how they work. Rather than having to deal with the  $\varsigma$  variable and the script block mechanism, Microsoft added numerous new parameter sets to Where-Object and a new parameter to ForEach-Object. The more complicated Where-Object script presented earlier can be now written in a much more simplified syntax as follows:

```
PS C:\> Get-Process | Where-Object Handles –GT 1001 | Stop-Process
```
**[ 25 ]**

The script still returns all the processes that have more than 1001 handles and stops them (be careful running this script locally! Consider using the  $W$ hatIf parameter to ensure that only the processes you are looking to stop will be stopped.). The Where-Object no longer needs the braces or the \$\_ variable. Notice how, like a well-designed pipeline cmdlet, the command now reads very much like English. The pipeline is no longer interrupted by an ugly, confusing, and non-descriptive script block. Utilizing the default Where-Object alias, Where, makes it read even more like spoken language, as shown in the following command line:

```
PS C:\> Get-Process | Where Handles –GT 1001 | Stop-Process
```
To better understand how to use this cmdlet correctly, it is good to examine how the cmdlet was developed to behave this way. In the original Where-Object cmdlet, there was a single parameter set, as explained by the following command:

```
Where-Object [-FilterScript] <scriptblock> [-InputObject <psobject>] 
[<CommonParameters>]
```
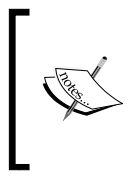

A **parameter set** is a collection of parameters that are intended to be used together. Often parameters can appear in one parameter set but not another, while other parameters can appear in both. This allows cmdlets to adapt to different intents and to expand the amount of functionality without too much complication.

The original parameter set simply took a collection of objects from the pipeline, or otherwise, and iltered them based on the script block provided. It is required that the script block returns a boolean value. Any object matching that boolean logic would then be written back to the pipeline, as seen in previous examples.

In an effort to simplify the use of the cmdlet, many new parameter and parameter sets have been added. Each of the new parameters and parameter sets match one of the PowerShell comparison operators. You can use the following command to get more information about each one of the comparison operators:

```
PS C:\> Get-Help about_Comparison_Operators
```
The comparison operator similarity can be seen in the previous example in which we were iltering processes by the number of handles that they possess. In that example we used the –GT (greater than) parameter of the Where-Object cmdlet. This parameter was designed to look much like its accompanying comparison operator but in reality are two different things.

As an example, you will see, the following command uses the –GT comparison operator:

**PS C:\> \$MyVariable –GT 100**

In this case, we are using the –GT operator rather than the parameter. There are many keywords in PowerShell, such as if, else and foreach. Unlike these keywords, the Where-Object cmdlet exposes parameters that have the same name as their related comparison operator. It is quite an ingenious way to deal with the problems with Where-Object. Rather than overcomplicating the already confusing cmdlets, Microsoft reused the same syntactical construct in a completely different way. This allows scripts to become much more readable and easier to understand for novices and experts alike.

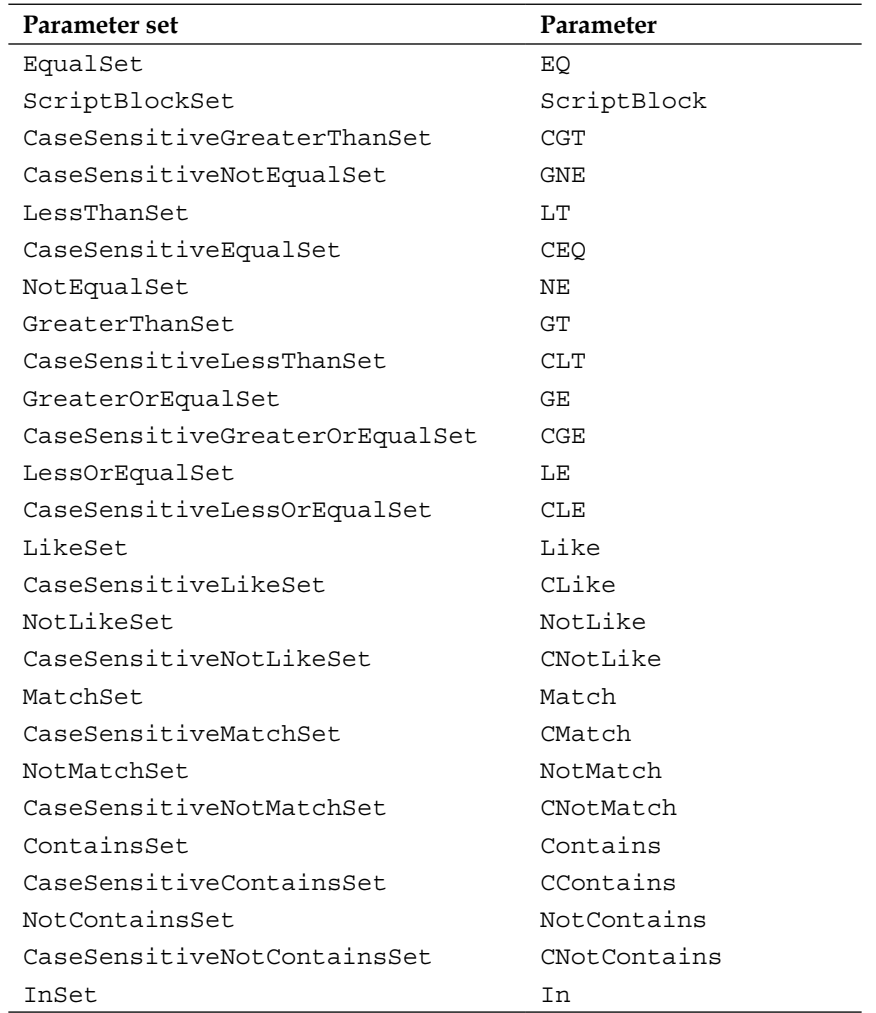

The following is a table of the Where-Object parameter sets and parameters used for iltering pipelined objects. The following list of parameters can be located in the contextual help system for the Where-Object cmdlet:

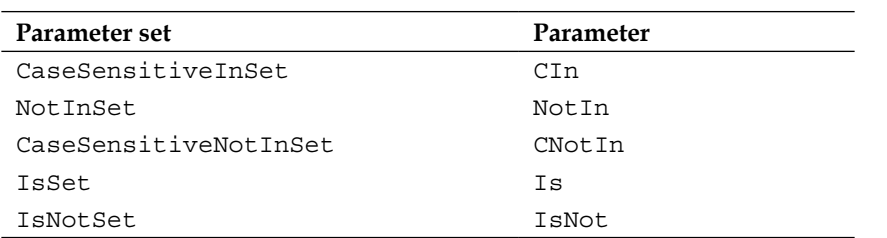

Notice that each of these items is in its own parameter set so they cannot be speciied together. That makes it really easy for the cmdlet to determine what we are trying to accomplish. In addition, notice that there are no –AND or –OR parameters, so complex queries will still need to be done (the old way) within a script block parameter set. When utilizing this cmdlet with one of the comparison operator parameters (all parameters with exception to the ScriptBlock), you are required to provide a left-hand and right-hand argument for the comparison. So if you are providing a list of ProcessInfo objects, for example returned by Get-Process, you must specify one of the properties on that object for comparison, as shown in the following command:

#### **PS C:\> Get-Process | Where-Object Id –EQ 1000**

If any of these properties are not provided, an error will be shown as follows:

```
PS C:\> Get-Process | Where-Object Name -EQ
Where-Object : The specified operator requires both the -Property and 
-Value parameters. Supply both parameters and
retry.
```
Additionally you cannot specify properties of the properties. Unfortunately this will not result in an error. Instead, the query will simply return \$null. The following command explains this:

```
PS C:\> Get-Process | Where-Object StartTime.DayOfWeek –EQ Thursday
```
The same thing will happen when you attempt to query a property that does not exist on the object you are iltering through, as follows:

```
PS C:\> Get-Process | Where-Object MyProperty –EQ $true
```
This may be a stumbling point for some. From irst glance, it does appear that no objects are matching the speciied iltering criteria. If you look at it literally, none of the objects are matching the criteria, but not due to them failing the query, but rather to them not containing the specified property.

# **Fixing the problem with ForEach-Object**

The ForEach-Object has got a much simpler treatment but still reaps the benefits of simplicity. In PowerShell 2.0 there were two ways to gather the properties of pipeline objects. The irst and most common way of accomplishing this would be to use the Select-Object cmdlet as follows:

**PS C:\> Get-Service | Select-Object DisplayName,Status**

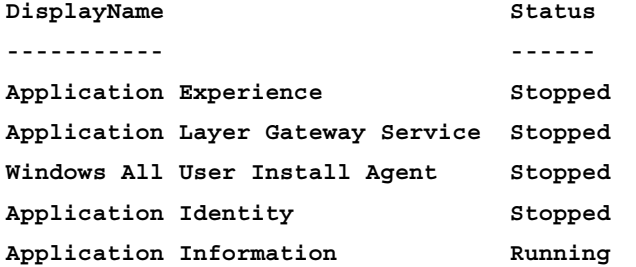

Although less common, this can be done by using the ForEach-Object cmdlet as well, as follows:

```
PS C:\> Get-Service | ForEach-Object { @{DisplayName=$_.
DisplayName;Status=$_.Status} }
```
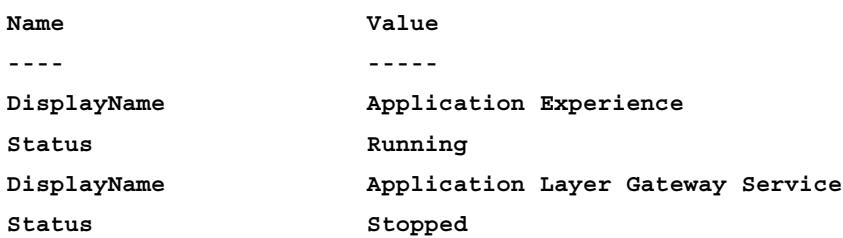

For obvious reasons, in this circumstance, using the Select-Object cmdlet would be the better mechanism. The output from ForEach-Object is not as nicely formatted and takes much more typing. The one benefit that ForEach-Object has over Select-Object is that it can do anything within the script block. Typically, when a method needs to be called rather than a property, it is necessary to use the ForEach-Object script block as follows:

```
PS C:\> Get-Service Hyper* | ForEach-Object { $_.Pause() }
```
The problem with this ForEach-Object call is the excessive overhead of the syntactical components. From a usability perspective, we are attempting to get each service that starts with Hyper and call the Pause method on them. The parenthesis, \$\_ variable and script block braces are confusing and pretty unnecessary for such a simple command. In the newest version of PowerShell, Microsoft made it much easier to achieve what we are trying to do. The new syntax allows the user to simply specify the name of a method that they wish to call on the pipelined objects as follows:

```
PS C:\> Get-Service Hyper* | ForEach-Object –MemberName Pause
```
Much like the Where-Object syntax presented earlier, the ForEach-Object now can read much more like the English language. By utilizing the default ForEach-Object alias foreach, you can see this as follows:

```
PS C:\> Get-Service Hyper* | foreach Pause
```
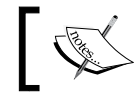

Note that the member name is case insensitive so specifying "Pause" or "pause" would yield the same result.

The ForEach-Object is not limited to only methods without parameters. There is a new ArgumentList parameter as well. This allows you to provide the arguments of a method as an array of values. Each value must either be of the expected type or be convertible to the expected type. For example the String class has a method Insert as follows:

```
PS C:\> "AString" | Get-Member Insert
    TypeName: System.String
Name MemberType Definition
       ---- ---------- ----------
Insert Method string Insert(int startIndex, string value)
```
Piping an array of strings to the ForEach-Object cmdlet, specifying the Index method of String class and providing a list of arguments could yield this effect as follows:

```
PS C:\> "a Bird!","a Plane!","Superman!" | ForEach-Object Insert 
-ArgumentList 0,"It's "
It's a Bird!
It's a Plane!
It's Superman!
```
Just as with the Where-Object cmdlet, specifying a property of a property is not supported by this cmdlet and will fail, returning  $\sin 1$  as the following command shows:

**PS C:\> Get-Service Hyper\* | ForEach-Object MachineName.Length**

# **Enhancements to tab completion**

**Tab completion** is the feature that allows you to begin typing a command, parameter, or paths, press the *Tab* key and have the PowerShell engine recommend possible matches to complete what you are typing. This saves thousands of key strokes, for a typical administrator a day. It can be helpful for discovery purposes as well, for example, when attempting to determine the contents of directories or inding related cmdlets.

In PowerShell 3.0, Microsoft enhanced the experience and ixed an issue that caused the most administrator grief. The annoying issue that was fixed is referred to as **midline tabbing**. If the user were to start typing a command, or possibly copy the command into a command prompt and move the cursor to the middle of the line, the command prompt would delete anything after the completed parameter.

Take into consideration the following command line:

```
PS C:\> Start-job -ScriptBlock { Get-WmiObject -Class Win32_Process }
```
This command will start a job that will return all instances of the Win32\_Process WMI class. Now, let's assume that we weren't satisied with an unnamed job and we wanted to add the name parameter to the call, but we wanted it to come before the ScriptBlock parameter for better readability. If we began typing the parameter, pressed the *Tab* key (as denoted by the <tab> syntax in the following command) the command line would have deleted the rest of the line, after the tab completed parameter:

```
PS C:\> Start-job –N<tab> -ScriptBlock { Get-WmiObject -Class 
Win32_Process }
```
The previous command would result in the following in PowerShell 2.0:

```
PS C:\> Start-job –Name
```
This can be quite annoying and time consuming as we would have to write the entire command over again. Doing the same operation in PowerShell 3.0 works as you would expect, resulting in the following:

```
PS C:\> Start-job –Name -ScriptBlock { Get-WmiObject -Class Win32_Process 
}
```
This simple usability improvement was much needed. The same tab completion behavior is available for the nested script block found in our Start-Job command line call in this example. For example, adding a computer name to the Get-WMIObject call before the Class parameter does not result in the deletion of the rest of the command line as follows:

```
PS C:\> Start-job –Name -ScriptBlock { Get-WmiObject –Co<tab> -Class 
Win32_Process }
```
The earlier command line results in the following:

```
PS C:\> Start-job –Name -ScriptBlock { Get-WmiObject –ComputerName -Class 
Win32_Process }
```
In PowerShell 2.0 it was possible to customize the tab completion behavior. You could simply override the default function TabExpansion with your own version. In PowerShell 3.0 there is no longer a default TabExpansion function but rather a default TabExpansion2 function. We can see this by calling the following command:

```
PS C:\> Get-Command TabExpansion*
```

```
CommandType Name
---------- ----
Function TabExpansion2
```
It is still possible to override the tab completion behavior through the use of the original TabExpansion function, rather than overriding the new TabExpansion2 function. PowerShell will call the custom, user-deined TabExpansion function if it exists in the current session. The tab completion function needs to return an array of possible values or \$null as follows:

```
PS C:\> function TabExpansion { "Get-ChildItem" }
```
This tab completion function is a bad idea because all tab expansion will result in the cmdlet Get-ChildItem written to the command line but it demonstrates how easy it is to create our own tab completion behavior. Using our new, poorly designed tab completion function we could begin typing a set command as follows:

```
PS C:\> Set<tab>
```
This would result in the following being written to the command line:

**PS C:\> Get-ChildItem**

Not the most useful tab expansion behavior! To remove our custom tab completion we can use the function provider that comes built into PowerShell. The command sequence will reset the tab completion behavior back to before we started. The following command shows this:

### **PS C:\> Remove-Item function:\TabExpansion**

It is possible to remove the pre-deined TabExpansion2 function using the same method, but this will leave us with no tab completion at all. In addition to the enhancements for midline tabbing the core modules now support better completion of parameter values, even when no parameters are speciied. Previously, for a cmdlet such as Stop-Process, you would have to type out the name of a running process completely before sending it in as a parameter value as follows:

#### **PS C:\> Stop-Process Notepad**

In PowerShell 3.0, many of the core cmdlets support parameter value completion. You could now type the following:

```
PS C:\> Stop-Process N<tab>
```
This would result in the tab completion system returning back a process starting with an N as we press the *Tab* key. If Notepad was the only running process, or other processes starting with N fell after it alphabetically, the following would result:

## **PS C:\> Stop-Process Notepad**

This is a really handy tool to have when we know what we are trying to achieve on the command line and want to save a boat load of typing. The cmdlets that do support it can support the feature on multiple properties. For instance, the Get-Job cmdlet supports both Id and Name parameter value expansion. Some other cmdlets that support this type of expansion include Get-EventLog for log names and Get-Service for service names as follows:

```
PS C:\ > start-job -Name test -ScriptBlock { Get-Process }
```
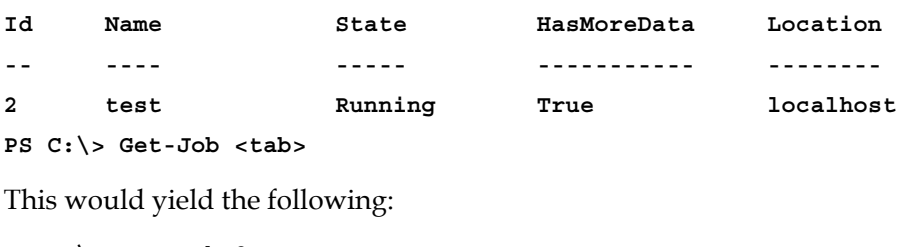

**PS C:\> Get-Job 2**

*Usability Enhancements*

The reason the Id is used in the previous circumstance is that it is marked as position zero. This information can be located in the help for the cmdlet. If we were to specify the Name parameter the name would then be expanded as follows:

```
PS C:\> Get-Job –Name <tab>
PS C:\> Get-Job –Name test
```
The final enhancement to tab completion is the ability to tab-expand enumerated values for the parameters. Along the same lines of the previous parameter expansion, this type of expansion happens for the values of cmdlet parameters. In this case though it will work on more than just the core cmdlet. Any cmdlet parameter that exposes a set enumeration type, for instance ExecutionPolicy, will benefit from this, as shown in following command:

```
PS C:\> Set-ExecutionPolicy –ExecutionPolicy <tab>
PS C:\> Set-ExecutionPolicy –ExecutionPolicy AllSigned
```
Pressing the *Tab* key again, in this scenario, will cycle through the possible values, just as Get-Process or Stop-Service would do. Script authors can provide this feature by using the ValidateSet validation attribute. This attribute ensures that only certain values can be provided to a parameter. The tab expansion will enumerate these values as well.

# **Improvements to Get-ChildItem**

Get-ChildItem is a great cmdlet because it traverses multiple providers. For instance, it will work with both the file system and the registry provider. Using it with the ile system provider, will return iles and directories from the current location as follows:

```
PS C:\> Get-ChildItem
```

```
 Directory: C:\
```
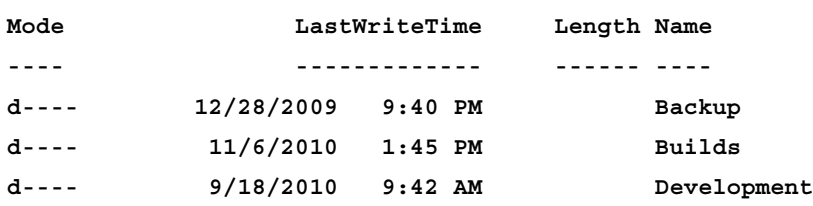

Running the same cmdlet within the context of the registry will have vastly different results as follows:

```
PS HKLM:\software> Get-ChildItem
```

```
 Hive: HKEY_LOCAL_MACHINE\software
Name Property
---- --------
7-Zip Path : C:\Program Files\7-Zip\
AGEIA Technologies PhysX Version : 9110621
                        PhysX BuildCL : 1
                        HwSelection : GPU
                        PhysXCore Path : C:\Program Files (x86)\
NVIDIA Co…
ASUS
Atheros
```
The goal of the cmdlet is to return the children of the current item or items specified by the Path or LiteralPath parameters. Depending on the provider, this item and children mean different things. The Get-ChildItem, along with other provider-based cmdlets, can expose new parameters based on the current provider context. In PowerShell 3.0, the ile system provider has added several useful parameters to the Get-ChildItem cmdlet to make it easier to search for iles holding particular attributes.

## **The problem with Get-ChildItem**

To understand the need for something like this, it is a beneicial exercise to see what it took in PowerShell 2.0 to look for iles or directories that contain only particular attributes. First, let's see how to return only iles in a particular directory as follows:

```
PS C:\> Get-ChildItem | Where-Object { -not $_.PSIsContainer }
    Directory: C:\
Mode LastWriteTime Length Name
---- ------------- ------ ----
-a--- 3/1/2010 11:37 PM 40054 temp.jpg
-a--- 6/29/2010 6:32 PM 10 testScript.ps1
```
PowerShell's extensible type system added the PSIsContainer NoteProperty to the object type, FileInfo and DirectoryInfo, returned by the Get-ChildItem cmdlet.

 $\overline{\phantom{0}}$  [ 35 ]  $\overline{\phantom{0}}$ 

#### *Usability Enhancements*

We then use the Where-Object cmdlet to find all items that are not containers. This is a lot of typing for a seemingly common and simple task. To retrieve iles that match a particular attribute set is even more complex:

**PS C:\> Get-ChildItem -Force | Where-Object { -not \$\_.PSIsContainer -and \$\_.Attributes -band [IO.FileAttributes]::Archive }**

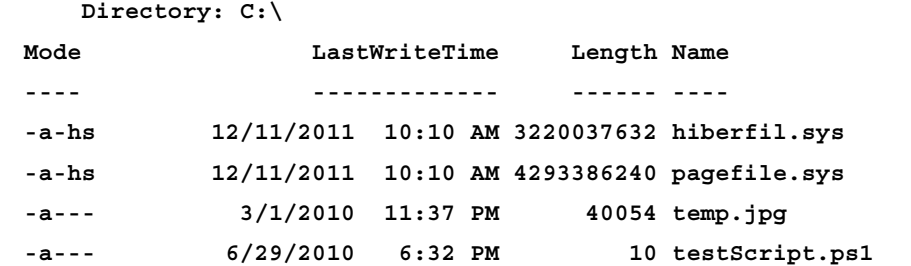

This command returns all child items of the  $C:\$  path and filters them by not being a container and by containing the attribute Archive. The use of the Force parameter instructs Get-ChildItem to return hidden iles. This is a complex command to say the least! This is especially confusing for users transitioning from the Window's command prompt where the dir command could take care of this much easier, as shown in the following command:

```
C:\>dir /a:a *.*
 Volume in drive C has no label.
 Volume Serial Number is B43D-0A38
 Directory of C:\
12/11/2011 10:10 AM 3,220,037,632 hiberfil.sys
12/11/2011 10:10 AM 4,293,386,240 pagefile.sys
03/01/2010 11:37 PM 40,054 temp.jpg
06/29/2010 05:32 PM 10 testScript.ps1
              4 File(s) 7,513,463,936 bytes
              0 Dir(s) 209,774,366,720 bytes free
```
Now that we have an understanding of the problem with the previous version of Get-ChildItem, let's look at the new version to see how it improves the user experience and changes the grade of the extremely steep learning curve.

# **A better Get-ChildItem**

If you look at the syntax deinition for the Get-ChildItem cmdlet we will see all the new parameters that are available to us as follows:

```
Get-ChildItem [[-Path] <string[]>] [[-Filter] <string>] [-Include 
<string[]>] [-Exclude <string[]>] [-Recurse]
[-Force] [-Name] [-UseTransaction] [-Attributes <FlagsExpression[FileAttr
ibutes]>] [-Directory] [-File] [-Hidden]
[-ReadOnly] [-System] [<CommonParameters>]
```

```
Get-ChildItem [[-Filter] <string>] -LiteralPath <string[]> [-Include 
<string[]>] [-Exclude <string[]>] [-Recurse]
[-Force] [-Name] [-UseTransaction] [-Attributes <FlagsExpression[FileAttr
ibutes]>] [-Directory] [-File] [-Hidden]
[-ReadOnly] [-System] [<CommonParameters>]
```
These additional parameters can be used to select iles and directories that match specified attribute criteria. For example, if we wanted to select all the files in the root C drive we could do the following:

```
PS C:\> Get-ChildItem -File
```
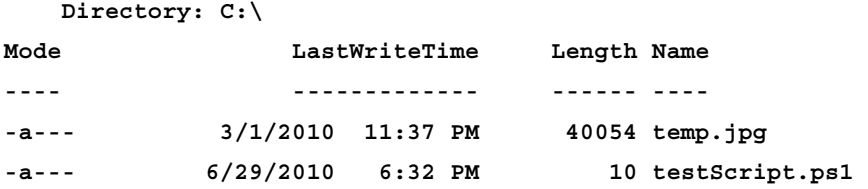

Notice that only iles were selected within the C drive. These parameters are not mutually exclusive and can be specified together. If we were to add on the Hidden parameter we would see the following:

```
PS C:\> Get-ChildItem -File -Hidden
```
 **Directory: C:\**

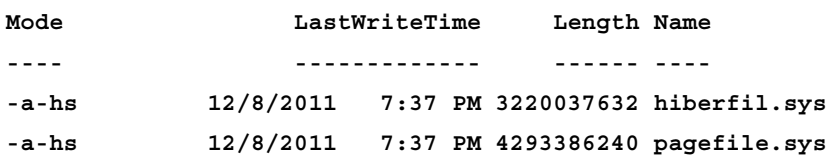

#### *Usability Enhancements*

As you can see, only iles that are hidden were returned. This is very useful as it lets us easily specify, whether our child item is a ile and whether it is hidden or even a system file as well. Taking it a step further, assume that we may want to find both hidden and visible files. Using or omitting the Hidden parameter will not work because we want both ile types. In this circumstance we will want to use the new Attributes parameter. This parameter allows us to specify a formatted special string that enables us to filter files and directories based on attributes in a more complex manner. If we wanted to achieve the result of both hidden and unhidden files, we would do the following:

```
PS C:\> Get-ChildItem -Attribute !Directory+Hidden,!Directory
```
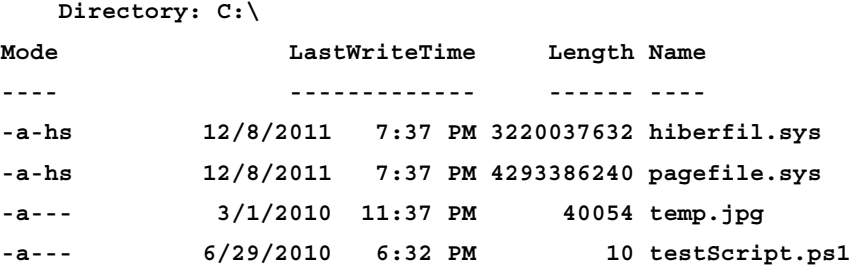

In this command, we iltered all the child items that were not directories and hidden, and then again by objects that were not directories. This provided us with both hidden and unhidden files in the c drive. The Attributes parameter uses several special characters to denote different parts of the ilter. The special operators are as follows:

- !: This is the NOT operator. Inserting it before a particular value specifies that we do not want that particular type
- $\bullet$   $\leftrightarrow$ : This is the AND operator. Is specifies that we want the latter flag to be honored as well as the former
- $\bullet$   $\cdot$  : This is the OR operator. It allows us to specify filters where if the child item matches the latter flag or the former flag, it will be returned as a match

In plain English, the filter we specified (!Directory+Hidden, !Directory) reads: Not a directory which is hidden or not a directory. As there are only two types of entities within a files system, files, or directories, the English could be simplified to read: hidden and unhidden files. Thus, all files, hidden or not, will be returned after the command. The iltering syntax of the Attributes parameter supports more attributes than the ones specified previously. It supports all values of the System. IO.FileAttributes enumeration. These values are as follows:

- • ReadOnly
- • Hidden
- • System
- • Directory
- **Archive**
- • Device
- Normal
- • Temporary
- • SparseFile
- **ReparsePoint**
- • Compressed
- • Offline
- • NotContentIndexed
- • Encrypted

Several of the attributes support a short hand alias too. If we were to use one of the default aliases for Get-ChildItem, dir, along with the short hand alias for the attributes, we could have a very terse command. The following example returns those files as the previous example in much shorter syntax:

```
PS C:\> dir -af
```

```
 Directory: C:\
```
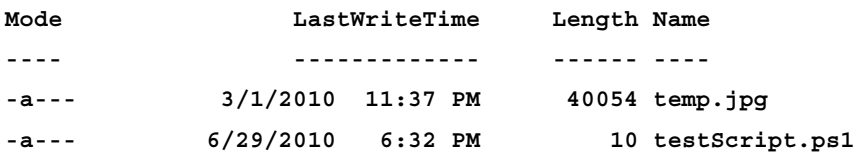

*Usability Enhancements*

# **Summary**

We learned that Microsoft has spent some time enhancing a few of the key cmdlets and features to be easier to use and easier to understand. Both novice and advanced users alike will benefit from the multitude of changes. The changes to Where-Object and ForEach-Object will have a huge impact on how scripts are written and the command line used. The elimination of the need to use the often confusing, and sometimes buggy,  $\sin$  variable make working with the cmdlets less of a chore and make it read much more like a spoken language.

The changes to tab completion will no doubt make many long-time PowerShell users happy. The simple fix to midline tabbing may seem like a trivial fix to new users but having lost many command lines to midline tabbing in the past, existing users will enjoy the change. In addition the ability to discover enumeration values simply through tab completion will make writing scripts much easier.

Finally the changes to the Get-ChildItem cmdlet for the ile system provider will make working with the ile system that much easier. Short and effective commands can now accomplish very powerful queries and locate exactly what files or directories you are looking for.

In the next chapter we will look at how PowerShell 3.0 improves administration through features such as scheduled jobs and better remote sessions.

# $\overline{\mathbf{3}}$ Improved Administration

PowerShell has always been about administration. From the different provider systems to the numerous modules, the system is a Windows administrator's dream. Even the irst version was miles ahead of VB script. The rate of community acceptance alone is starting to prove that PowerShell is the de facto standard for administrators. The two previous versions simplified and exposed many integration points for administrators to easily automate their environments. With the power of .NET hiding behind it, PowerShell allows an everyday administrator to develop their own solutions without having to involve a developer.

With the third version of PowerShell, Microsoft weighed some of the feedback it received from the community and further enhanced the administrators' experience. We'll see how PowerShell is taking a step forward in several areas that will undoubtedly offer even more lexibility to the system.

In this chapter we will cover the following:

- Working with scheduled jobs
- • Delegated administration
- • Robust and resilient sessions
- • Changes to the Restart-Computer cmdlet

*Improved Administration*

# **Scheduling jobs**

PowerShell 2.0 introduced the concept of a job. A job is a unit of work which can be run independently of what is going with the command line or the rest of the script. This allows for simultaneous units of work to run at the same time. Many jobs can be scheduled; all completing work in the background while either the command line continues to function or the script continues to run. This was a huge improvement over what Windows administrators had at their ingertips in the past. Rather than having to wait for a single unit of work to complete, we could trigger numerous actions at once. This saved time and allowed the administrator to work on something else. Additionally, jobs could be run remotely, spanning the entire infrastructure.

Rather than the concept of threads typically found in full-ledged programming languages, jobs were designed to be easy to understand and work with. Instead of having to deal with the implementation details of an independent unit of work, administrators can just worry about getting the job done in the simplest most effective way possible.

More often than not, an administrator will author a script with the goal of re-using that script later. There would be no reason to write a script if this was not the case. Imagine cleaning out contract worker accounts from Active Directory or inding mailboxes of Exchange users that are reaching their quota. These types of actions typically require more than a single command and typically require a full script to be written. Not only will scripts like these be repeated, they will need to be repeated on a regular basis. Before the current version of PowerShell, scripts such as this could be scheduled. The Windows Task Scheduler is a handy tool which can be used to run particular actions on a schedule, so they do not need to be done by hand.

In PowerShell 2.0 it was possible to run these scripts using the task scheduled with a little bit of inesse. It is possible to schedule the execution of a script using the PowerShell executable using the following command:

**powershell.exe –File C:\CleanOldUsers.ps1' "**

This command could be added to the Windows Task Scheduler as a basic task. Using the task wizard, we could set a schedule, such as daily or weekly at 1:00 a.m., to run the task. This is much better than us having to run the task by hand at 1:00 a.m. This is shown in the following screenshot:

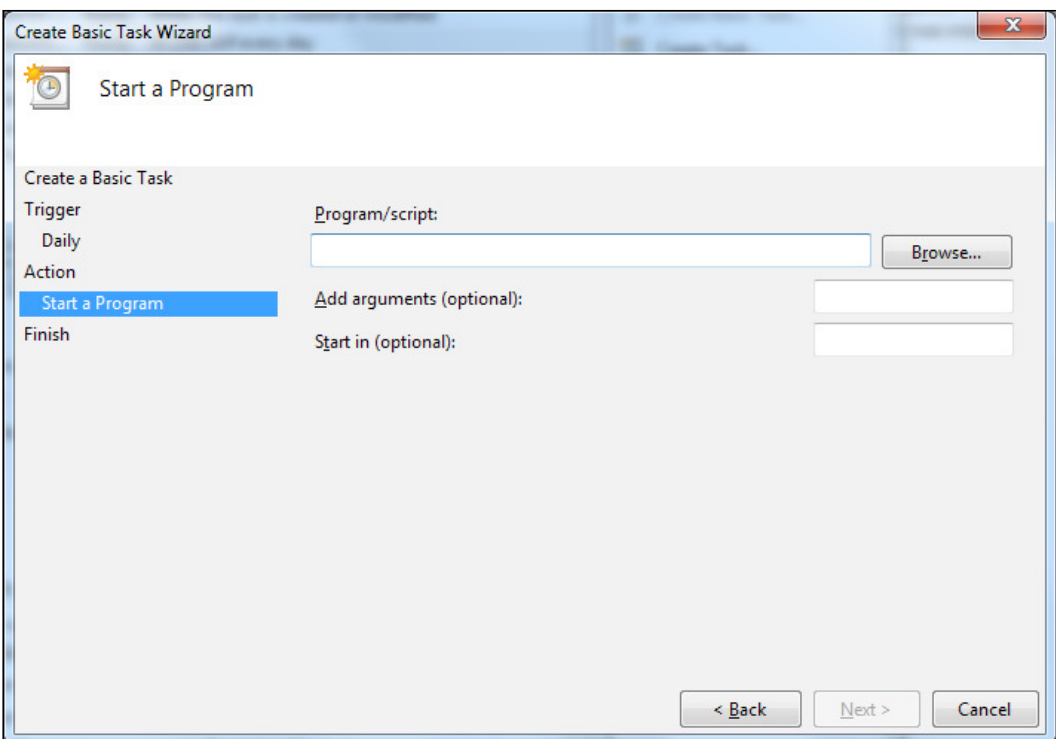

Although this was a fine solution, Microsoft took this concept and baked it right into PowerShell 3.0. Rather than having to manually add the task via the Windows Task Scheduler, cmdlets have been developed to take care of this right at the command line.

*Improved Administration*

# **Creating a job trigger**

The first step in scheduling a new job is to create an object that defines the schedule upon which the job will start. This is known as the **job trigger** as well. The New-JobTrigger cmdlet creates a ScheduledJobTrigger job that then can be passed to the Register-ScheduledJob cmdlet. If we wanted to use our previous example, we could setup a job trigger for 1:00 a.m. daily as follows:

```
PS C:\> New-JobTrigger -At 1:00AM -Daily
```
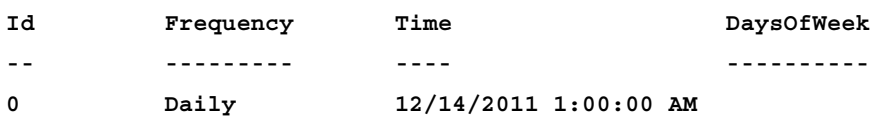

Notice that our newly created object is set up for the current date. This is when the job will irst start. It will then be triggered daily at 1:00 a.m. In addition to scheduling jobs daily, it is possible to schedule jobs weekly or just once. This can be done with the Weekly or Once parameters. Once, Daily, and Weekly all fall into their own parameter set so they cannot be speciied together. To create a schedule of jobs, that requires more than one job trigger, simply run New-JobTrigger more than once, creating more than one object.

The New-JobTrigger cmdlet requires that the At parameter be specified. The At parameter accepts a DateTime object. Any valid date and time string will correctly format into a DateTime object. In the following examples, the At parameter takes the values on the left-hand side. The results of these values are explained on the right-hand side:

1:00 PM: Job starts today at 1:00 PM

1/12/12: Job starts January 1, 2012 at 12:00 AM

1/12/12 1:00 PM: Job starts January 1, 2012 at 1:00 PM

To offset jobs slightly we can even specify the RandomDelay parameter. This parameter accepts a TimeSpan object. A TimeSpan object is, as it sounds, a span of time. Specifying this parameter causes the job to randomly trigger from the time specified by the At parameter plus the RandomDelay parameter as follows:

## **PS C:\> New-JobTrigger -Daily -At 1:00PM -RandomDelay (New-TimeSpan -Minutes 1)**

This example will cause the job to be triggered daily, sometime between 1:00 p.m. and 1:01 p.m. This allows for many jobs to start around 1:00 p.m. without having them all start at exactly 1:00 p.m., possibly causing performance or network issues. To make the New-JobTrigger cmdlet useful, it is necessary to pass the result of the cmdlet to the Register-ScheduledJob cmdlet. This is most easily done by utilizing a variable as follows:

```
PS C:\ > $DailyTrigger = New-JobTrigger -At 1:00AM –Daily
```
The \$DailyTrigger variable can now be passed to the Register-ScheduledJob cmdlet in order to schedule our job using following command:

```
PS C:\ > Register-ScheduledJob -Name RestartFaultyService -ScriptBlock { 
Restart-Service FaultyService }
```

```
-Trigger $DailyTrigger
```
This produces the output shown in screenshot:

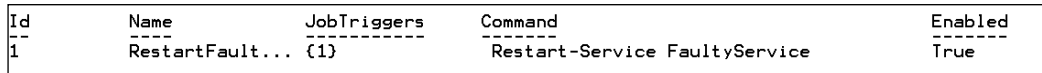

The same scheduling can be done by the following two methods. In this scheduled job, we have set up a script block which runs each day at 1:00 a.m. Its goal is to restart a service which does not work as expected. Notice the braces around the Triggers property. This is because the Register-ScheduledJob cmdlet accepts multiple triggers for an individual scheduled job.

In the irst method, we could add additional triggers that would cause this particular job to trigger. If we run the Get-ScheduledJob cmdlet, our newly created job will be returned using the following command:

```
PS C:\ > Get-ScheduledJob
```
In the second method, the Get-ScheduledJob cmdlet accepts both name and ID as input, so that only particular jobs are returned as follows:

```
PS C:\ > Get-ScheduledJob -Name RestartFaultyService
```
**[ 45 ]**

# **Viewing scheduled jobs in the Windows Task Scheduler**

In addition to inding the job using the Get-SchedueldJob cmdlet, we can look in the Windows Task Scheduler window to see that our job has been created there as well. This is shown in the following screenshot:

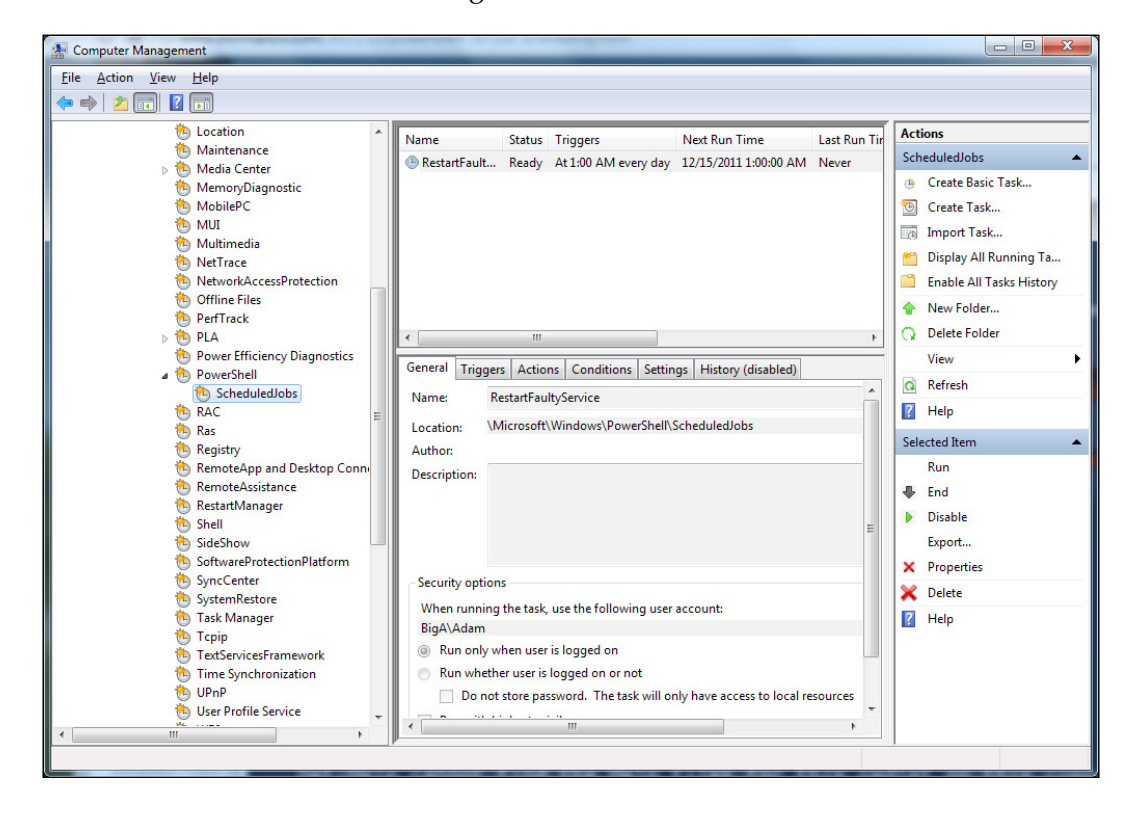

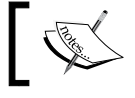

All scheduled PowerShell jobs can be found under the path Microsoft\Windows\PowerShell\ScheduledJobs.

Upon inspecting what comprises the scheduled task we can see that it is merely calling PowerShell with a few special arguments. This is very similar to the way which we would have to set up a scheduled job in PowerShell 2.0, except it utilizes a new module, the PSScheduledJob module, to take care of all the execution and state management for us. Refer to the following commands:

```
-NoLogo -NonInteractive -WindowStyle Hidden -Command "Import-Module 
PSScheduledJob; $jobDef = [Microsoft.PowerShell.ScheduledJob.Schedule
dJobDefinition]::LoadFromStore('RestartFaultyService', 'C:\Users\Adam\
AppData\Local\Windows\PowerShell\ScheduledJobs'); $jobDef.Run()"
```
If we were to navigate to the path found in these arguments, we will ind an XML file that is a serialized version of the ScheduledJobDefinition object. This object contains all the information necessary for defining the job. This is how the job is stored for future reference. Additionally we find an output folder that, whenever the job runs, contains the result of the said job.

This is really just the internals of the scheduled job. It is not required to directly interact with the data found in this folder. To interpret this information, we can use the pre-existing job cmdlets such as Get-Job and Receive-Job. The Get-Job cmdlet will return the completed or running scheduled jobs as follows:

```
PS C:\ > Get-Job
```
This will create the following output:

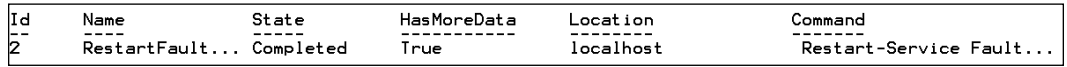

Just as with an in-session job, we can receive the result of the specified job. This command reads the results of the scheduled job from the Output folder and writes it to the console for us to view as follows:

```
PS C:\ > Receive-Job 2
```
In this case, I really did not have a FaultyService running on my machine so the job failed with the error message, as shown in the following screenshot. This makes evaluating whether or not a job was completed much easier!

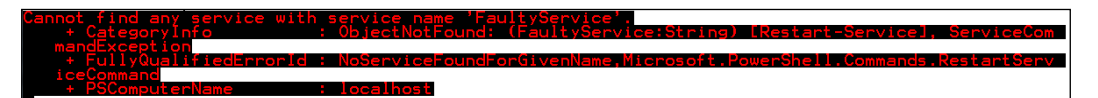

Just as with the Windows Task Scheduler, it is possible to disable jobs using the command line. This can be accomplished using the Disable-ScheduledJob cmdlet. Passing in the name or ID of the job will disable it, as shown in the following command:

**PS C:\> Disable-ScheduledJob –Name RestartFaultyService**

If we want to re-enable the job we just use the Enable-ScheduledJob cmdlet as follows:

```
PS C:\> Enable-ScheduledJob –Name RestartFaultyService
```
When we no longer need a job we can remove it with the Unregister-ScheduledJob cmdlet as follows:

```
PS C:\> Unregister-ScheduledJob –Name RestartFaultyService
```
This will remove the job from both the Windows Task Scheduler and the ile system, as shown earlier.

Working with scheduled jobs is as easy as working with jobs themselves. The seamless integration between the regular and scheduled jobs makes coniguring running and monitoring them nearly identical. Additionally, as the Windows Task Scheduler is used to schedule and execute the jobs, there is no additional overhead incurred by the new functionality.

# **Delegated administration**

Authentication and permissions are vital when using any type of computer system. Identity management and delegation is becoming an even bigger hurdle to overcome in the age of globally distributed systems. In Windows, permissions and authentication are typically done with access control lists and user credentials. Users are authenticated based on a user name, password, and given particular rights based on that account and which groups it is a part of. Just like everything else in Windows, PowerShell plays by the same rules. If a user does not have access to a particular ile or folder, PowerShell will show an access denied error. In Microsoft operating systems such as Vista and beyond, user account control was added to ensure that the user could not be spoofed into providing control to malicious software, when it attempted to do something that may cause system instability. Registry access for example, requires that a PowerShell prompt be elevated by the Run As Administrator command. You may have encountered this when attempting to enable remoting via the Enable-PSRemoting cmdlet as follows:

```
PS C:\> Enable-PSRemoting
```
**Enable-PSRemoting : Access is denied. To run this cmdlet, start Windows PowerShell with the "Run as administrator"**

**option.**

The cmdlet ensures that the current session is elevated enough to access the correct registry key when enabling this feature. Locally, permissions are pretty well defined. Local users and groups are easily queried and sets of permissions are applied. Domain systems, such as Active Directory, provide distributed administration amongst a trusted set of computers or other authenticating end points. This is evident in cmdlets that accept the Credential parameter such as Enter-PSSession. The following command explains this:

```
PS C:\> Enter-PSSession –ComputerName driscoll-host –Credential 
ard\adriscoll
```
My credentials have traversed the computer system, and have been used to authenticate me against the target system. Now that we are in the target system, we can use the handy whoami.exe application that comes pre-installed on Windows 7 systems as follows:

**[driscoll-host]: PS C:\> whoami ard\adriscoll**

The application simply returns the user name of the person who has executed the command. As you can see that my username comes back, as the user I have authenticated against the target system. This is expected behavior and ensures that the permissions that apply to the user throughout the domain apply on the target system as well.

# **The need for a more robust system**

Although this configuration is ideal for most use cases, it is sometimes necessary to allow a user more control than they would typically be allowed. For example, permissions could be granted to reset users' passwords without actually having the privileges on those user accounts. Sometimes this requires privileges above and beyond those which are granted by default. Connecting to the driscoll-host machine with the adriscoll user may not provide all the necessary permissions required to, for example access the registry. In PowerShell 2.0, the user that Enter-PSSession, or related remoting cmdlets, would run as would always be the user that was authenticated via the Credential parameter.

Providing additional permissions may require that the user authenticate as a different user all together. This requires that the user know the credentials for that secondary login. Microsoft has added an interesting feature to the third version of the **Windows Remote Management** (**WinRM)**, system to allow users to change which user a remote session is running under. This feature is called **delegated administration**. It is the ability to run a remote PowerShell session as a different user without knowing the credentials for that user. To understand how this works in PowerShell 3.0, it is necessary to understand how PowerShell session configurations work.

# **Examining PowerShell session configurations**

PowerShell remoting is built upon WinRM to provide remote access to machines using the Enter-PSSession and Invoke-Command cmdlets. Whenever a user connects to a remote machine using one of these cmdlets, the WinRM service creates a new instance of a process to host the session. The cmdlets and objects are serialized back and forth to the remote computer. From a user perspective, it all is seamless. In order to better customize remote sessions such as this, Microsoft exposed the concept of a **PowerShell Session Coniguration**. A session coniguration allows for numerous customizations to take place when connecting to a remote machine via the named coniguration. The coniguration acts as an end point to which a user connects. A user can decide which end point they'd like to connect to, or use the default end point. When no end point is speciied, users will connect to the Microsoft.PowerShell session coniguration.

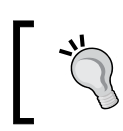

Note that on a 64-bit system users will connect to the 64-bit endpoint by default. On 32-bit systems there will be a dedicated endpoint rather than two separate ones.

#### **PS C:\ > Get-PSSessionConfiguration**

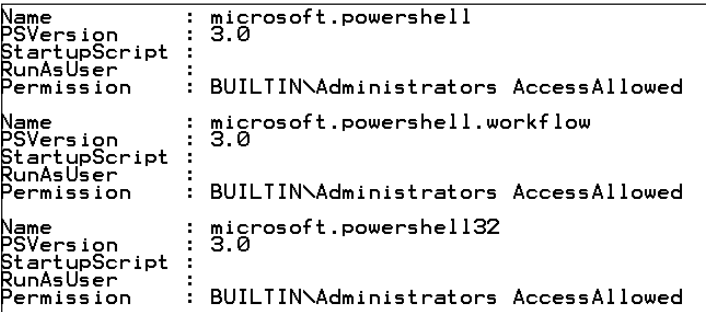

Notice that in the irst session coniguration, **microsoft.powershell**, the **Permission** is set to allow ard\adriscoll all access. This effectively makes the user an administrator with all possible permissions. These conigurations are deined on the local machine we are running this cmdlet on.

In order to use one of the session coniguration end points it requires us to utilize the Enter-PSSession cmdlet, much like we were doing previously. In this circumstance we will specify the end point, or session coniguration that we wish to connect to. Depending on how the session coniguration is set up, our experience may differ as follows:

```
PS C:\> Enter-PSSession –ComputerName driscoll-host –Credential ard\
adriscoll –ConfigurationName Microsoft.PowerShell
```
Although issuing the command with this coniguration name does the same as not specifying the configuration name at all, it illustrates the point that we can easily connect to a session that was set up for an entirely different use case. For example, running Active Directory cmdlets or maybe enabling Exchange access.

Session conigurations are not a new concept to PowerShell, as they were introduced in the second version. The new feature is the ability to change the context within which the remote session is executing. In PowerShell 2.0, the remote session would execute under the delegated credentials of the user that authenticated via the remote session. This can now be conigured using the session coniguration cmdlets. Notice that the previous Get-PSSessionConfiguration cmdlet returned several SessionConfiguration objects. One of the properties of these objects is the RunAsUser property as follows:

```
Name : microsoft.powershell32
PSVersion : 3.0
StartupScript :
RunAsUser :
Permission : BUILTIN\Administrators AccessAllowed
```
By default, the value is  $\frac{1}{2}$  for the pre-defined session configurations. When this is the case, users connected to that session coniguration will run as themselves. Any permission on that remote box will apply directly to that user. We can adjust this very simply by modifying an existing session coniguration or creating a new one.

## **Modifying existing session conigurations**

First, let's see what it takes to modify one of the existing sessions. If for example, we wanted to give a user access to the default PowerShell session, who was not already a part of the local administrators' group, we could use the Set-PSSessionConfiguration cmdlet. This cmdlet modifies existing session configurations. There is a handy parameter for the cmdlet that will display a Windows access control list dialog to us as follows:

```
PS C:\ > Set-PSSessionConfiguration Microsoft.Powershell –
ShowSecurityDescriptorUI
```
After executing this command, we will be prompted with a confirmation prompt. The prompt notifies us that the WinRM service will be restarted. Before issuing the command it is pertinent to realize that all remote or local sessions will be disconnected. After providing Y to the prompt we will then see the familiar Windows ACL dialog as shown in the following screenshot:

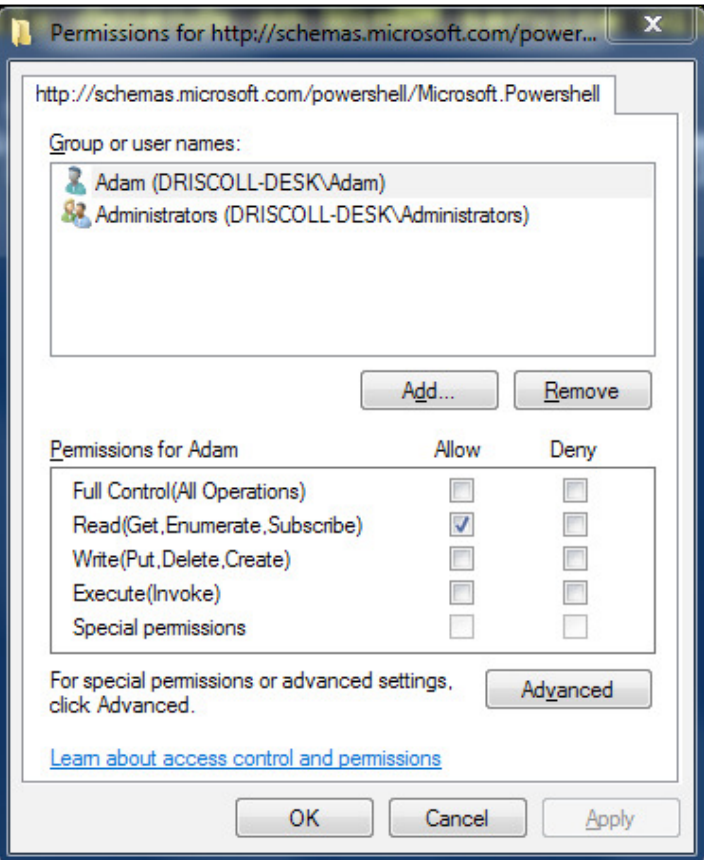

Notice the ine grained permissions that can be set for particular users and groups. Depending on the type of cmdlet, PowerShell can limit what the user has access to. They are broken down into three groups: **Read**, **Write**, and **Execute**. This dialog lets us specify which users or groups will have access to this particular session configuration or end point. This helps us to limit access to the machine via PowerShell remoting. Let's take it a step further and create a new session coniguration that utilizes the new delegated administration capabilities available in PowerShell 3.0.

# **Creating a delegated session coniguration**

The cmdlet which is used for creating session configurations is the Register-PSSessionConfriguration cmdlet. In order to run this cmdlet, we must run the PowerShell command prompt as an administrator. Although PowerShell will notify us before continuing, it is important to know the WinRM will be restarted after registering a new session configuration. This will cause any local or remote WinRM session to terminated.

## **Registering new session conigurations**

Let's take for instance, that certain users need to access a Team Foundation Build server. The services on the machine run as a trusted Build service user that only a few selected domain administrators know the credentials to. In order to provide access to a few developers that may need to access some resources on the build machine, without knowing the credentials to the build service account, we can set up a session coniguration that delegates those users to run as the build service account.

For our example, we are trying to allow the mdnvdi\developers Active Directory group to run as the mdnvdi\tfsbuilder account. We will be coniguring the session configuration to run in this manner. First, let's elevate a command prompt and examine the Register-PSSessionConnfiguration cmdlet parameter deinition as follows:

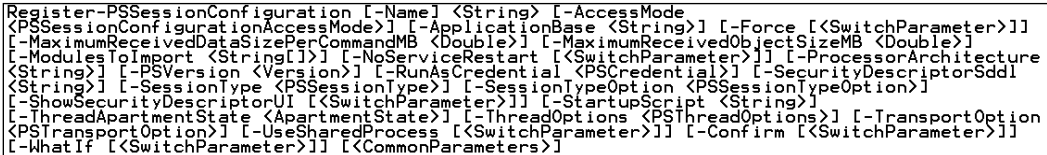

One side note is that there is actually a second parameter set, but it is intended for advanced developers looking to create session conigurations using binary files. From the previous parameter definition we can see that there are a lot of things that can be conigured for remote sessions. The most important parameters in our case are SecurityDescriptorSddl, ShowSecurityDescriptorUI, and RunAsCredential. The first two parameters define what user will be allowed to access our newly defined session configuration. The final parameter defines under which user the session configuration will execute.

To create our new coniguration we can simply execute the following command:

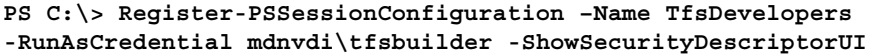

The command will ask us for the users that will be able to access the session coniguration. From here, we can select the developers' group and give them full permissions. Next, the command will ask us for the credentials for the mdnvdi\tfsbuilder account. All this information will be stored securely in WinRM. The WinRM service will then be restarted.

## **Connecting to a newly registered session coniguration**

At this point, developers that are part of the previously specified group will be able to access this end point and run as the tfsbuilder account. This could be accomplished with the Enter-PSSession cmdlet as follows:

```
PS C:\> Enter-PSSession –ComptuerName mdnvdi-builder –ConfigurationName 
TfsDevelopers –Credential mdnvdi\adriscoll
```
**[mdnvdi-builder] PS C:\> whoami Mdnvdi\tfsbuilder**

In this command we connected to the mdnvdi-builder machine as the user mdnvdi\adriscoll. Once we were authenticated and connected we ran the whoami process which returns the user that we are running as. As you can see, we are running as the mdnvdi\tfsbuilder account. In the previous version of Windows PowerShell this would require additional and often very involved steps. Now the selected users will be able to execute the tasks under that delegated permissions of the tfsbuilder user. This type of scenario could be handy for all kinds of applications where a user may need a different set of permissions when connecting to a machine. In a different circumstance, it may be necessary to remove permissions from a user, rather than grant them. The RunAsCredential could be a user who did not have as much permission as the user who is authenticating against the end point.

In addition to running against a remote machine, it would be possible to set up session conigurations for a local machine as well. This could allow users to accomplish the same types of tasks as we have seen but locally rather than remotely.

PowerShell session conigurations are a very helpful but little known feature. Their usefulness has been expanded with the addition of delegated administration. As well adding this helpful feature, Microsoft solidified the behavior of remote sessions when dealing with real-world connection problems or client migration. The addition of robust and resilient sessions makes the work of an administrator much less frustrating.

 $\overline{}$  [**54** ]  $\overline{}$ 

# **Robust and resilient remote sessions**

Remote sessions in PowerShell were a great feature but suffered from a few key issues that could cause an administrator issues when working in the ield. Often, the goal of a remote session is to administer a machine which is physically not located within the ofice or even the general geographic location of the administrator. The further away the machine, the greater the chance that network related issues will cause connection failure. In the event of a connection failure, PowerShell does not behave as many interconnected technologies will. Rather than recovering, the session would merely be lost and any work would need to be recovered or repeated. Furthermore, an administrator can now disconnect and reconnect to a remote session. This allows for us to move from one machine to another while the session is still in progress on the remote machine.

## **A long running example**

This could be helpful in long running job scenarios. To illustrate how this can be useful we will use an example of a script which is checking for a memory leak in a process. It runs over the course of ten minutes and gathers several memory statistics of the process to see if there is a gradual increase in overall usage over that time. The script waits two seconds between each reading and reports the output directly to the host. An administrator will evaluate the data after the process has completed. It is done as follows:

```
$stopTime = Get-Date
$stopTime.AddMinutes(10)
Start-Job –Name MemoryJob {
   while ((Get-Date) –lt $stopTime)
   {
 Get-Process BadService | Select-Object PrivateMemorySize, WorkingSet, 
VirtualMemorySize
  Start-Sleep –Seconds 2
 } 
}
```
This script sets the stopTime variable to the current date and time returned by Get-Date and adds ten minutes to it. The loop checks to see if the current time is still less than the stop time. The Start-Sleep pauses the iteration of the loop for two seconds. The entire content of the loop is inside a local job because we want the script to return control to the console so that we can disconnect our session. The private memory size of BadService, working set, and virtual memory size will be written to the host. For the remainder of this example, we will assume that the previous script is saved in the file \$HOME\CheckMemoryUsage.ps1.

**[ 55 ]**

*Improved Administration*

The different memory size metrics are useful for different reasons so getting all of them helps to tell a better story of memory usage of a process.

In our scenario, the script described previously will need to be run on a remote machine which has the suspect BadService. As the script takes ten minutes, it is expected that the administrator will not want to simply wait and watch the script as it executes. Before PowerShell 3.0, it would be necessary to keep the PowerShell command line open while this script was executing. Closing the console or experiencing even a slight network disconnection would result in the session being terminated and the script would need to be re-run.

## **Using resilient sessions**

The first step to creating a resilient session is using the New-PSSession cmdlet to create a new named session. Without a name it will be dificult to locate the session we are attempting to reconnect in the future. This is done with the following command:

```
PS C:\> New-PSSession –ComputerName driscoll-desk –Name 
CheckMemorySession
```
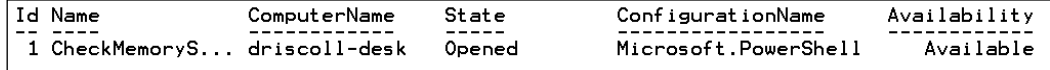

Previously, you will have noticed that we are connected to driscoll-desk on the default Microsoft.PowerShell session coniguration. Our session state is opened and we are ready to begin executing the script. We can retrieve our session and store it into a variable so that we can use it with Invoke-Command as follows:

```
PS C:\> $s = Get-PSSession –ComputerName driscoll-desk–Name 
CheckMemorySession
```

```
PS C:\> Invoke-Command –Session $s –FilePath $Home\CheckMemoryUsage.ps1
```
As the script was designed in a way that it runs asynchronously, the previous command will return right away. At this point the script is running on the remote driscoll-desk machine. We can now experiment with disconnecting the session and connecting from another PowerShell console. To disconnect a session explicitly, we use the Disconnect-PSSession cmdlet as follows, which gives the output as shown in the following screenshot:

#### **PS C:\> Disconnect-PSSession \$s**

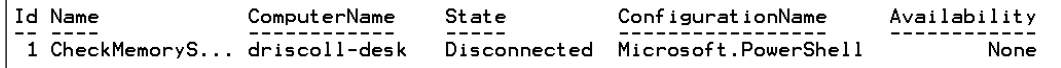

Our session is now disconnected, but is still running on the remote host. We can now exit the console completely. After exiting the console, we can now re-open the PowerShell console. The first thing we can check after launching a new console is whether the remote machine is still running our remote session. This is done using following command:

```
PS C:\> Get-PSSession –ComputerName driscoll-desk –Name 
CheckMemorySession
```
Notice that we are in the same state, in which we were when we irst disconnected from the session in the previous console. We now have the opportunity to reconnect to the session using the Connect-PSSession cmdlet as follows:

```
PS C:\> Connect-PSSession ComputerName driscoll-desk –Name 
CheckMemorySession
```
This reconnects the session with computer driscoll-desk.

Once the connection is established, we are free to interact with the session as if it was a newly created session within our console. The ability to execute commands with Invoke-Command or enter the session explicitly using Enter-PSSession both behave exactly the same as they did in the previous version of PowerShell. For example, we can now evaluate the progress of the job we started in the last PowerShell console as follows:

```
PS C:\> Enter-PSSession –Id 6
[driscoll-desk] PS C:\> Get-Job
```
This gives us the following output:

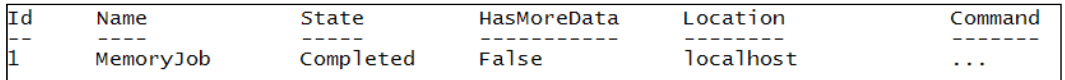

The job has completed and we could now utilize the data stored within it to evaluate whether or not the process we were monitoring was in fact leaking memory. Once we have finished using our session we need to remove it using the following command:

```
[driscoll-desk] PS C:\> Exit-PSSession
```

```
PS C:\> Remove-PSSession –ComputerName driscoll-desk –Name 
CheckMemorySession
```
Once the session has been removed we can no longer connect to it. The data that was stored in the remote job is lost as well, along with the session as follows:

```
PS C:\> Get-PSSession –ComputerName driscoll-desk
```
Notice that in this Get-PSSession command the CheckMemorySession is no longer listed. Using the Remove-PSSession cmdlet is not the only way a session will be recycled on a remote machine. There is an idle timeout setting too, which is set on a remote session, so that orphaned sessions are not left behind. By default, the idle timeout is set to four minutes. To adjust this time out value we can use the New-PSSessionOption cmdlet. The IdleTimeout parameter accepts milliseconds as follows:

#### **PS C:\> New-PSSessionOption –IdleTimeout 300000**

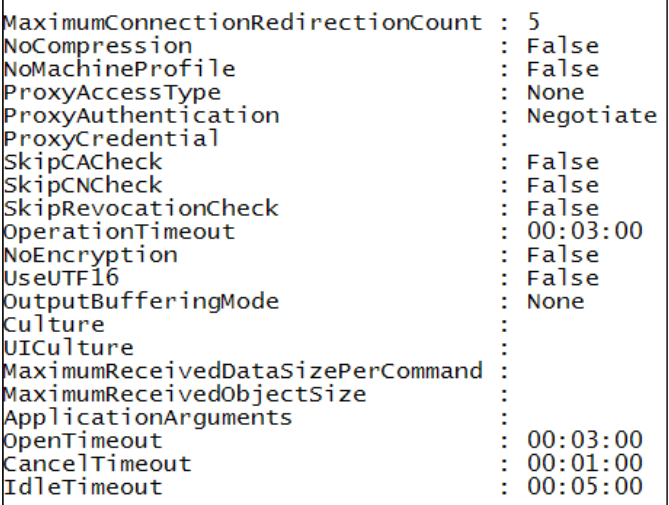

Notice that the inal value for the session option is the IdleTimeout and it is set to ive minutes or 300,000 milliseconds. To use the command effectively we would need to store the session option in a variable and pass it to the New-PSSession cmdlet as follows:

```
PS C:\> $o = New-PSSessionOption –IdleTimeout 300000
PS C:\> New-PSSession –ComputerName badservice-host –Name 
CheckMemorySession –SessionOption $o
```
Additionally, the default session option can be set using the PSSessionOption preference variable, as shown in the following commands:

```
PS C:\> $PSSessionOption.IdleTimeout = 300000
```

```
PS C:\> New-PSSession –ComputerName driscoll-desk –Name 
CheckMemorySession
```
The PSSessionOption variable value will be used whenever a new session is created or entered and the session option is not explicitly specified.

We can even use the new inline syntax to define the parameters for the session options. This syntax utilizes a hash table to deine the property values as follows:

```
PS C:\> New-PSSession -ComputerName driscoll-desk -SessionOption @
{NoMachineProfile=$true; idleTimeout="00:05:00"}
```
Note that the remote computer could specify an IdleTimeout value as well. If this value is specified, the value that is lesser will be used.

The real benefit of this feature is not in the ability to interact with a single machine, as we have just experimented with, but instead to interact with many machines. Rather than having to manage many connected sessions, and worrying about the state of that connection, it is possible for an administrator to simply connect, start a task, disconnect, and check on the result of that task at a later time from another machine. This ensures a much better level of scalability of remote PowerShell interaction.

### **Experimenting with resilient sessions**

In addition to the carefully designed disconnected architecture that was implemented, Microsoft took steps towards ensuring that the WinRM protocol behaves much better under unexpected connection issues as well. Rather than losing a session to a bad network, a session can be reconnected after failure. PowerShell will even attempt to reconnect automatically. This can best be shown with an example. The Windows PowerShell release notes have by far the simplest and most effective example available. It demonstrates exactly how the PowerShell console behaves.

The example requires two PowerShell consoles to be running. The irst console is responsible for starting a remote session with the local machine. The second console will remove the WinRM end point which the first console is connecting to. This simulates a loss in connectivity.

First start two PowerShell consoles. We can refer to them as console one and console two. Console one will start the remote operation and console two will disconnect that operation. Execute the following commands in console one. The console will begin listing the iteration number that it is currently on. Console one will block up to 500 seconds as follows:

```
PS C:\> $s = New-PSSession -ComputerName localhost 
PS C:\> Invoke-Command $s { 1..500 | % {echo "Long running task - part 
$_"; sleep 1} }
```
Now, in console two, execute the following command, causing console two to disconnect:

**PS C:\> Remove-Item WSMan:\localhost\Listener\\* -Recurse**

#### *Improved Administration*

As we switch back to console one we can see that the console has lost connection to its remote session. The PowerShell console provides a convenient count down timer that displays how much time before the session will be marked in a disconnected state. The session will not be removed and any data processed during the session will still be available until the session is restored. This is shown in the following screenshot:

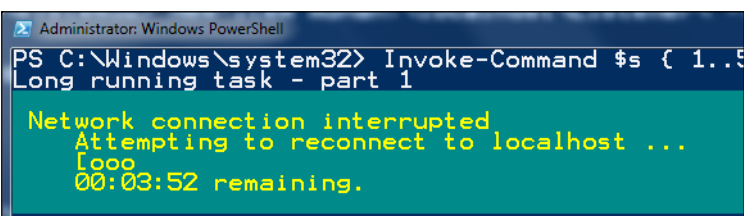

Now move back into console two and type the following command:

```
New-Item WSMan:\localhost\Listener\ -Transport HTTP -Address * -Force
```
The command recreates the end point which we have previously removed. This allows console one to continue to run. One interesting note is that console one will output all the parts that were completed from the time we disconnected until the time we were reconnected. The following screenshot explains this:

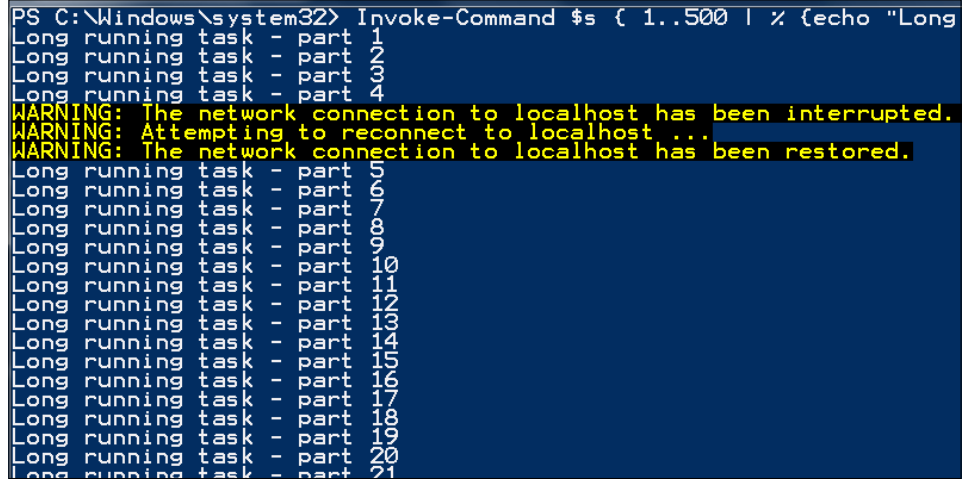

Rather than the session being terminated on the server end, the session continued to run, even though the client lost connection. This is a vast improvement from the previous version of PowerShell. In environments where spare connectivity is an everyday issue, this functionality will make PowerShell a much more viable resource.

# **Improved Restart-Computer**

The Restart-Computer cmdlet is very handy. Restarting a whole host of computers can be a big pain but using this cmdlet makes it much easier. Typically, a computer restart is a side effect of another action. We simply do not restart computers for fun. Rather, a piece of software has been installed or a Windows update has been applied. Although the cmdlet is very useful, it did have a few caveats in the previous version of PowerShell. The main issue was that there was no way to ensure, that the computer was running again without constantly attempting to ping the machine using a mechanism as follows:

```
PS C:\> Restart-Computer $serverName
PS C:\> while (-not (Test-Connection –ComputerName $serverName –Quiet)) 
{Start-Sleep 10}
```
These commands will restart the named computer and ping it every ten seconds until it responds. Once the computer responds to the ping, the script will continue on. This excess scripting made this cmdlet a bit of a pain to use in actual scripts. Additionally, the Restart-Computer cmdlet can be used quite often by administrators, so having to deal with this every time is annoying.

### **The enhanced Restart-Computer**

Rather than using this mechanism, we can now take advantage of the Wait parameter that has been added to the Restart-Computer cmdlet. Rather than having to write any additional waiting logic, we can just specify the Wait parameter as follows:

```
PS C:\> Restart-Computer $serverName –Wait
```
The execution of the script will be blocked until the Restart-Computer cmdlet returns from its restart operation. This makes it much more practical to utilize the cmdlet in your scripts. Although it helps all administrators the most, administrators new to PowerShell will ind this parameter the most helpful. It may be very dificult to come up with the waiting logic correctly without knowing a lot more about PowerShell.

The length and type of Wait can be specified with a few additional parameters that have been added. The amount of time to wait for the computer to restart, before considering the operation timed out can be speciied using the Timeout parameter. This parameter accepts the number of seconds to wait. The next restart will wait up to five minutes, or 300 seconds, for the computer to restart as follows:

```
PS C:\> Restart-Computer $serverName –Wait –Timeout 300
```
#### *Improved Administration*

The logic which we developed ourselves relied on the network to be available rather than particular services. This could cause issues if we typed to invoke PowerShell remotely on the server which we are restarting. Although the logic would stop waiting the WinRM service may not be ready to accept our request for a remote session. This could cause the rest of the script to fail. In the following script the Invoke-Command call would most likely fail as although the network is ready, the WinRM service is most likely not.

#### **PS C:\> Restart-Computer \$serverName**

```
PS C:\> while (-not (Test-Connection –ComputerName $serverName –Quiet)) 
{Start-Sleep 10}
```
**PS C:\> Invoke-Command { Get-Service } –ComputerName \$serverName**

To alleviate this issue the Restart-Computer cmdlet has the addition of the For parameter. It accepts three values: WinRM, WMI, and PowerShell. Specifying this parameter with one of the stated values will cause the Restart-Computer cmdlet to wait for that particular feature to become ready on the target machine before releasing the WinRM service from the wait. If For is not specified, the default is PowerShell. It is done as follows:

#### **PS C:\> Restart-Computer \$serverName –Wait –For WinRM**

This script will wait for  $W$ inRM to be ready on the target machine indefinitely. This can be very handy if we only need to access a particular component such as WMI.

### **Installing a product which requires a restart**

For example, if we were interested in ensuring that the installation of an MSI package was successful after the computer restarts, we could wait for only WMI to become ready rather than the entire WimRM infrastructure. It is done by using the following commands:

```
PS C:\> Invoke-Command { Start-Process "MSIExec" –ArgumentList " /s /qn 
C:\MyProduct.msi" –Wait } –ComputerName $serverName
PS C:\> Restart-Computer $serverName –Wait –For WMI
PS C:\> Get-WmiObject –Class Win32_Product –Filter "Name='MyProduct'" –
ComputerName $serverName
```
In this script we start MSIExec, which is the application responsible for installing MSI packages, on the remote machine with the lags for a silent installation of the MSI package MyProduct.msi. The Start-Process command will wait for the installation to finish. After it is completed, we restart the computer and wait for WMI to become ready after the restart. Once restarted, we query WMI to ensure that MyProduct is correctly registered in the installed products on the target machine. The Restart-Computer cmdlet takes care of all the pinging of the remote machine to check to see if WMI is ready. Because the Restart-Computer cmdlet must constantly ping the remote machine until it is available, Microsoft exposed another related parameter which allows this functionality to be customized.

### **Using the delay parameter**

The Delay parameter is used to specify the amount of time taken to make remote machine ready. The value is given in seconds as follows. It defaults to five:

**PS C:\> Restart-Computer \$serverName –Wait –For WinRM –Delay 10** 

This command will query the remote machine's readiness of WinRM every ten seconds until it is ready.

### **Using different communication protocols**

In addition to the new Wait parameter Microsoft changed how the Restart-Computer cmdlet works internally. In the past it relied solely on the **Distributed Component Object Module** (**DCOM)**, to communicate to the remote computers. In many circumstances DCOM is blocked by irewalls, as it can be seen as a security concern. This prevented the Restart-Computer cmdlet from working for machines blocking the DCOM ports. To alleviate some of the issues with this, the ability to use the Restart-Computer across the WSMan protocol was added. The WSMan protocol is used by the WinRM service and handles PowerShell remoting.

Several new parameters have been added to allow for this. The first is the Protocol parameter. This parameter changes the protocol which is used by the cmdlet. We can either specify WSMan or DCOM as follows. DCOM is the default value:

```
PS C:\> Restart-Computer $serverName –Protocol WSMan
```
In addition to being able to change the protocol used, we can specify the type of authentication too used for each type of protocol.

WSMan supports the following parameters: Default, Basic, Negotiate, CredSSP, Digest, and Kerberos.

DCOM supports the following parameters Default, None, Connect, Call, Packet, PacketIntegrity, PacketPrivacy, and Unchanged.

To change the authentication types, use either the WSManAuthentication or DCOMAuthentication parameters now available on the Restart-Computer cmdlet as follows:

**PS C:\> Restart-Computer \$serverName –Protocol WSMan –WSManAuthentication CredSSP**

# **Summary**

In this chapter we learned that the new features within the latest version of PowerShell, had greatly extended and simplified the day to day tasks of an administrator. The scheduled jobs feature made it much easier to setup repeatable tasks so that less time is spent having to repeat the automation. It instead automated the automation, leaving us to spend more time working on more important tasks. The added delegated administration system allowed administrators with less permission to run as different users. This allowed better control or who has access to which resources and enabled more people to take care of tasks that they might not have been able to do before. Finally, the improvements to the Restart-Computer cmdlet made it much easier to work correctly into scripts and work with network infrastructure. This made the cmdlet much more practical to use in scripts.

In the next chapter we will look at the new Windows Worklow for PowerShell and how it takes scripts to an entirely new level.

Scripting and programming can be dificult. Understanding the number of requirements for developing any piece of software can be a tremendous task to undertake. Typically, developers break down the larger pieces of the puzzle into manageable chunks, hoping that the chunks will fit together in the end. Often, these components may be poorly designed, not meet requirements, or are very rigid. As programming and scripting languages advance, more and more of the implementation details are pushed onto the computer and more of the business rule development is assigned to the application developer. PowerShell and programming languages such as C# provide a lot of benefits over some of the lower level languages that require much more care, when it comes to memory and state management.

Microsoft has started taking steps to move beyond programming as we know it. Rather than having to deal with code, they are starting to take a much more visual approach with products such as Visual Studio LightSwitch and Windows Worklow. The latter product enables developers, designers, or even product managers to develop product workflow through a visual designer, requiring little to no actual programming, in a traditional sense. Rather than working with if blocks and while loops, they worry more about what happens if a user cannot login to their desktop.

Thinking in business rules rather than source code has many advantages. It attacks the true need for the software. Rather than iguring out how to complete a task, we look at what the outcome of that task should be. In PowerShell 3.0, Microsoft added the ability to harness Windows Worklow. Now it is possible to create re-usable worklows in script that can expose higher level business logic, rather than merely a function or module.

In this chapter we will cover the following:

- An overview of Windows Workflow
- How to integrate Windows Workflow into PowerShell
- The limitations of Windows Workflow in PowerShell
- • Working with custom activities and activities in Visual Studio

# **Understanding Windows Workflow**

Windows Workflow is a vast product. It encompasses many other products released by Microsoft such as Visual Basic .NET, Visual Studio, and Microsoft .NET. Worklows can be created that do any number of tasks. Each individual task defined in a workflow is referred to as an **Activity**. Activities can be binary, written in languages such as C#, or can be composed of other activities. With the ability to build activities on top of each other it enables developers to create complex systems that seem to serve a single purpose and are re-usable.

The main goal of Windows Worklow is to provide:

- Scalable solutions that can be easily run sequentially or in parallel
- • Complex activities that are repeatable, parallelizable, interruptible, and recoverable

The primary way to define a workflow typically has been with Visual Studio. Visual Studio offers a visual editor designed to edit a worklow deinition, similar to a flow chart. There are activities for making choices, performing actions, or even running tasks in parallel. Each of these activities can be dragged onto the designer's canvas and into the workflow. This visual type of feedback makes it much easier to understand. This is explained in the following screenshot:

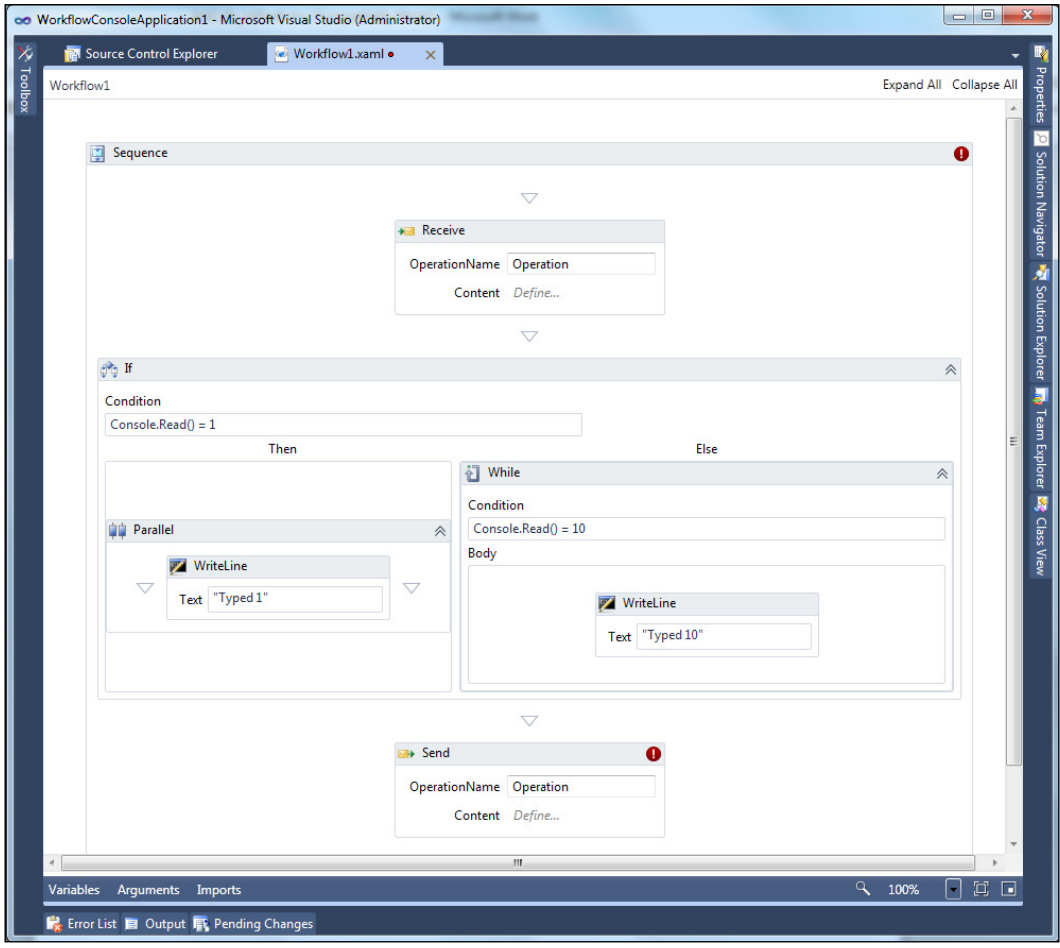

A **Windows Worklow** is deined as a large **Extensible Application Markup Language** (**XAML**) file. XAML is very similar to the XML syntax. As a workflow is defined in XAML before it is compiled, it offers a standard language which all worklows speak rather than the multitude of programming languages that are available.

In addition to creating worklows in Visual Studio, we can create custom worklow designers for specialized users as well. Worklow designers for product managers or even end users could be developed to create custom worklows that integrate directly into a product. Worklows can then be compiled and hosted in a .NET application for use just like any other source code-written component.

Microsoft's goal with Windows Worklow, is to create business logic easily that is re-usable, repeatable, parallelized, restartable, stoppable, interruptible, and frequent. Exposing these types of characteristics natively makes worklows ideal for use in business and IT administration. This is one of the main reasons that worklow was built into Windows PowerShell 3.0.

# **Integrating Windows Workflow with PowerShell**

PowerShell has always been about simplicity in much the same way as worklow. Being able to intertwine the two together is a natural progression. Windows PowerShell workflow integration offers a lot of benefits in terms of re-usability. Users can create and re-use worklows from Visual Studio directly in PowerShell. This allows many of the pre-existing workflows to be consumed by PowerShell, offering a host of new, higher level functionality which was not found in PowerShell before.

Additionally, workflows created in PowerShell can be used by the Visual Studio Worklow designer. This alleviates much of the code necessary for hosting the PowerShell runtime and running commands. Higher level scripts can be developed into workflows to accomplish larger tasks and simply dropped into an existing Visual Studio Worklow.

By design, PowerShell workflows expose numerous standard parameters that allow for remote execution, parallelization (jobs), and data persistence. The ability to harness these types of features without having to write any additional logic is immensely beneficial. This allows for the workflow to be run almost anywhere. This is what makes workflows so re-usable.

### **First steps in workflows**

The first step into Windows Workflow in PowerShell is to begin defining a workflow. A worklow looks very similar to a function but has some very different traits that must be taken into account to use the worklow concept correctly. To deine a workflow, we can use the new workflow keyword, followed by a name and a script block as follows:

```
PS C:\> workflow Invoke-String { "String" }
```
Running this command will deine the worklow in our session. Now it is possible to execute the worklow, just like we would execute a cmdlet or function as follows:

```
PS C:\ > Invoke-String
```
**String**

Running the worklow behaves much like running a command would, aside from some noticeable speed differences. The speed of execution is due to the fact that the worklow is actually compiled when we deine it and must be loaded the irst time we run it. We can see that, that command is in fact a workflow by using Get-Command as follows:

**PS C:\ > get-command Invoke-String**

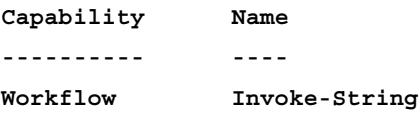

Now that we have created a basic worklow, let's take a few minutes to better understand the concept of a workflow. As PowerShell uses the same workflow system like the Visual Studio workflow designer, it is good to compare the two representations to see how they it together. In a visual worklow, activities are dragged onto the designer surface to add an individual piece of logic or activity. Each of these activities can take parameters and provide output data. This is explained in the following screenshot:

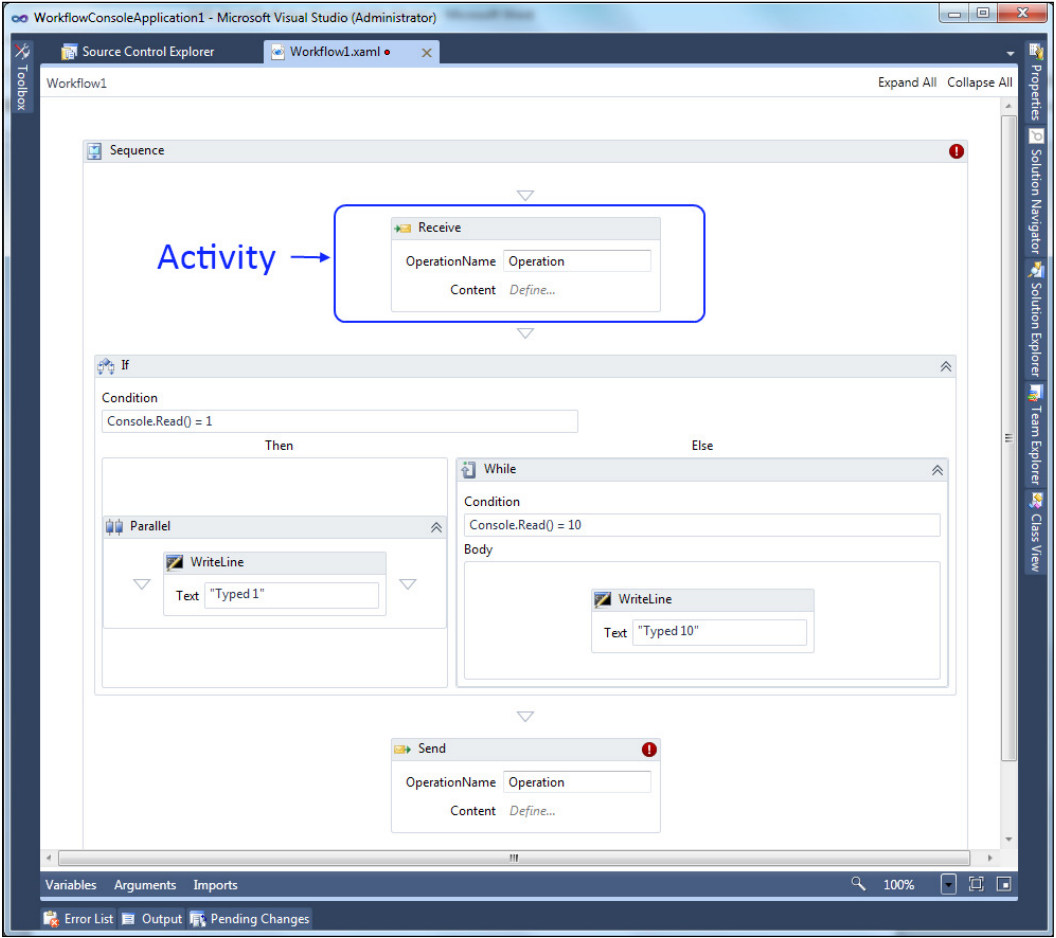

In PowerShell, activites are broken up by the commands within the worklow. Each command thus becoming its own activity. Let's take for instance the following workflow activity defined in PowerShell. The start-Workflow is the outer activity containing the inner two activites for starting and getting the Cmd process. Each of the activities runs independently of the other. Just like the visual designer, the Start-Process and Get-Process activities accept parameters. We can see this in the following example:

```
PS C:\> Workflow Start-Workflow {
  #Activity 1
  Start-Process -FilePath Cmd 
  #Activity 2
  Get-Process -Name Cmd
}
```
The visual representation of the PowerShell workflow would look as shown in the following screenshot:

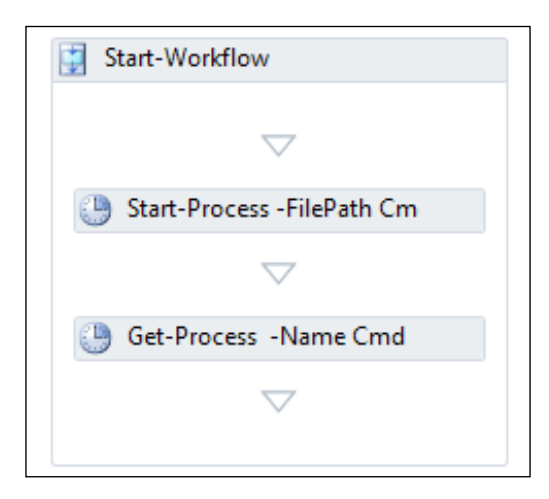

The Start-Process lows into the Get-Process. The Start-Workflow is an over arching sequence that contains the two activities. Taking a step back to understand the overall concept is necessary before moving forward, because the idea of a workflow is much different than a regular PowerShell script. As we move forward, we will examine these differences and find the similarities between a regular PowerShell script.

> Activites are independent of each other! They are in their own scope and thus cannot even share variables amongst each other. Think of each line, or activity as its own entity.

### **Worklow common parameters**

If we run the Get-Help cmdlet against the Invoke-String workflow activity we defined earlier, we can evaluate the syntax for the command. In addition to the standard common parameters found with all cmdlets, we find another set of parameters as well. These are the **worklow common parameters**. Refer to the following commands:

```
PS C:\Users\Adam> Get-help Help Invoke-String
NAME
```
 **Invoke-String**

#### **SYNTAX**

 **Invoke-String [<WorkflowCommonParameters>] [<CommonParameters>]**

The workflow common parameters expose much of the functionality which is expected in all worklows. These types of properties were described earlier, such as parallelism and data persistence. Although there is a signiicant list of worklow common parameters, some of the most important ones are listed as follows. Each of these parameters will significantly alter how the workflow is run.

- • PSComputerName: This is a list of computer names to run the workflow against.
- PSPersist: This forces the workflow to checkpoint the workflow state and data after each activity.
- AsJob: It runs the workflow as an asynchronous job on the local computer.

These listed parameters give a good feel as to some of the capabilities of the workflow. First, it can be run remotely on any number of computers. Secondly, it can persist state and data between activities. Finally, it can be run asynchronously on the local computer. Each of these traits makes a worklow much more robust than a typical job or script.

In addition to altering how the worklow is run, we can access the different common worklow parameters from within a worklow. There are several different ways of doing this. To simply access a common worklow variable we can reference it much like any other parameter found in a regular script or function. For example, if we want to access the name provided to the PSComputerName parameter, we could use the \$PSComputerName variable from within the workflow as follows:

```
PS C:\> workflow Get-ComputerName {
"ComputerName: $PSComputerName" 
}
PS C:\> Get-ComputerName –PSComputerName localhost
ComputerName: localhost
```
In order to iterate or modify the worklow common parameters we can use the Get-PSWorkflowData and Set-PSWorkflowData activities. The Get-PSWorkflowData command is a generic activity and it is required that we specify the type we are looking to return. If, for example, we wanted to return the list of parameters, we could use the following workflow:

```
PS C:\> workflow Get-WorkflowParameter {
Get-PSWorkflowData[Hashtable] –VariableToRetrieve All
}
```
#### **PS C:\> Get-WorkflowParameter**

This will show us the list as shown in the following screenshot:

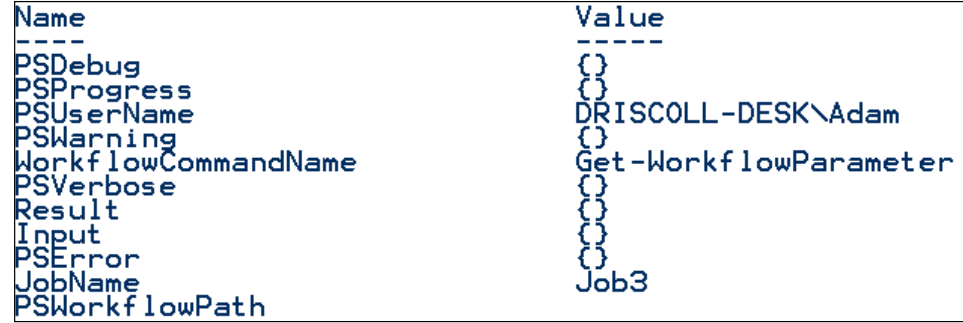

Only the parameters that are currently being used are returned for the activity. We will not see the computer name or persist value unless they are specified. If we run the same command again but with the use of the PSComputerName parameter we will see it in the hash table that is returned as follows:

#### **PS C:\> Get-WorkflowParameter –PSComputerName localhost**

The hash table is shown in the following screenshot:

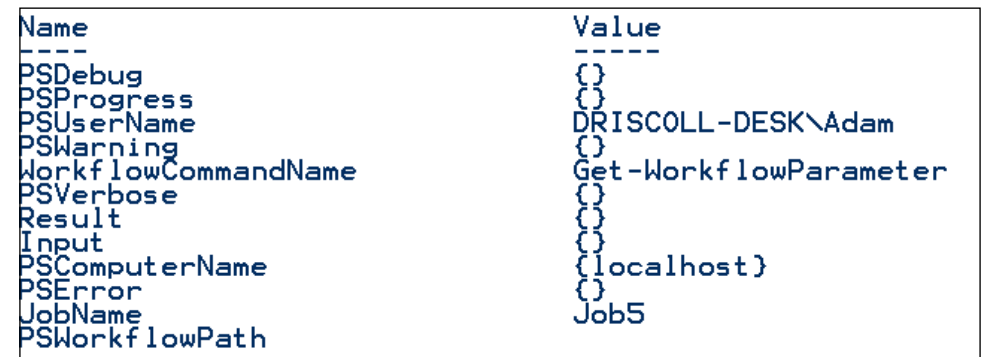

The All value for the VariableToRetrieve is a keyword. To retrieve another parameter we can specify that parameter name along with the type speciier for a string array as follows. The name of the parameter is case sensitive:

```
PS C:\> workflow Get-WorkflowParameter {
Get-PSWorkflowData[string[]] –VaraibleToRetrieve PSComputerName
}
PS C:\> Get-WorkflowParameter –PSComputerName localhost
Localhost
```
Finally, it is also possible to set the parameters from within the workflow. To do this, we will use the Set-PSWorkflowData.

```
PS C:\> workflow Get-WorkflowParameter {
Set-PSWorkflowData –PSComputerName driscoll-host
Get-PSWorkflowData[String[]] –VariableToRetrieve PSComputerName
}
PS C:\> Get-WorkflowParameter –PSComputerName localhost
Driscoll-host
```
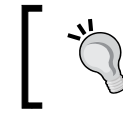

Pay attention to the use of the full parameter names in cmdlets throughout this chapter. Positional parameters are not supported in worklows.

# **Workflow as a job**

Jobs are really helpful when attempting to run a long running activity or multiple activities at once. Executing a workflow as a job, is just as easy as executing a script block as a job using Invoke-Command. When running a worklow as a job on the local computer, we can use all the job cmdlets for interacting with the worklow job as follows:

```
PS C:\Users\Adam> $StringJob = Invoke-String -AsJob
PS C:\Users\Adam> Get-Job
PS C:\Users\Adam> Receive-Job $StringJob
String
```
This produces the result as shown in the following screenshot:

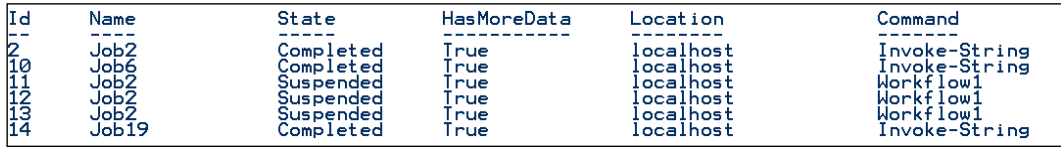

### **Remote execution**

The workflow can be run on a remote computer using the PSComputerName parameter as well. There are several other parameters that are used with the PSComputerName parameter that allow us to utilize different authentication mechanisms, ports, and even session coniguration end points. To run our simple Invoke-String worklow on another computer we could do the following:

#### **PS C:\> Invoke-String –PSComputerName \$serverName**

**String**

Just like an Invoke-Command call, the worklow returns the string back to the local command window. There are several common worklow parameters that can be used to modify how the worklow activity will connect to a remote machine. Some of these parameters include PSAuthentication, PSUseSSL, and PSPort. In addition to being able to specify these types of parameters, it is possible to specify a session coniguration as well. A worklow PowerShell session coniguration is very similar to a regular remoting end point.

We still use the Register-PSSessionConfiguration cmdlet to create the new session coniguration. The only difference is that we need to use the new SessionType parameter to specify that the session coniguration is a worklow session type. In addition to being able to create an end point that is designated for worklows, we can conigure that end point with several worklow speciic coniguration options. To create a new session coniguration option for a worklow we use the New-PSWorkflowExecutionOption cmdlet.

Some of the interesting options available for this cmdlet include the maximum size of the persistence store, the maximum number of concurrently executing worklows, and maximum suspended worklows. To create a simple session coniguration we could do the following:

```
PS C:\> $Option = New-PSWorkflowExecutionOption –MaxRunningWorkflows 5 –
MaxPersistenceStoreSizeGB 10 –MaxSuspendedWorkflows 10
PS C:\> Register-PSSessionConfiguration –Name Driscoll.Workflow –
```

```
SessionType Workflow –SessionTypeOption $Option
```
# **Custom workflow parameters**

Workflows, much like functions or scripts, can use the param keyword to define parameters that are accepted by the worklow. The use of a type speciier supported just as in functions and naming the variable will expose the variable as a parameter on the worklow. The syntax looks almost identical to that of a function using the following commands:

```
PS C:\> workflow Write-String {
   param([string]$string)
   "String to write is: $string"
}
```
In addtion, very similar to a function, getting the help for the worklow will show that the workflow exposes the parameter defined by the param keyword. This means that there is tab completion available as well, for the parameter on the workflow. This makes it very easy to discover which additonal parameters a worklow supports as follows:

```
PS C:\> Get-Help Write-String
NAME
   Write-String
SYNTAX
   Write-String [[-input] <string>] [<WorkflowCommonParameters>]
```
The param block supports the Parameter attribute as well, which can be used to adorn parameters of advanced functions. For example, we could use it to mark a particular parameter as mandatory as follows:

```
PS C:\> workflow Write-String {
   param(
     [Parameter(Mandatory)]
     [string]$input) 
   "String to write is: $input"
}
```
# **Scripts in workflows**

In order to make a worklow behave more like a regular PowerShell script, we can use the inlineScript keyword. The inlineScript keyword executes everything within the block just as it would a regular PowerShell script. This is done using the following commands:

```
PS C:\> workflow Invoke-PowerShellScript {
  inlineScript {
   $Process = Start-Process Notepad 
   Get-Process $Process
  }
}
```
In this inline script we can see that the script is not following the rules of worklow. When using workflow activities, like start-Process, outside of an inline script they support neither positional parameters nor dynamic variable scoping. In contrast, the inline script behaves more like PowerShell and allows for these types of language features. Even though this is the case, running this worklow will behave as it is written. The notepad process will be started and the process information will be returned to the console.

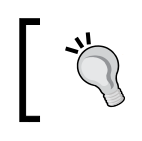

Note that inline scripts, like workflows in general, do not support user interaction. Using commands like Write-Host will fail anywhere within a worklow; including inline scripts.

The inline scripts can be helpful for other reasons as well. One of the very important reasons is the ability to call .NET methods. It is not possible to call a .NET method within the regular scope of a workflow. On the other hand, this is supported by the inline script block as follows:

```
PS C:\> workflow Stop-Notepad {
  Start-process -FilePath notepad
  (Get-Process –Name Notepad).Stop()
  }
```
This produces the following output:

In order to call the .NET method we need to place the call to stop within an inline script as follows:

```
PS C:\> workflow Stop-Notepad {
  Start-process -FilePath notepad
   inlineScript {
     (Get-Process –Name Notepad).Stop()
   }
  }
```
### **Working between workflows**

Just like with the visual workflow designer it is possible to allow one workflow to call another worklow. This is simply done by calling the worklow just like you would from the command line within the other worklow using the following commands. The worklow must be deined before it is called:

```
Workflow Invoke-Jump {
  "Jumps"
} 
Workflow Invoke-Johnny {
  "Johnny"
  Invoke-Jump
}
PS C:\> Invoke-Johnny Jumps
```

```
If the Invoke-Jump worklow were to change, the Invoke-Johnny worklow would 
remain the same. Johnny would still jump. This is because the activities are directly 
referenced when the activity is deined. Thus, Invoke-Jump becomes part of 
Invoke-Johnny. If we wanted Johnny to run rather than jump, we would need 
to redefine Invoke-Johnny.
```
It is important to note that workflows nested within another workflow cannot contain a param block as well. This is because the param block is not natively supported by worklow and a wrapped function is placed around the outermost workflow. The following error would be shown if we tried to nest a workflow which contained a param block in another worklow:

```
Unable to find type [Mandatory]: make sure that the assembly containing 
this type is loaded.
```
In addition to merely referencing other worklows, worklows can be deined within a worklow. When this is the case, the inner worklow is not visible to anyone outside of the parent workflow. To nest a workflow, use the workflow keyword with the script block of another workflow using the following commands:

```
Workflow Invoke-TopLevel {
  "This is the top level"
 Workflow Invoke-LevelOne{
   "This is level one"
   Workflow Invoke-LevelTwo {
    "This is level two"
   }
   Invoke-LevelTwo
}
Invoke-LevelOne
}
PS C:\> Invoke-TopLevel
This is the top level
This is level one
This is level two
```
If we were to attempt to call one of the inner worklows directly from the command line, we would receive an error. The only worklow visible to us is the Invoke-TopLevel worklow. Finally it is possible to deine a re-usable function within a workflow. A function in terms of workflow behaves in a similar way to an inline script, but is named and can be called multiple times as follows:

```
Workflow Invoke-MyAge {
$MyAge = 25
Function WriteMyAge {
$MyAge = 26
"MyAge is $MyAge"
  }
"MyAge is $MyAge"
WriteMyAge
}
PS C:\> Invoke-MyAge
MyAge is 25
MyAge is 26
```
### **Parallel execution**

Because each activity could be independent of the next, it is possible to run activities in parallel. To do this we must utilize the Parallel keyword followed by a script block as follows:

```
PS C:\> Workflow Start-Editor {
 Parallel {
    Start-Process –FilePath Notepad
    Start-Process –FilePath Wordpad
 }
}
```
Both Start-Process commands will start nearly at the same time. Starting activities in parallel can be very beneficial in terms of performance. It fully utilizes the multicore processors that are now standard in most machines. Although this type of functionality was somewhat possible with PowerShell jobs, it was not nearly as easy to accomplish as it is now with the Parallel keyword. At any point during parallel processing, it is possible to execute a particular part of the worklow in sequence as well. The Sequence keyword forces the processing to take place in order, rather than parallel as follows:

```
PS C:\> Workflow Start-Editor {
       Parallel {
        Start-Process –FilePath Notepad
        Start-Process –FilePath Wordpad
        Sequence {
           Get-Process –Name Notepad
           Get-Process –Name Wordpad
        }
       }
}
PS C:\> Start-Editor
```
The output is as shown in the following screenshot:

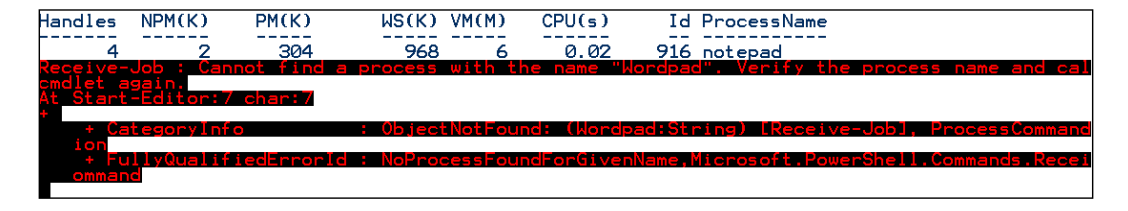

Notice the error in execution of the worklow. This is because the Sequence section was started in parallel with the other activities or commands found in the worklow. Due to the variablity of parallel execution, the section will not execute the same way every time. Depending on the speed the other two statements execute at, this error may not be shown every time. To ensure that the Get-Process is called only after each process is started, but to ensure that each editor is started in parallel, we could modify the previous script as follows:

```
PS C:\> Workflow Start-Editor {
Parallel {
Sequence {
    Start-Process –FilePath Notepad -Wait
    Get-Process –Name Notepad
  }
  Sequence {
    Start-Process –FilePath Wordpad -Wait
  Get-Process –Name Wordpad
  }
 }
}
```
During the execution of the previous worklow, each sequence is started in parallel, but the activities within the sequence are executed in order.

Running the previous worklow would start each process and return the process information back to the command line. In addition to executing individual activities in parallel, we can iterate over collections of objects in parallel too. This is because the activities within the loop are not related to each other.

Assume the contents of UserNames.txt looks something like as follows:

```
Mdnvdi\adriscoll
Prod\oprime
Mdnvdi\sfire
Prod\tstark
mdnvdi\bmarley
…
```
**[ 81 ]**

The following worklow iterates over the lines within the text ile and outputs them in parallel:

```
PS C:\> workflow Get-User {
  $lines = Get-Content –FilePath C:\UserNames.txt
  foreach –parallel ($line in $lines)
  { 
    if ($line –match "mdnvdi")
    {
     "User: $line"
    }
 }
}
PS C:\> Get-User
```
Running the workflow will yield different results depending on the size of the file, but in theory, any line could be output because the loop is executing in parallel. Parallel execution is very powerful but must be used with caution and in the right circumstances. Worklows makes it very easy to create parallel activities.

### **Persisting data in worklows**

Data persistence between activities is natively supported in worklows. This is a corner stone to the worklow idea. To persist data when calling a worklow we can use the PSPersist worklow common parameter. This will cause the worklow to persist data to the data store path in between activities. This allows for the worklow to be paused, stopped, and restarted without affecting the state of execution.

In addition to explicitly forcing a worklow to save its state, a worklow can be defined as well when it saves its state. This can be done by utilizing the Persist or Checkpoint-Workflow activities. This will cause the worklow state to be saved to the default store location.

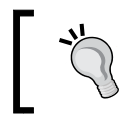

The default store location is C:\Users\<username>\ AppData\Local\Microsoft\Windows\PowerShell\ WF\PS\default\<user SID>

# **Limitations of PowerShell worklows**

There are many limitations of PowerShell workflows that are not set on regular scripts. The reason for much of it is to ensure that PowerShell follows the fundamental principles of Windows Worklow. It is required to lose some functionality to gain a whole lot more.

### **Variable scope**

The first rule we need to examine is the workflow variable scope. This is done using the following commands. As already stated, activities are treated as independent units. So the PowerShell state, including variables, is not shared among the activities:

```
PS C:\> Workflow Start-Workflow {
  $process = Start-Process -FilePath Cmd -PassThru
  Get-Process -InputObject $process
}
PS C:\> Start-Workflow
Handles NPM(K) PM(K) WS(K) VM(M) CPU(s) Id ProcessName
------- ------ ----- ----- ----- ------ -- -----------
     47 6 1388 3752 58 0.02 20384 notepad
```
The workflow correctly called Get-Process with the \$process variable. This is because the *\$process variable was defined with workflow level scope*. This, much like script level scope, means that the \$process variable is defined for all lower level blocks of the current worklow. The best way to understand this, is to think of a one-way mirror where the inside can see out but the outside cannot see in. The variables deined on the outside are visible to the inside but not the other way around. As the \$process variable was deined in the outermost layer, the Get-Process has access to it.

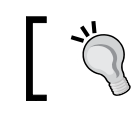

Note that worklow level variables are only available to the current worklow and related blocks but not nested worklows.

To examine this point further, we can modify the example using the following commands to use the new inlineScript keyword. The inlineScript keyword allows us to write a script which is not made of activities but is rather a regular PowerShell script as a single activity:

```
PS C:\> Workflow Start-Workflow {
   inlineScript {
   $process = Start-Process -FilePath Cmd -PassThru
   Get-Process -InputObject $process
   }
  Get-Process -InputObject $process
}
Start-Workflow
Handles NPM(K) PM(K) WS(K) VM(M) CPU(s) Id ProcessName
------- ------ ----- ----- ----- ------ -- -----------
     47 6 1388 3752 58 0.02 20384 notepad
```
**Receive-Job : Cannot bind argument to parameter 'InputObject' because it is null.**

As we can see, the irst Get-Process call succeeded. This is because it is part of the inlineScript, which is treated as a single activity with its own scope. The second Get-Process call fails, because the \$process variable has not been deined at the workflow scope. Although this works as expected, there are some caveats to variable scope in worklows that require the use of new keywords. The irst is using the scope keyword. This keyword is used, to ensure that the worklow level variable is used rather than the inlineScript level variable as follows:

```
PS C:\> workflow Write-MyAge {
$MyAge = 25
InlineScript {
   $MyAge = 18
   "My age in the PowerShell Script: $MyAge"
   "My age in the Workflow: $using:MyAge"
   }
}
PS C:\> Write-MyAge
My age in the PowerShell Script: 18
My age in the Workflow: 25
```
Notice that the using modifier brought in the variable from the outer scope, When the using modifier is not specified, the local variable was used instead. It is not possible to set the worklow variable from within an inline script.

# **No advanced function blocks**

Worklows do not support Begin, Process, or End blocks that are commonly found in advanced script functions. Workflows are intended to flow from one activity to another, so defining a start or end block does not make sense in this context. Additionally, worklows do not accept pipeline input so there is no need for a process block.

# **Activities that run only on the local machine**

There are numerous cmdlets that are used to manipulate objects within the pipeline. Because these cmdlets are very heavy in resource usage, it was a decision to make them only run locally. To execute these cmdlets it is necessary to use them within an inlineScript block within the worklow.

Some of the cmdlets include the following:

- • Add-Member
- • Where-Object
- • Write-Host
- • Get-Random
- • ConvertTo-Xml
- • Measure-Object

### **The cmdlets that have no activity implementation**

Because the general concept of worklow is slightly different than that of PowerShell of a regular PowerShell script, the numerous cmdlets that do not make sense are run as worklow activities. Microsoft has outlined each of these cmdlets and provided a reasonable explanation, as to why they decided to exclude the cmdlet from an activity implementation. Although it is not possible to use the cmdlet as an activity, it is still possible to call the cmdlet in an inlineScript block within a worklow.

Some of the cmdlets that have been excluded:

- New-Alias: This is used to only modify the current session. Activities do not share state, so this would not make sense to ever call.
- Show-Command: It is not possible to interact directly with a workflow.
- Set-PSBreakpoint: It is not possible to debug a workflow.
- Format-List: It is not possible to format within a workflow.
- Enter-PSSession: Remote capabilities are native to a workflow, so there is no need to utilize remoting.

### **Importing activities into PowerShell**

There are many activities available in Visual Studio. In addition to the default worklow activities, there are other product based worklows, such as Team Foundation Server. For example, **Team Foundation Server** (**TFS**) uses worklow to guide the automated build process. Whenever code is committed to the source control system, TFS can trigger the worklow to build, test, and even deploy the source. Using Windows Workflow to guide this makes it very easy for many build engineers to create complex workflows that are generally easy to follow.

With the proliferation of worklow into other Microsoft products, it becomes very necessary to harness this type of functionality directly in PowerShell. Although the basic, built-in PowerShell activities or cmdlets offer a lot of functionality, the ability to trigger activities just as TFS would, makes it even better.

In this section, we will investigate how to import and work with activities that are not based on PowerShell. We will look at the limitations of certain worklow activities as well. In the following example, we will create a worklow in Visual Studio and import it into PowerShell. We will then execute and interact with the workflow, just as we would with a regular PowerShell workflow.

Our example workflow, CountInput, is responsible for gathering integers from the user on the command line. It will count those integers until it encounters a -1. Once a -1 is encountered it will display the final count of all the integers entered. This looks as shown in the following screenshot, in the Visual Studio workflow designer:

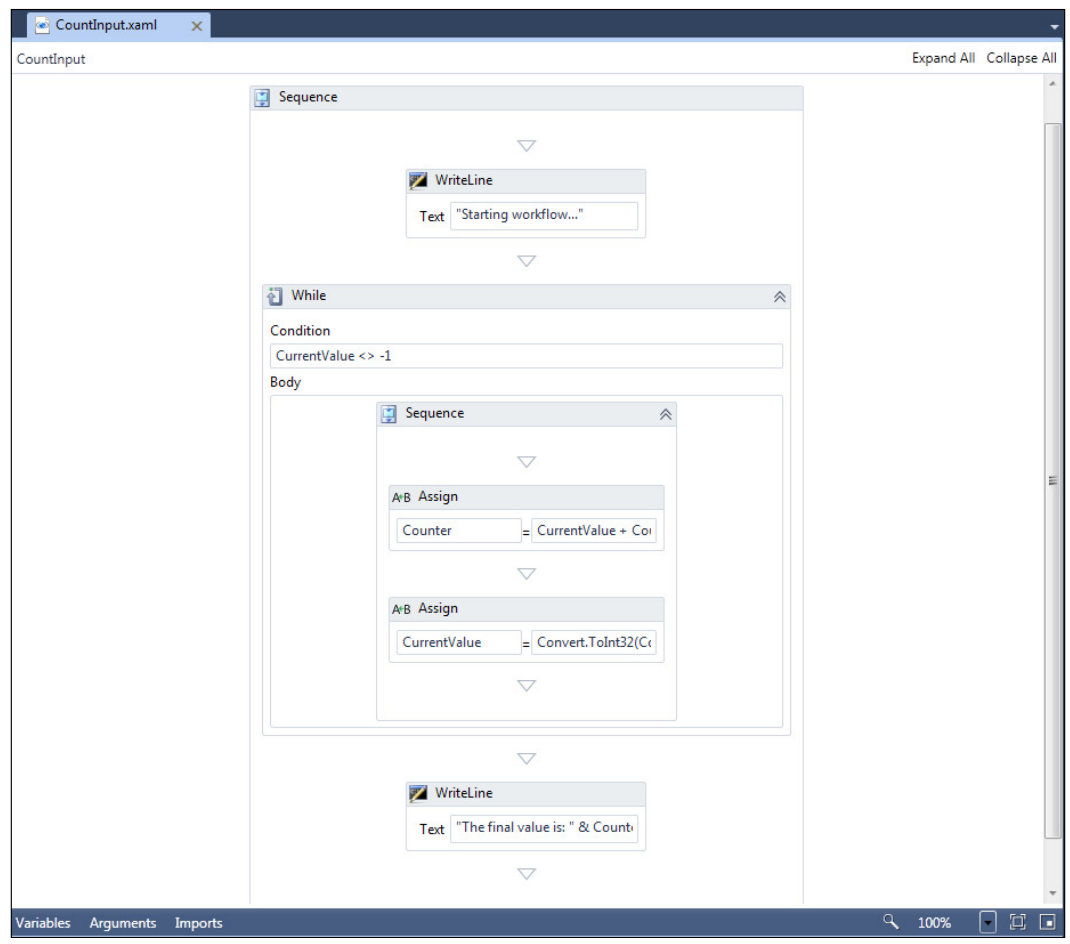

This workflow utilizes several built-in workflow activities including Sequence, WriteLine, While, and Assign. The Counter and CurrentValue variables are defined on the Sequence level. This means, they are in scope for the entire outer sequence: virtually the entire workflow. The workflow is actually composed of an XAML, as mentioned earilier. The CountInput.xaml ile is an XML-like deinition of a worklow. This is the native type of deinition for a worklow. The XAML defines all activity assemblies that are required to be loaded, any variables defined in the worklow, and the actual steps taken within the worklow, as shown in the following screenshot:

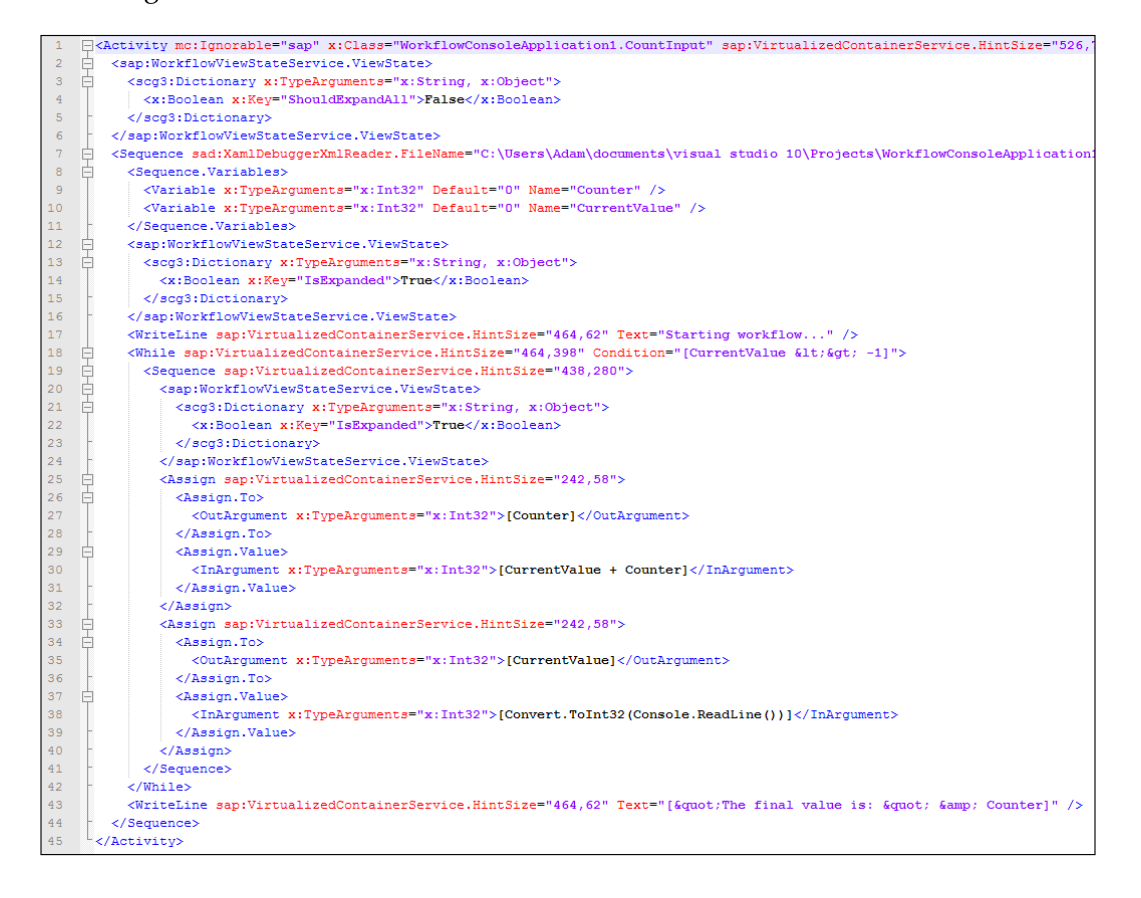

This XAML is what PowerShell inteprets and is capable of running directly. To see this in action we need to import the XAML using the Import-Module cmdlet with the path to the XAML ile, as shown in the following commands:

```
PS C:\> Import-Module C:\CountInput.xaml –Verbose
VERBOSE: Loading module from path 'C:\CountInput.xaml'.
VERBOSE: Importing cmdlet 'Import-PSWorkflow'.
```

```
VERBOSE: Importing cmdlet 'New-PSWorkflowExecutionOption'.
VERBOSE: Loading workflow C:\CountInput.xaml
VERBOSE: Exporting workflow 'CountInput'.
VERBOSE: Importing command as workflow 'CountInput'.
```
You'll notice the Import-Module does a couple things while importing the new XAML workflow. Among them you will see that it imported the CountInput command. Now that the count input has been imported, we can execute it just like we would execute any other workflow in PowerShell as follows:

```
PS C:\> CountInput
Starting workflow...
100
26
42
200
-100
-1
The final value is: 268
```
The workflow successfully ran and executed as we were expecting. It gathered each one of the inputs and added them to the counter variable. Once we entered a -1 the while loop inished and the inal value was displayed in a formatted string. Albeit this is a simple example, but it shows how seamless integrating a custom XAML based worklow into PowerShell is. There is no need to have to worry about assemblies or prerequisites as the XAML is responsible for this. Instead, we only need to import the XAML file and execute its exposed activities.

Another interesting piece of information is that as the  $Import$ -Module cmdlet is used to import XAML iles into PowerShell, XAML iles can now be packaged into modules just like scripts and binary assemblies. They can be speciied in the module manifest as any one of the values for RootModule, NestedModules, RequiredModules or RequiredAssemblies.

Finally, it is important to know that not all built-in activities are supported by PowerShell. There is a small list of the activities that will not work correctly as follows:

- $D \nmid c$
- PickBranch
- • Send
- • SendReply
- • Receive
- • ReceiveReply
- • CancellationScope
- • CompensableActivity
- • Compensate
- • Confirm
- • TransactionScope
- • TransactedReceiveScope
- • Interop

In terms of how many activities there are available, this list is very small. Now that we have examined using a Visual Studio or XAML worklow in PowerShell, we will look at how to work in the opposite direction. This is to use PowerShell activities within Visual Studio.

# **Using PowerShell workflows in Visual Studio**

There are two different ways of utilizing PowerShell activities within Visual Studio. We can use the predefined activities by adding the Microsoft Activity assemblies for PowerShell or we can save our custom PowerShell Worklows to an XAML ile which can be added to a Visual Studio Worklow project. When adding a custom XAML workflow, all the assemblies will be added automatically.

# **Adding a Microsoft workflow activity assembly**

By adding an import to the correct PowerShell assemblies, we can drag the activities directly into the workflow like we would any other workflow activity.

The first step to getting access to our PowerShell workflow activity is to add the assembly import to the workflow designer. When using the workflow designer, the **Toolbox** window is where we can access all of our activities. If it isn't open, it can be opened by clicking on the **View** menu and the clicking on **Toolbox**. This is shown in the following screenshot:

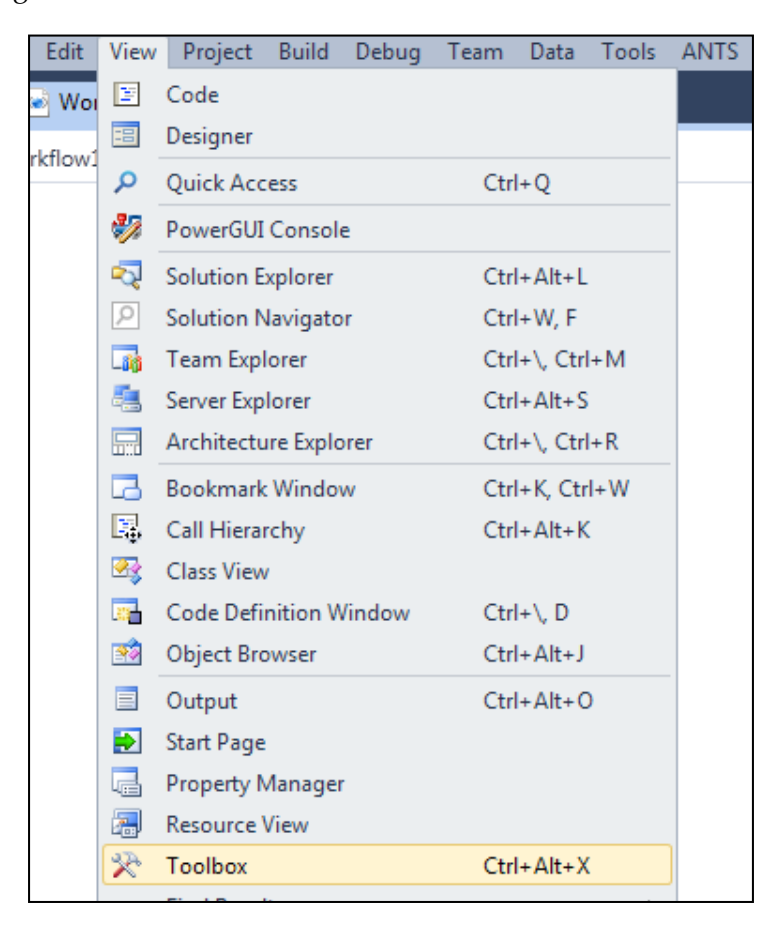

To better organize the **Toolbox** window we want to create a new tab to store the PowerShell activities. Right-click within the **Toolbox** and then select **Add Tab**. This is explained in the following screenshot:

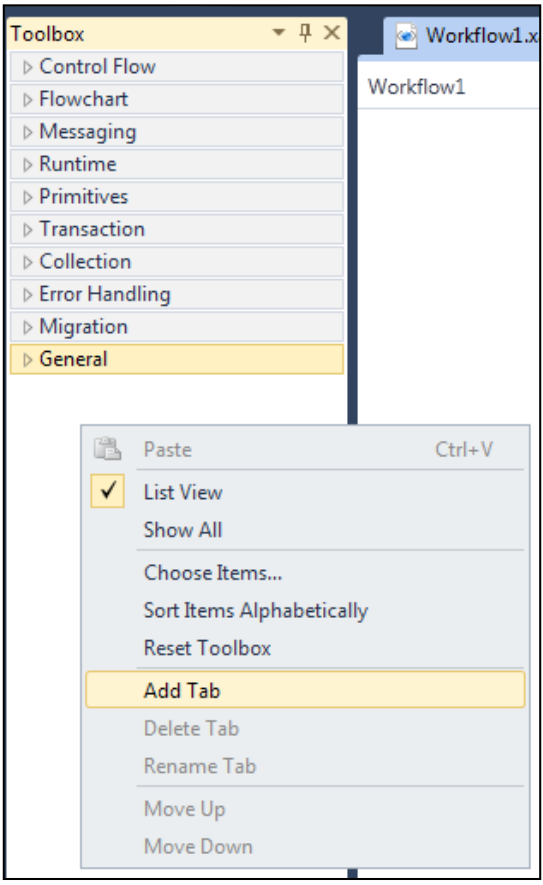

Name the tab PowerShell and then right-click within the tab and select **Choose Items**. We will see the following screenshot:

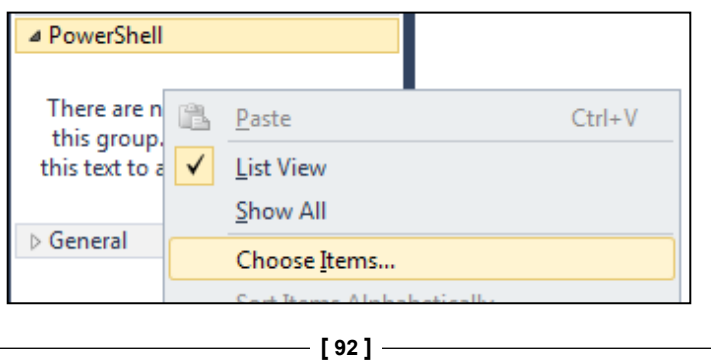

This will bring up the activity selection dialog. To get access to the PowerShell activities, we need to navigate to the **Global Assembly Cache** (**GAC)**. Within the GAC we can select any one of the following PowerShell activity assemblies:

- • Microsoft.PowerShell.Activities
- • Microsoft.PowerShell.Core.Activities
- • Microsoft.PowerShell.Diagnostics.Activities
- • Microsoft.PowerShell.Management.Activities
- • Microsoft.PowerShell.Security.Activities
- • Microsoft.PowerShell.Utility.Activities
- • Microsoft.WSMan.Management.Activities

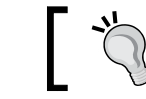

The Global Assembly Cache is located in C:\Windows\ Assembly\GAC\_MSIL.

Once the assembly has been loaded, we can choose from the activities found within the assembly. Selecting an activity will put it into the **PowerShell** tab within the **Toolbox** window:

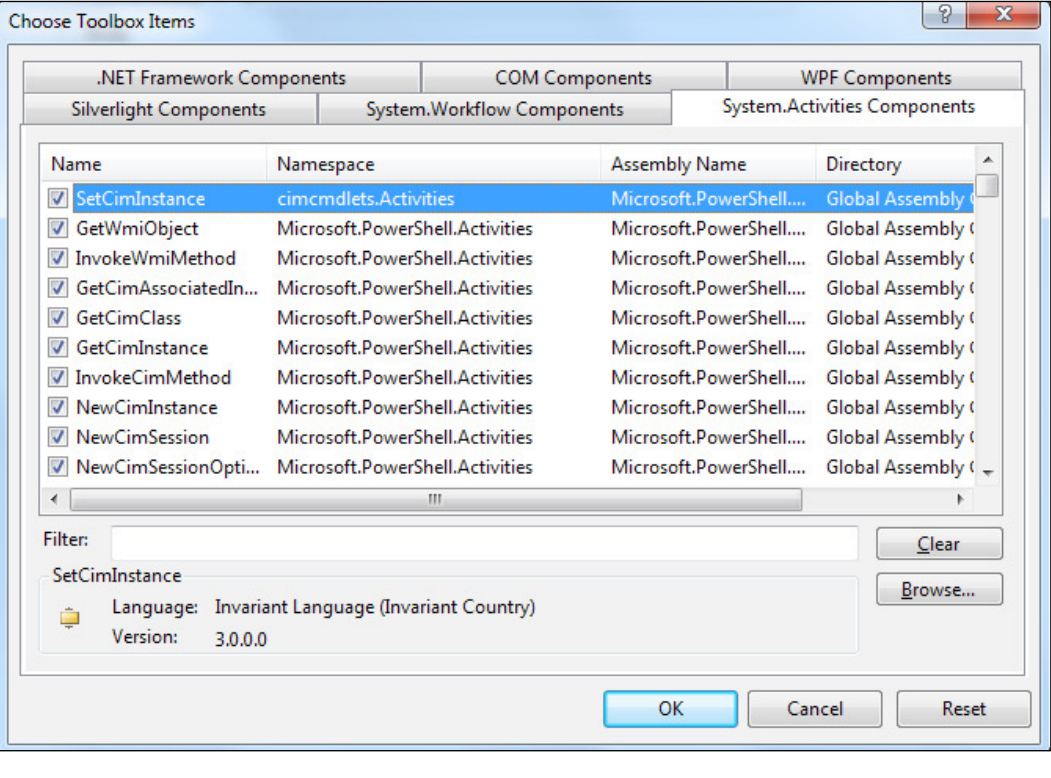

**[ 93 ]**
We have selected all activities in the Microsoft. PowerShell.Core.Activities, Microsoft.PowerShell.Activities, and Microsoft.PowerShell.Management. Activities assemblies. Some of these activities include **GetCommand**, **GetModule**, **StartJob**, and even **InlineScript**. Now that we have the activities added to the **Toolbox** window, we can start to utilize these activities within the worklow. Refer to the following screenshot:

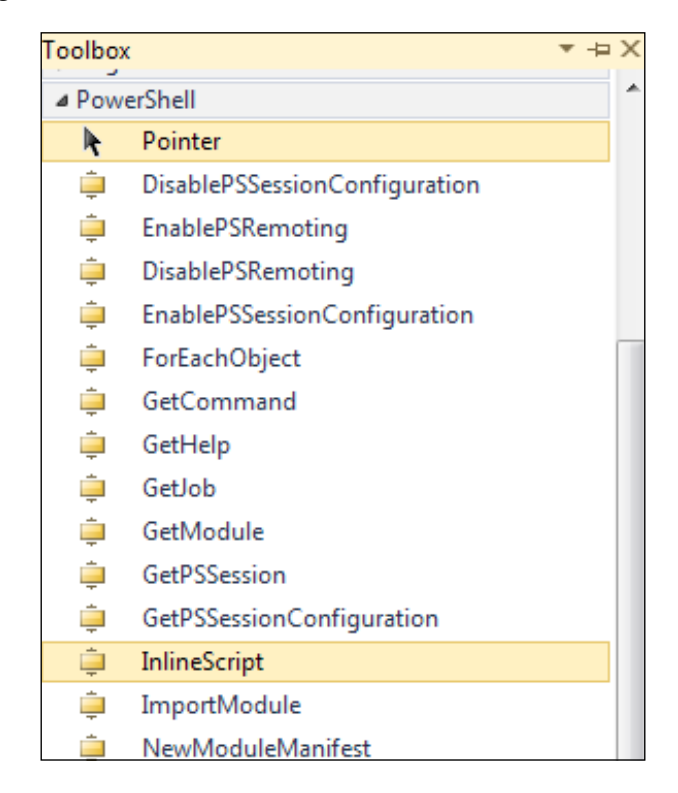

In our previous Visual Studio Workflow, we were accepting integers and accumlating a final value. PowerShell workflows are intended not being interacted with, while they are running. Although we could run our previous worklow on the command line, we could interact with it, it was because we had no PowerShell-based activities within the worklow. If we were to add one to the existing worklow an error would be presented.

In this next example, let's take ile names as input to the worklow, and then use that input to output whether the iles exist using Test-Path in parallel. The Test-Path activity is found in the Microsoft.PowerShell.Management.Activities.dll. It is shown in the following screenshot:

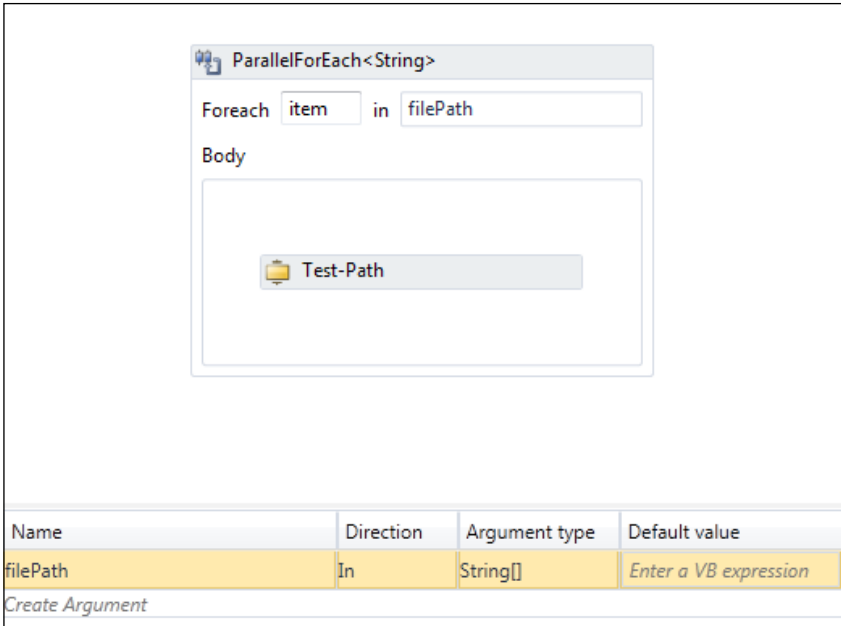

In this worklow you can see that we added a new argument, called filePath, which accepts an array of strings. These strings are then sent into the ParallelForEach activity which then passes them to the PowerShell Test-Path activity. Once we save and import the activity into PowerShell, we can execute it and specify the filePath parameter using the following commands:

```
PS C:\> TestPathParallel -filePath C:\inetpub,C:\Users
```
**True**

#### **True**

Utilizing the built-in PowerShell activities is very helpful as many of the commands offer a better experience than using simple worklow commands. To take PowerShell integration into Visual Studio a step further, let's investigate how to expose our custom PowerShell worklow into Visual Studio.

## **Adding a custom PowerShell workflow to Visual Studio**

To add a custom PowerShell worklow to Visual Studio, we need to save the XAML generated by PowerShell to an XAML ile. Although there is no built-in function or cmdlet to do this, it is very easy. Running the following command will output the XAML that has been generated for a worklow:

```
PS C:\Users\Adam> (Get-Command MyWorkflow).XamlDefinition["MyWorkflow"]
<Activity
```

```
 x:Class="Microsoft.PowerShell.DynamicActivities.Activity_1844550451"
```
**...**

As the XAML definition is available right on the command line, we can easily pipe this into the  $\text{out-File}$  cmdlet to write out the XAML definition to a file, which can be consumed by Visual Studio using the following command:

```
PS C:\> (Get-Command MyWorkflow).XamlDefinition["MyWorkflow"] | 
OutFile –FilePath C:\MyWorkflow.xaml
```
Now that we have the XAML ile saved, we can easily add it to the Visual Studio Solution Explorer and include it in the project.

## **Summary**

In this chapter we examined the new Windows Worklow integration into PowerShell. The ability to use Worklow seamlessly within PowerShell offers a host of new functionality and possible solutions that make an administrator's job easier. The Workflow engine allows for a simplistic approach to problems which did not sacriice functionality. Being able to harness custom worklows within Visual Studio enables users that are not knowledgeable in PowerShell to access and work with many of the key cmdlets, or even import custom PowerShell workflows written by others.

By integrating with Worklow, PowerShell has taken a large step forward in terms of scalability and re-usability. Enabling a PowerShell user to manage infrastructures well beyond the ones they currently are capable of. Care should be taken in understanding the differences between a PowerShell Worklow and a PowerShell script as they are very different from one another.

In the next chapter, we will learn how PowerShell controls WMI interfaces.

## 5 Using the Common Informational Model

**Windows Management Instrumentation** (**WMI**) is an infrastructure built into Windows which allows for management and automation of the system. WMI is based on the **Common Informational Model** (**CIM)**, which helps deine objects within a computer system using a common model. Thus, WMI is Microsoft's implementation of CIM.

PowerShell exposes ways of querying and controlling the WMI interfaces to make working with the system easier. Since the irst version of PowerShell, cmdlets and type extensions have existed that have made working with WMI seamless. In the newest version of PowerShell and the Windows Management Framework, WMI and PowerShell become even more intertwined. The Windows Management Framework is an overarching category of systems that both PowerShell and WMI fall under. We do not simply install PowerShell; we install the Windows Management Framework. WMI is packaged into this installation as well.

In PowerShell 3.0 it is possible to harness WMI and to utilize the new WMI constructs, to produce PowerShell cmdlets using native C code. Microsoft has released a new integrated development environment which extends Visual Studio to allow for simple creation of WMI providers. The simplified model enables developers to quickly create providers that can provide both data and invoke actions. In this chapter we will cover the following:

- The CIM IDE that is used to easily create new WMI providers
- Create a simple provider and then use PowerShell to create cmdlets based on metadata about the provider
- The differences among WMI cmdlets that have been in previous versions and experiment with the new cmdlets in this version
- The new cmdlets for interacting with CIM classes and instances

Finally, we will take a quick look at the NanoWBEM service which will be available around the time when Windows 8 is shipped. NanoWBEM is a Linux based CIM service, which allows for management of machines or devices that are not running Windows.

## **Introduction to the CIM IDE**

Visual Studio is a very extensible development environment. The core system is built upon an idea of services that are discoverable and can easily be plugged in and out. As more services are added to the framework more functionality is exposed. In Visual Studio 2010 Microsoft made it even easier to extend the IDE. The Visual Studio 2010 software development kit (SDK), simpliied the way in which developers work with Visual Studio. There are several thousand extensions found on the Visual Studio Gallery that provide all kinds of different functionality.

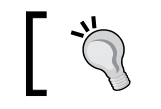

To download a trial version of Visual Studio you can visit http://www.microsoft.com/visualstudio

The CIM IDE is based on this extension model and plugs right into Visual Studio. Currently, the CIM IDE is available for download from the Visual Studio Code Gallery. Once the extension is installed we will have access to two new project types within Visual Studio. Once the new project dialog is open, we see that there is a new category of project; **CIM**. The irst project type, **CIM Authoring**, is responsible for defining the WMI model interface which will be exposed to PowerShell. The second project type **CIM Providers**, is responsible for implementing the interface generated by the first. The following screenshot explains this:

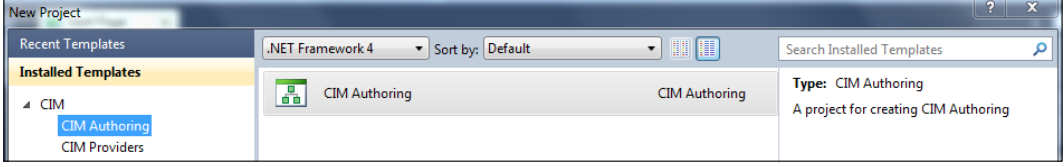

In addition to the different project types available in the CIM IDE, there are new designers, syntax highlighting, and IntelliSense support. In a **CIM Authoring** project, the WMI interface is deined using a standard format refered to as the **Managed Object Format** (**MOF)**. MOF iles are simple attributed C-style source iles, that provide the metadata about the properties, methods, and events exposed by a WMI provider's objects. The CIM IDE provides syntax highliting and IntelliSense support for MOF files. The following screenshot shows an CIM Error MOF file:

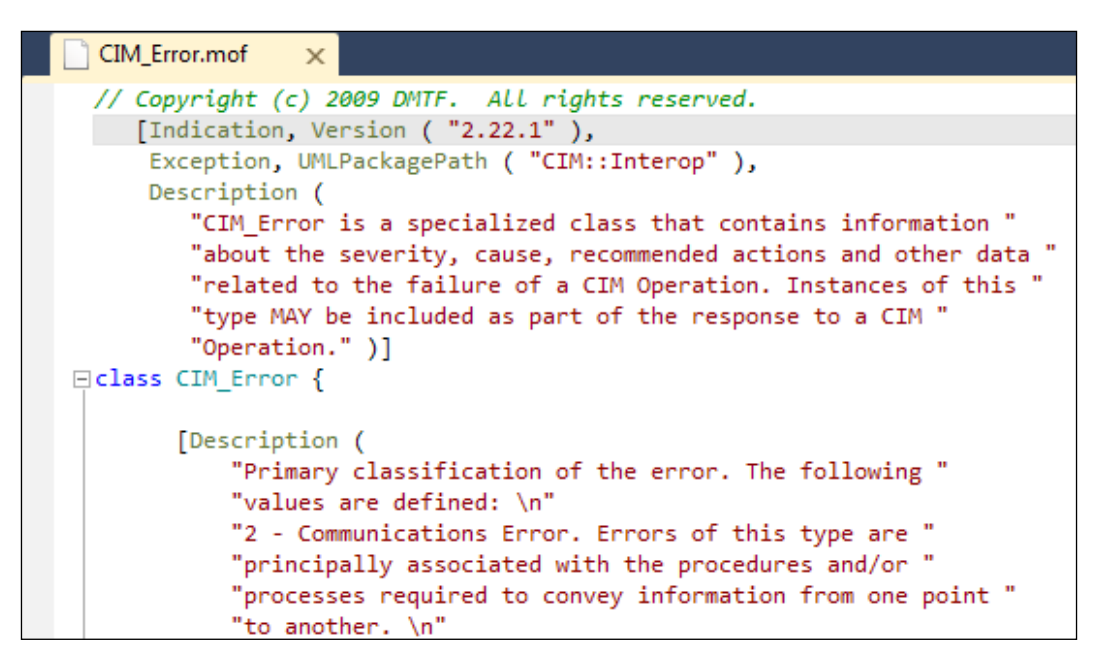

The MOF format is a speciication designed by the **Distributed Management Task Force** (**DMTF)**. The DMTF works to create standards for the distributed management of computer systems. By having standard ways of communicating within a distributed organization it is easier to ensure interoperability between systems.

*Using the Common Informational Model*

The CIM IDE also offers a simplified, read-only view of the MOF file in a custom designer. It lists each of the methods, properties, and events deined within a MOF file. This makes reading MOF files much easier, as there is often much metadata found within the file that must be interpreted:

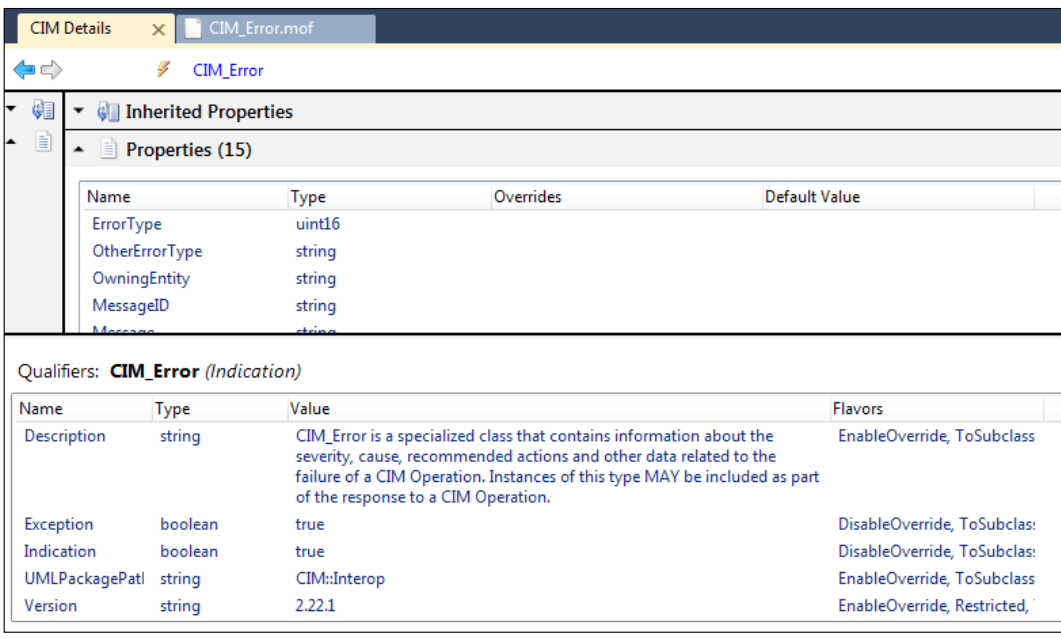

By viewing the MOF ile in the **CIM Explorer** view, it is much easier to understand the purpose of the interface defined in the MOF file. Once we have defined a custom object type it is easy to have the CIM IDE generate the framework code for us. After the framework has been laid out, it is our responsibility to implement the different properties and methods within the **CIM Provider** project.

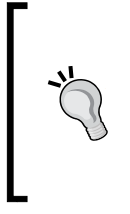

#### **Downloading the example code**

You can download the example code files for all Packt books you have purchased from your account at http: //www.packtpub.com. If you purchased this book elsewhere, you can visit http://www.packtpub.com/support and register to have the iles e-mailed directly to you.

## **Implementing a simple WMI provider**

In the following example, we will generate the MOF and build the skeleton for a provider from scratch. We won't actually implement the provider's internals but we will see how easy it is to get started creating a provider. Once this is done we will use the new **cmdletization** feature found in the WMF to create native PowerShell cmdlets without having to write any code or scripts to do so. The goal of this provider is to list the connected network drives and provide a way of disconnecting them. This section will not be about the code necessary in implementing the actual provider as this is beyond the scope of this book.

The first step in creating our new WMI provider is to author the MOF, as seen in the previous section. We need to create a new **CIM Authoring** project. This can be done by clicking on the **Menu** and selecting **File** and the **New Project**. Once this is done, we can add a new MOF file to the project to define our class. The class we are looking to implement will be called **WIN32\_NetworkDrive**. It will expose a DriveLetter and Path properties and a method called Disconnect. To create our irst MOF ile, right-click on the **Project** and click on **Add** and then **CIM Class**. Name the file WIN32 NetworkDrive.mof. Another dialog will be shown which allows us to set several features of the class we are creating. This includes the base class and numerous attributes of the class, including Experimental, Deprecated, or DisplayName. This is shown in the following screenshot:

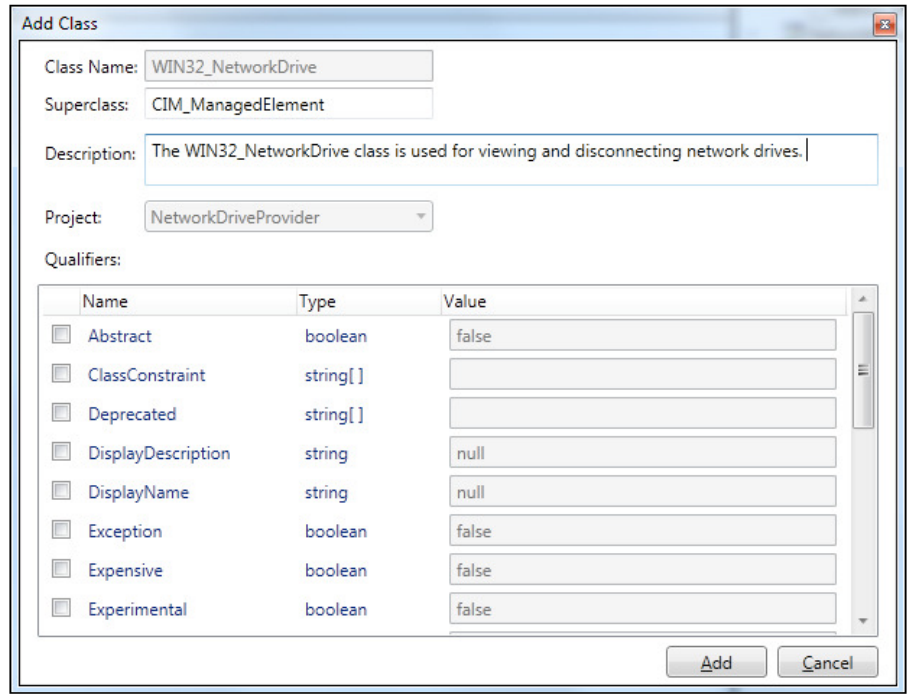

#### *Using the Common Informational Model*

We want our class's superclass to be CIM\_ManagedElement. It defines some of the basic properties that are found on a CIM class. If we use a standard base class found in the WMI repository, the CIM IDE will automatically generate the MOF ile for that base class. Once our class is created we can begin editing the MOF. The syntax is very simple. Properties are defined by providing the type name and then naming them. This is exactly the same syntax you would provide for a typical field found in a class. Methods are defined by a return type and parameters within parenthesis. The Disconnect method will not take any parameters:

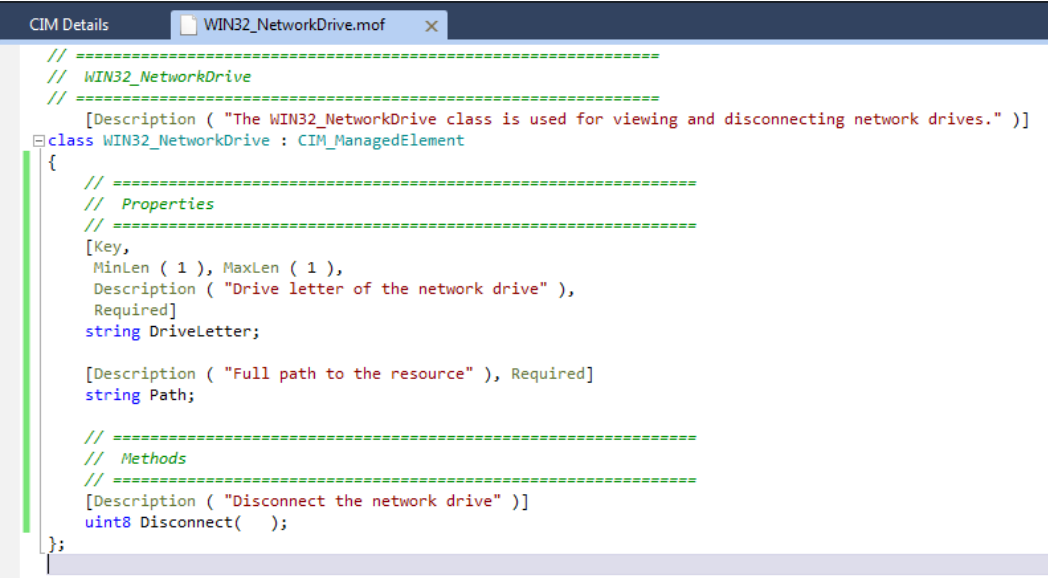

## **Adding a CIM Provider project**

Now that we have the definition for our provider authored, we can generate the code that will be a framework for the provider implementation. To do this we first need to create a new project within our solution. Right-click on the **Solution** in the **Solution Explorer** window and click on **Add** and then **New Project** and select the **CIM Provider** project type. Once we have the project added we can generate the source code by using the **CIM Explorer** window. If this window is not currently shown, we can display it by clicking on the **View** menu item, navigating to **Other Windows** and clicking on **CIM Explorer**. The **CIM Explorer** window displays all the classes that have been deined in our current **CIM Authoring** project. In our case, we see that the **WIN32\_NetworkDrive** class is shown in the following screenshot:

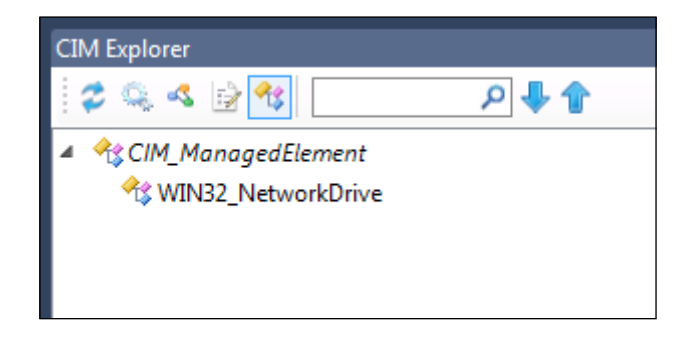

## **The implementation details**

We can now generate the code for the implementation of the provider. To do this, we need to do the following:

- 1. Select the **WIN32\_NetworkDrive** class**.**
- 2. Click on the **Generate Code** button on the toolbar of the **CIM Explorer** window. It appears as two gears.
- 3. Select the options we wish to use in the **Generate Provider** window which is now shown.

*Using the Common Informational Model*

The **Generate Provider** window also lets us select the **Project** within which we will be writing the implementation of the provider. In our circumstance, as there is only one project in which this can be done, the drop-down list already has the project selected. There is no need to modify any of the default settings for this example. This is shown in the following screenshot:

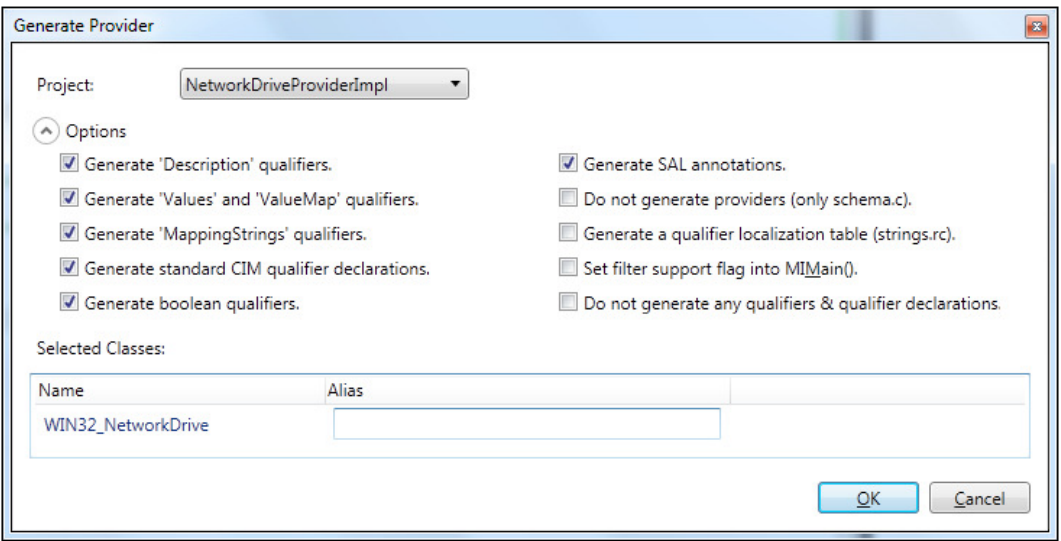

Once we are ready to continue we can press **OK**. The CIM IDE instantly produces several header and source iles in the **NetworkDriveProviderImpl** project. Opening the content of one of these iles we can see that the entire skeleton for our provider has been created:

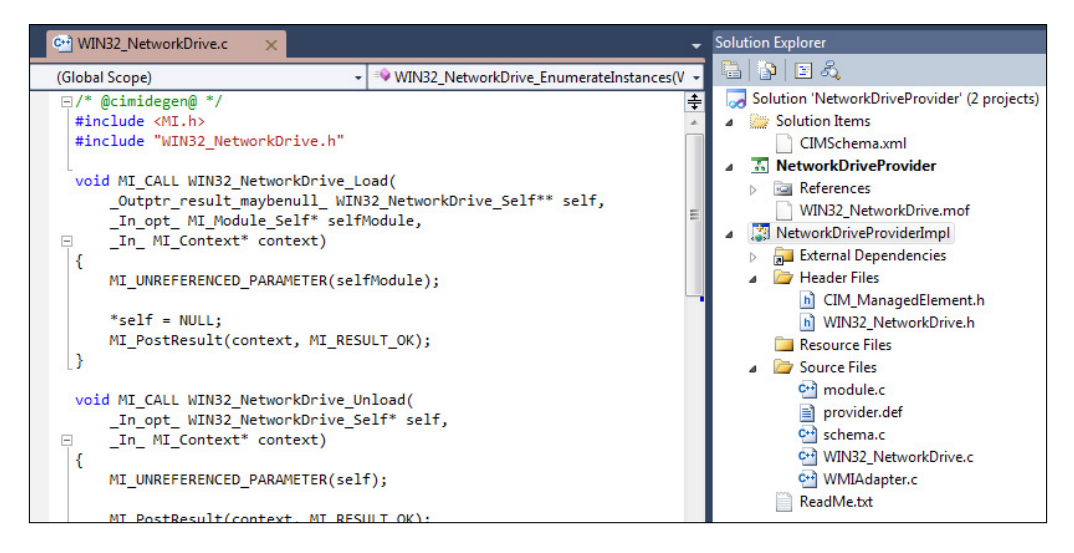

**[ 104 ]**

The implementation details of a provider are beyond the scope of this book. A developer could write the C or C++ code necessary to complete the provider and compile it. Once the provider was complete, we could then move into PowerShell to register the provider and automatically create cmdlets based on the methods exposed by the object model.

## **Generating PowerShell metadata**

The last step we need to take is to generate metadata that PowerShell can consume to automatically create cmdlets based on the provider's object model. This can be done through the following steps:

- 1. Right-click on the **WIN32\_NetworkDrive** class in the **CIM Explorer** window.
- 2. Click on the **Add PowerShell Metadata** option in menu.
- 3. The **Add PowerShell Metadata** window will be shown where we can set the settings for the metadata file.

Notice in the following screenshot, that the ile name generated is a CDXML ile. A CDXML ile is an XML structured ile which contains all the metadata necessary for PowerShell to generate cmdlets for the provider:

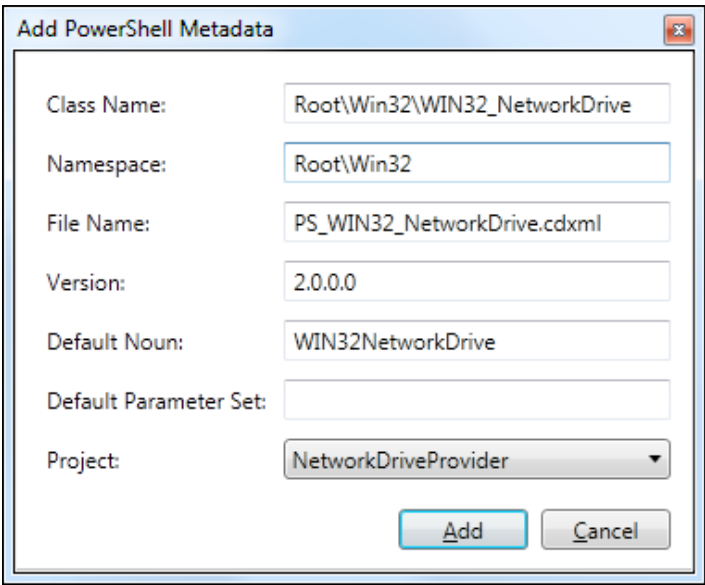

#### *Using the Common Informational Model*

Once we click on **Add** in the window, a new ile will be added to the project. We will use this file later to cmdletize the provider. The file created by this dialog is empty and it requires us to deine the mappings between cmdlets and the WMI objects. By clicking on the **PowerShell Metadata** ile in the **CIM Explorer** window we can utilize the new editor to create this mapping. The window is shown in the following screenshot:

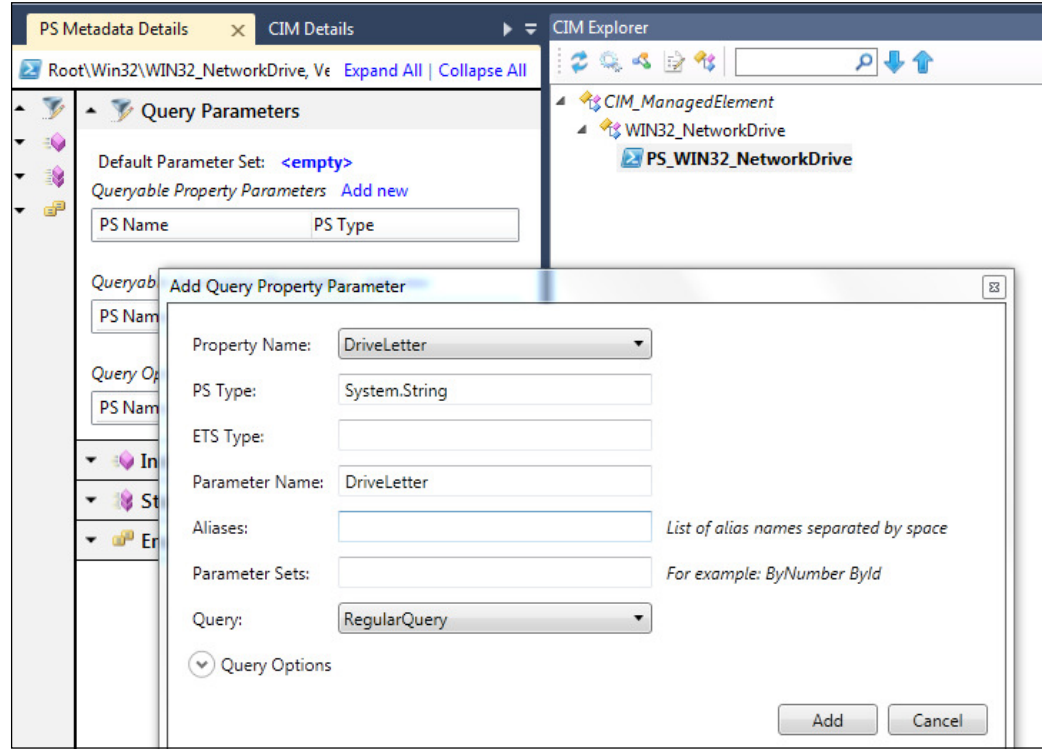

The editor allows us to specify cmdlets for querying existing instances, for both instance based and static methods, and even enumeration values. This requires some knowledge of good cmdlet design but is very straightforward. Once we have mapped the properties of the CIM class to the parameters or the methods to the cmdlets, we will then have a CDXML ile that contains the information that is necessary for creating cmdlets. We will see how to do this in the next section.

In order to create a cmdlet which queries the existing instances of the Win32 NetworkDrive class, we will want to add query parameters in the PowerShell metadata details. The property name drop-down allows us to select the properties of the CIM class and map them to a cmdlet property. To create a method we can right-click on the **Instance Method** section and map the Disconnect CIM method to a cmdlet Disconnect-Win32\_NetworkDrive.

The product of a CIM Provider project is a DLL which will then be loaded into WMI as a provider and the CDXML ile we just generated. The next section will focus on registering such a provider to offer the newly created functionality to WMI consumers, including PowerShell.

## **Registering a WMI provider**

Registering a WMI provider is very simple in the new version of the Windows Management Framework. There is a new executable which has been added to aid in registration. It offers a PowerShell-like syntax. The executable, Register-CimProvider, is stored within the system directory, so it can easily be run just by typing its name. To learn more about how to use the program, use the Help parameter. All the parameters will be listed with a description of what each one does. This can be done using the following command:

#### **PS C:\> Register-CimProvider –help**

The output is as shown in the following screenshot:

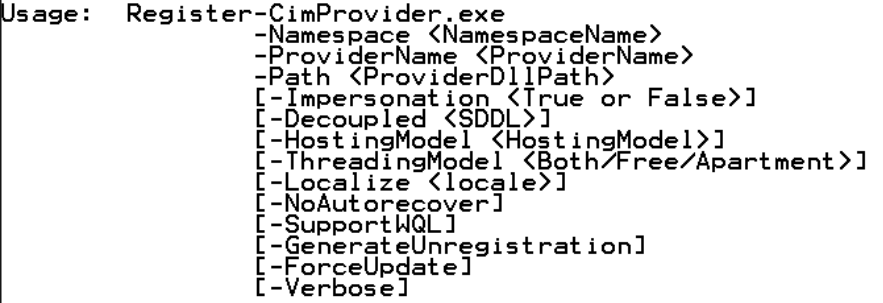

When registering a CIM provider, there are three parameters that are required by Register-CimProvider. These include Namespace, Path, and ProviderName. The Namespace parameter deines within which namespace the provider will be registered. Namespaces are groupings of functionally similar providers that are referenced by a backslash separated path beginning with the Root. For example, there is a Root\Virtualization namespace which contains providers for managing Hyper-V machines. The Path parameter is used to specify the path to the DLL which was generated in the previous section. Finally, the ProviderName parameter is a unique name given to the provider. It should be easily recognizable what the provider is intended to expose by its name. To register our new CIM provider we will use the following command. It is required that we run the PowerShell console as an administrator due to security restrictions of the WMI registry. Attempting to run Register-CimProvider in a prompt which is not elevated will result in an Access Denied error:

*Using the Common Informational Model*

```
PS C:\> Register-CimProvider -Namespace Root\WIN32 -ProviderName 
WIN32NetworkDriveProvider -Path "NetworkDriveProviderImpl.dll"
Successfully registered the provider.
```
Once our provider is registered we can begin to access it via PowerShell. We can irst verify that registration was a success by returning the deinition of our class. This can be done using the Get-CimClass cmdlet as follows:

```
PS C:\ > Get-CimClass -ClassName Win32_NetworkDrive -Namespace Root\WIn32
```
 **NameSpace: ROOT/WIN32**

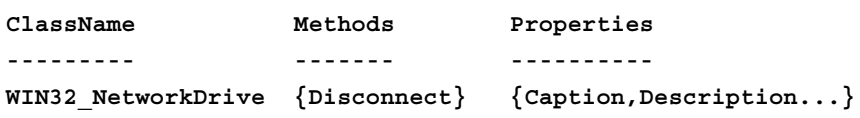

As we can see, the class has been successfully registered in the Root/Win32 namespace. It has also returned the correct methods and properties, as defined in our MOF ile in the previous section. During the registration process a fully defined MOF file is generated. If we examine the file system next to where the DLL for the provider is situated, we will see that a MOF ile with the same name as the provider has been generated. If we wish to unregister the provider, we can use the GenerateUnregistration parameter on Register-CimProvider. This generates a MOF ile which can be used to unregister the provider.

To unregister a provider using the unregistration MOF ile we would utilize the mofcomp executable which comes with Windows. The mofcomp parses and compiles MOF iles before adding them to the WMI repository. If we provide mofcomp with a path to the unregistration MOF ile, it will remove the class from the Root/Win32 namespace. This is done using the following commands:

```
PS C:\> mofcomp "WIN32NetworkDriveProviderUninstall.mof"
```

```
Microsoft (R) MOF Compiler Version 6.2.8158.0
Copyright (c) Microsoft Corp. 1997-2006. All rights reserved.
Parsing MOF file: C:\ WIN32NetworkDriveProviderUninstall.mof
MOF file has been successfully parsed
Storing data in the repository...
...
Done!
PS C:\ > Get-CimClass -ClassName Win32_NetworkDrive -Namespace Root\WIn32
Get-CimClass : NOT_FOUND
At line:1 char:1
+ Get-CimClass -ClassName Win32_NetworkDrive -Namespace Root\WIn32
```
## **Automatically creating provider cmdlets**

One of the major advantages to the new provider model and the CIM IDE is that the metadata created by Visual Studio can be directly consumed by PowerShell. Instead of having to write functions that expose the functionality, or by using the generic CIM or WMI functions, we can just create speciic functions for our provider. In the previous section we created PowerShell metadata as a CDXML ile. This ile is responsible for generating the functions. In order to generate the functions, we just import the metadata file using Import-Module as follows:

```
PS C:\> Import-Module "C:\PS_WIN32_NetworkDrive.cdxml" -Verbose
VERBOSE: Importing function 'Disconnect-WIN32NetworkDrive'.
VERBOSE: Importing function 'Get-WIN32NetworkDrive'.
```
Now that they are imported we can use them just like we would any other function. If we investigate the syntax of the function we will also see that the parameters that we speciied in the CIM IDE are exposed. This is done by using the following command:

#### **PS C:\> Get-Help Get-WIN32NetworkDrive**

This produces output as shown in the following screenshot:

NAME<br>Get-WIN32NetworkDrive SYNTAX<br>| Get-WIN32NetworkDrive [-DriveLetter <string[]>] [-CimSession <CimSession[]>] [-ThrottleL<br>| <int>] [-AsJob] [<CommonParameters>]<br>| ALIASES<br>None REMARKS NKNS<br>Get-Help cannot find the Help files for this cmdlet on this computer. It is displaying o<br>partial help.<br>Update-Help.<br>Update-Help.

The auto-generated function even exposed the CimSession parameter, so that we can tie it in with a CIM session. We will investigate how this is useful in a later section. We can also see that the DriveLetter parameter is available to us. This enables us to filter the WIN32 NetworkDrive classes by the DriveLetter parameter. And we didn't have to write any PowerShell script to do this. As the CDXML ile is processed with the Import-Module cmdlet, we can add it to modules as a RequiredModule to offer even more functionality to our modules.

## **Why new cmdlets to interact with WMI?**

The WMI cmdlets in the previous version of PowerShell were very handy. Some of the most useful modules developed have been based on WMI. The biggest reason for developing new cmdlets is that the existing cmdlets are designed to only interact with WMI. Rather than simply interacting with Windows based systems, the CIM cmdlets are intended to communicate via the standard CIM protocol. This is why there are several cmdlets that are seemingly exactly the same as their WMI predecessor. The idea is to expose a standard cmdlet which will be able to interact with Windows systems, Linux devices, or other machines running some implementation of a CIM service. This enables Windows administrators to manage more than just Windows.

In addition to the ability to traverse different operating systems, the CIM cmdlets can also take advantage of the WSMan protocol when communicating with remote machines. This helps to alleviate irewall issues that are commonly encountered when using DCOM. Each of the cmdlets supports a Protocol parameter which allows us to specify either DCOM or WSMan as the communication protocol.

## **Differences between the CIM and WMI cmdlets**

The CIM cmdlets are very similar to the WMI cmdlets that have been in PowerShell. For example, we can accomplish all the same things that we could by using the Get-WmiObject class with the Get-CimInstance class.

Both of the cmdlets even offer the same iltering mechanism found in WMI. As we investigate further, we will see that one of the biggest differences between the CIM and WMI cmdlets is that they handle remote connections differently. In Windows 8, the WSMan service will be on by default. Rather than having to conigure remoting via PowerShell, this service will be the end point of choice. In the past WMI has communicated over the **Distributed Component Object Model** or **DCOM**. DCOM is notorious for being slow and synchronous. It is also considered a security concern by some. The WSMan protocol and service is a much better network stack. It offers superior performance and security. This allows PowerShell, and other services using WSMan, to scale much better to larger environments. It also allows for communication beyond the Windows stack.

The difference between the CIM cmdlets and the WMI cmdlets is that the former communicate via both the WSMan and DCOM protocols and the latter communicate only via DCOM. In the next section we will investigate how to conigure remote sessions with the new CIM cmdlets.

### **Cmdlet differences between CIM and WMI**

In addition to the Get-CimClass cmdlet, there are several other new CIM based cmdlets. We can get a full list by typing the following command:

#### **PS C:\> Get-Command -Module CimCmdlets**

This gives the list as follows:

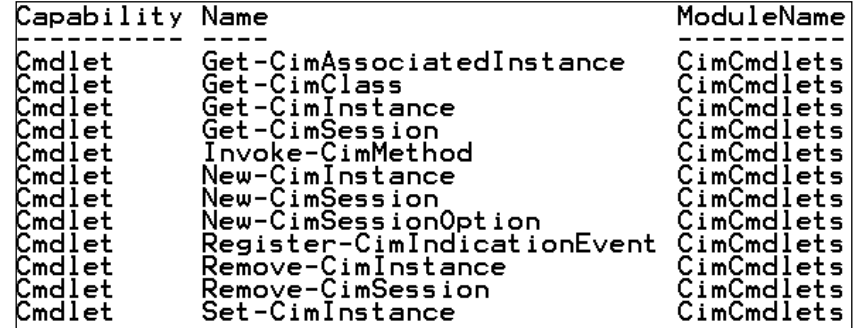

Another obvious difference between the two sets of cmdlets is that there are many more CIM cmdlets than there are WMI cmdlets. We can get a list of WMI cmdlets by typing the following command:

**PS C:\> Get-Command \*WMI\* -Type Cmdlet**

The list of WMI cmdlets is as follows:

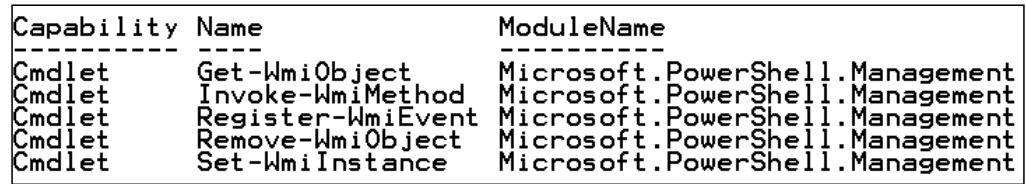

Furthermore, the cmdlets found in the CIM module, are different in terms of parameters and sometimes intent. Even though several of the cmdlets seem to overlap in functionality, they are used in different ways. We can see this by comparing the Invoke-WmiMethod and Invoke-CimMethod cmdlets. They are intended to invoke one of the methods on a particular WMI object. For example, if we wanted to start a new process, such as the PowerShell command line, we could utilize the Create method of the Win32\_Process class. To do this with the Invoke-WmiMethod cmdlet, we would do the following:

#### **PS C:\> Invoke-WmiMethod -Class Win32\_Process -Name Create -ArgumentList "powershell.exe"**

The Create method takes several parameters, the irst being the command line for the process to start. In this example we are passing in the command line powershell.exe. As the PowerShell command line executable is on the default search path for Windows, the process will start.

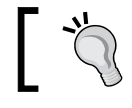

For processes that are not on the default search path, it is required to provide the full path name.

In PowerShell 3.0 the same can be accomplished using the Invoke-CimMethod cmdlet. The difference is in the name of the parameters and the type of the arguments list. Notice that the Invoke-WmiMethod accepts an array for a parameter list. This works ine unless we want to specify only a particular parameter and not all the parameters in order. For example, if we look at the deinition of the Win32 Process Create method we can see it takes more than just a single parameter as follows:

```
uint32 Create(
```

```
 [in]   string CommandLine,
   [in]   string CurrentDirectory,
   [in]   Win32_ProcessStartup ProcessStartupInformation,
   [out]  uint32 ProcessId
);
```
If we wanted to specify more arguments for the Create method in using the Invoke-WmiMethod cmdlet, we would simply add those arguments to the array in order. One of the downfalls of this type of positional speciication is that we have to specify each parameter, even if we don't intend on using it. If we wanted to specify the ProcessStartupInformation parameter, we would also have to specify the CurrentDirectory because it is positioned in front of the ProcessStartupInformation parameter. This is because Invoke-WmiMethod finds parameters by position and not by name. The Invoke-CimMethod cmdlet works differently, as shown in the following commands. It accepts a hash table as a parameter list, thus allowing us to just specify the parameters we want to use:

```
PS C:\> Invoke-CimMethod –ClassName Win32_Process –MethodName Create –
Arguments @{CommandLine="powershell.exe"}
```
Although the syntax is a bit more typing, it allows for much more control over which parameters are speciied when the method is invoked. The cmdlets look the same on the surface but there is enough change to warrant studying the differences.

## **Registering CIM events**

Another cmdlet which maps between the CIM cmdlets and WMI cmdlets is the Register-WmiEvent cmdlet and the Register-CimIndicationEvent. Both of these cmdlets aim to allow us to be signalled when a particular WMI event has taken place. Once signalled, we can execute a script block which takes a particular action.

As an example we can set up an event listener which will output the name of a process whenever one is started. For this example, we will have to run the PowerShell command line as an administrator as follows:

```
PS C:\ > Register-WmiEvent -Query "Select * FROM Win32_ProcessStartTrace" 
-Action { Write-Host ($Event.SourceEventArgs.NewEvent.ProcessName) } 
-SourceIdentifier ProcessListener
```
This registration command will output the name of the process whenever a process is started. The SourceIdentifier is used to ind the registered event later. This makes it easier for us to remove the event later.

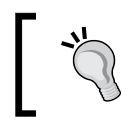

Note the object model found within the script block. We need to drill down through the set of properties just right to get to the ProcessName property.

*Using the Common Informational Model*

To test it out we can start notepad using the Start-Process cmdlet. Once Notepad is started, the event will signal and we will see the process name written to the host as shown in the following commands:

```
PS C:\> Start-Process Notepad
PS C:\> notepad.exe
```
This is possible through the CIM cmdlets. In order to accurately test the functionality, we should unregister the previous event that we set into place. This can be done using the Unregister-Event cmdlet as follows:

```
PS C:\> Unregister-Event ProcessListener
```
Now that the previous event listener has been removed, we can add a new one using the Register-CimIndicationEvent. The syntax for this cmdlet is almost identical to that of the previous example with the WMI cmdlet. The following commands show this:

```
PS C:\ > Register-CimIndicationEvent -Query "Select * FROM Win32_
ProcessStartTrace" -Action { Write-Host ($Event.SourceEventArgs.NewEvent.
ProcessName) } -SourceIdentifier ProcessListener
```
The event listener can even be unregistered the same way as the previous WMI event using the exact same syntax as used in the previous examples by using the Unregister-Event cmdlet.

## **Updating CIM instances**

The final comparison to outline is that between the Set-WmiInstance and Set-CimInstance cmdlets. It would seem that the goal of both of these cmdlets is to offer a way to update instances of properties of WMI objects. We will see why this isn't necessarily the case. Both of the cmdlets accept a hash table of names and values to set particular properties on a WMI object. If, for instance, we wanted to set a new Environment variable, we could use the Set-WmiInstance cmdlet as follows:

```
PS C:\> Set-WmiInstance -Class Win32_Environment -Arguments @{Name="TestV
ar";VariableValue="MyValue";UserName="Adam" }
```
This produces the hash table as shown in the screenshot:

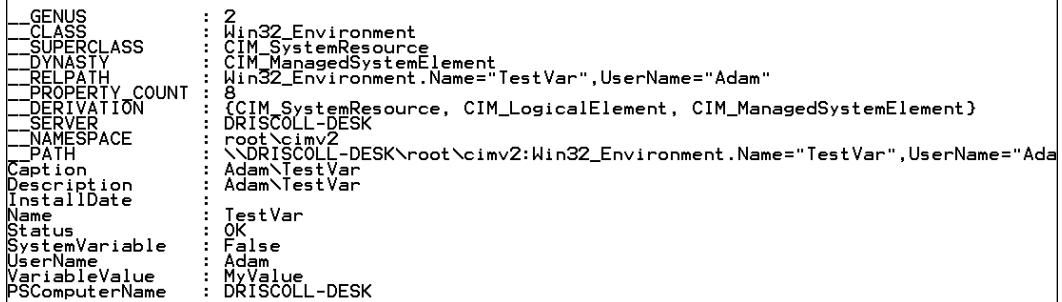

In order to actually use the Environment variable we would have to restart the current PowerShell command prompt. The variable will even be present in the Environment variables window found in the **Windows System Properties** dialog. This is a strange way to use a Set cmdlet. Rather than actually setting the properties on an existing instance of a class, it has created a new instance of the Environment variable class. The CIM cmdlets do not behave this way. The Set-CimInstance does not even expose a way of specifying the class name. It requires that we use the Get-CimInstance cmdlet to return the existing CIM instance that we wish to set.

To retrieve the Win32\_Environment instance that we just created we could use the Get-CimInstance cmdlet with a filter on the name as follows:

```
PS C:\> Get-CimInstance –ClassName Win32_Environment –Filter 
'Name="TestVar"'
Name UserName VariableValue
```
**---- -------- ------------- TestVar DRISCOLL-DESK\Adam MyValue**

As we can see it returned the same value we just set using the WMI cmdlet. If we wanted to modify the value, we would then pipe the output of the Get-CimInstance to the Set-CimInstance cmdlet. The Properties parameter on Set-CimInstance accepts a hash table, just like the Arguments of the Set-WmiInstance:

```
PS C:\> Get-CimInstance –ClassName Win32_Environment –Filter 
'Name="TestVar"' | Set-CimInstance –Property @{Value="NewValue"}
PS C:\> Get-CimInstance –ClassName Win32_Environment –Filter 
'Name="TestVar"'
```
*Using the Common Informational Model*

The output is as shown in the following screenshot:

```
UserName
Name
                            VariableValue
TestVar DRISCOLL-DESK\Adam NewValue
```
In this circumstance, the Set-CimInstance behaves much more like other Set cmdlets found in PowerShell.

One final thing to note is the difference between the output of the CIM and WMI cmdlets. Rather than returning a large list of the properties of the CIM instances, a much more succinct, readable format is returned. This is because the objects returned by the CIM cmdlets are actually of a different type than that of the WMI cmdlets. The WMI objects are returned as System.Management.ManagementObject and the CIM cmdlets return Microsoft.Management.Infrastructure.CimInstance. Refer to the following commands:

```
PS C:\> Get-WmiObject –Class Win32_Environment | Get-Member
TypeName: System.Management.ManagementObject#root\cimv2\Win32_Environment
...
```

```
PS C:\> Get-CimInstance -ClassName Win32_environment | Get-Member
```

```
TypeName: Microsoft.Management.Infrastructure.CimInstance#root/cimv2/
Win32_Environment
```
In addition to modifying the existing functionality found in the WMI cmdlets for interacting with CIM systems, Microsoft has also extended the reach of the CIM capabilities. We will see in the next section what new functionality is available to us by way of WMI and CIM.

## **Exploring the new CIM cmdlets**

In the previous section we examined what was different between the existing WMI cmdlets and the new CIM based cmdlets. In this section we will look at what additional functionality has been added to the CIM module which does not appear in the WMI cmdlets.

## **CIM sessions**

Using the WMI cmdlets, a connection was made for each command. If we needed to specify credentials it would need to be done every time the WMI cmdlet was invoked. This leads to a lot of extra typing and work. This can also make it dificult to work with a large group of computers. Although possible with remoting, there is a new mechanism which the CIM cmdlets can harness. A CIM session is a lot like a remote session started with New-PSSession. The big difference is that it is not designed to be used exclusively by PowerShell. Instead it is intended to be used only upon the CIM framework. This enables the session type behavior to traverse more than just Windows machines.

To get a new CIM session started we can use a combination of the New-CimSession cmdlet and the New-CimSessionOption cmdlet. You will notice that this is very similar to a New-PSSession and New-PSSessionOption cmdlets. Maintaining the same type of structure makes learning the new cmdlets much easier. The New-CimSession cmdlet has parameters that set up the basics of the CIM session such as computer name, credentials, and authentication type. The New-CimSessionOption has parameters for more advanced coniguration of the session including protocol type and certificate settings.

If our computer is not part of the domain we will see a problem by utilizing the New-CimSession without any additional coniguration. By default, the authentication type is Kerberos, which only works in a domain environment. To be able to connect to a workgroup computer we need to conigure WSMan on the local machine to either accept HTTPS connections or add the host we wish to connect to the trusted hosts list.

To add a computer to the list of the trusted hosts, we can run the following command. Please note that this list should be restricted to a short list of machines as they may not be authenticated.

#### **PS C:\> winrm set winrm/config/client '@{TrustedHosts ="driscolllaptop"}'**

Now it is possible for my driscoll-desk machine to connect to my laptop without any actual authentication. This obviously is not the ideal situation for any type of production environment. In this circumstance, we can just use Kerberos to authenticate against the domain which both machines are a part of. To get a simple new CIM session started we can use the New-CimSession cmdlet by itself as follows:

```
PS C:\> New-CimSession -ComputerName Driscoll-laptop
Id : 1
Name : CimSession1
```
*Using the Common Informational Model*

```
InstanceId : f415359f-d392-4a2e-80cc-5043ec128549
ComputerName : Driscoll-laptop
Protocol : WSMAN
```
The new CIM session is now open and we can begin utilizing it to issue commands to the remote machine. Notice that by default, CIM sessions utilize the WSMan protocol instead of DCOM. The type of communication mechanism can be changed using the options provided by the New-CimSessionOption cmdlet. To utilize this session with another one of the CIM cmdlets we can specify the name or ID on the CimSession parameter of the other CIM cmdlet. For example, if we wanted to list to view the BIOS information on the remote machine, we could do the following:

```
PS C:\> Get-CimInstance –ClassName Win32_BIOS –CimSession 1
```
This gives the following output:

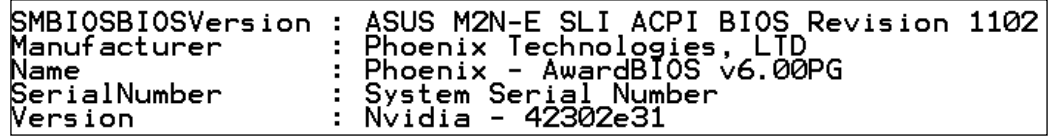

To view all open sessions in the current PowerShell command prompt, we can utilize the Get-CimSession cmdlet. It will return all open CIM sessions. It also lets us ilter by computer name, ID, or instance ID as follows:

```
PS C:\> Get-CimSession
```
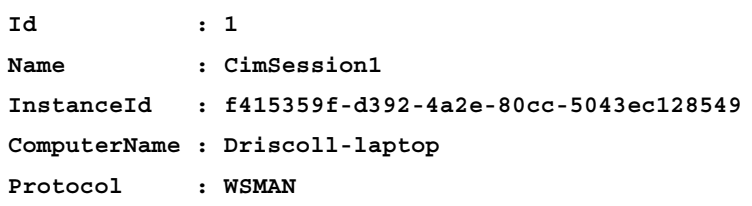

To close our CIM session we can utilize the Remove-CimSession cmdlet. It takes pipeline input. It should be used in conjunction with the Get-CimSession cmdlet. Removing a CIM session will close the communication between the two machines and this is done using the following command:

**PS C:\> Get-CimSession –Id 1 | Remove-CimSession**

## **Creating new CIM instances**

When we looked at the differences between the WMI cmdlets and the CIM cmdlets we saw that the Set-WmiInstance cmdlet behaved almost like a New-WmiInstance cmdlet (which does not exist). The CIM cmdlets offer a cmdlet which is intended to do this, and is correctly named. The New-CimInstance cmdlet is used for creating new instances of CIM classes that support this type of creation. We can use the previous example of the Environment variable to illustrate this point. Instead of calling Set-CimInstance, which we saw previously is intended for setting properties on existing instances, we will use the New-CimInstance cmdlet.

The New-CimInstance cmdlet accepts a class name and a hash table of properties to enable the creation of these instances. To create a new Environment variable we can do the following:

```
PS C:\> New-CimInstance –ClassName Win32_Environment –Property @{Name="Te
stVar";VariableValue="MyValue";UserName="Adam" }
```
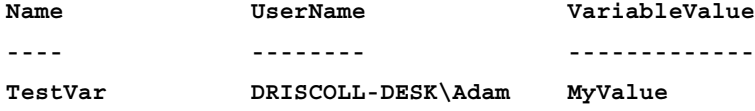

The New-CimInstance cmdlet is just as easy to use as the Set-WmiInstance we used earlier. In addition to creating CIM instances with a simple cmdlet, we can remove them as well, with a similar, cmdlet-based approach.

## **Working with associated classes**

One concept in CIM is the idea of associated classes. Classes can be related to each other. Instead of merely having a simple property, for example a service name, a CIM class may have a complex object which is related to it. In the previous version of PowerShell it was possible to retrieve associated classes but only by utilizing the complex **WMI Query Language** (**WQL**), which the WMI cmdlets were capable of using. With the new CIMCmdlets module, comes a new cmdlet, the Get-CimAssociatedInstance cmdlet. This greatly simpliies how we have got associated references to the classes we are retrieving.

The easiest example is that of a process. A process is composed of several components. It runs on an operating system, under the context of a particular user and is often made up of one or more iles. Each of these particular properties could not effectively be displayed in a single string on the Win32\_Process object. Instead, they are referenced through different classes that are linked. We can see this in the following screenshot:

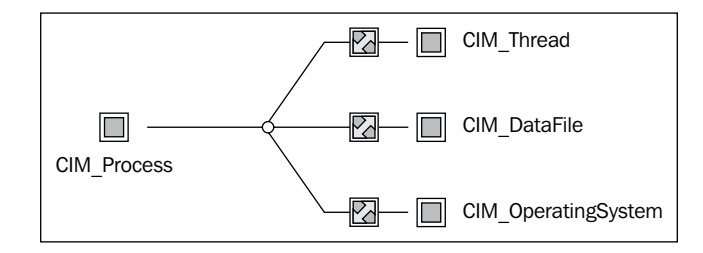

The Win32 Process class is said to inherit from the CIM Process class. This means that all the properties, methods, and associations that the CIM\_Process exposes, the Win32\_Process class exposes as well. They are related like a fruit is to an apple. Just as the apple is a more specialized fruit, the  $W$ in32 Process is a more specialized type of CIM\_Process. It offers most specialized properties that pertain to only a Windows based process, rather than a more general CIM process:

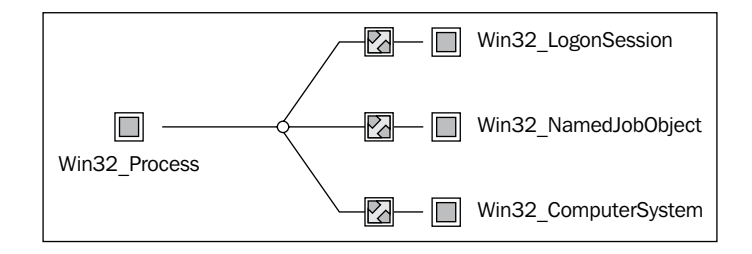

As we can see from the screenshot, the Win32 Process is linked to the Win32 ComputerSystem and Win32\_LogonSession. The CIM\_Process is also linked to the CIM Thread, CIM DataFile, and CIM OperatingSystem. As the Win32 Process is really just a subset of the CIM\_Process, which means it is also linked to the CIM\_ Thread and CIM DataFile classes. The icon denoted by the two arrows between the two empty boxes is the **association class**. Association classes are the glue that holds together the two classes on either side of the screenshot. As both the Win32\_Process and Win32\_LogonSession are technically independent of each other, CIM requires that we add a linking class in between so that we can associate the classes together. The linking class is what we are particularly interested in, when using the new CIM associated instance cmdlet.

In order to query these particular items in .NET or previous versions of PowerShell, we would need to write a complex WQL query. In PowerShell 3.0 this is no longer the case. Instead we can utilize the Get-CimAssociatedInstance cmdlet. It accepts pipeline input from the Get-CimInstance cmdlet and allows us to retrieve the linked classes. If we want to get the associated Cim\_DataFiles that the PowerShell. exe process is currently using, we can do the following:

```
PS C:\> Get-CimInstance –ClassName Win32_Process –Filter 'Name = 
"PowerShell.exe"' | Get-CimAssociatedInstance –Association 
Cim_ProcessExecutable | Select-Object Name,Version
```
This produces the following list:

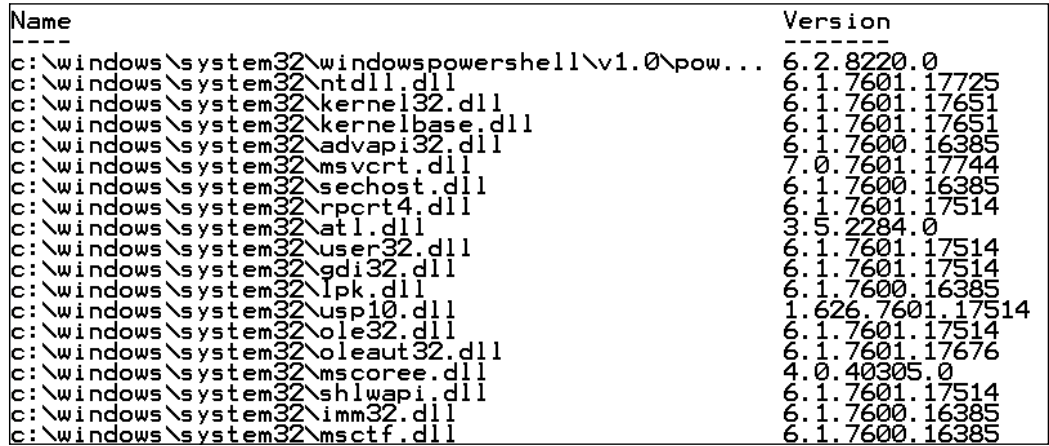

Notice that when calling the Get-CimAssocaitedInstance cmdlet, we did not use the Cim\_DataFile class name. We instead use the class which links the two together; the glue. The Cim\_ProcessExecutable class is an association class which links the two classes together. As the Cim\_DataFile can be used by more than just processes, it is necessary to create a linking class.

There are several ways to query which associations a class may have. To do it in PowerShell we can use the Get-WmiObject cmdlet.

## **NanoWBEM**

WMI has always been about managing Windows machines. Although the system was built on the foundation of the CIM standard, it was not possible to manage non-Windows CIM machines. Included with the Windows Management Framework, **NanoWBEM** will be a new service designed by Microsoft, to run on Linux computers or other devices to allow for management via the PowerShell CIM cmdlets. This is a huge leap forward for Windows administrators, because it allows us to use a central management tool to work in an infrastructure that is growing more complex and distributed.

## **Summary**

The new CIM methodology which Microsoft has taken is a good route for the end user. Rather than being solely tied to Microsoft Windows, it is now possible to use Windows based management tools such as PowerShell, to step into the world of Linux. As we saw in this chapter, the new WMI v2 provider model and CIM IDE make developing WMI solutions much easier. The automatic cmdletization feature make working with our newly minted providers easier than ever. Time to market is greatly reduced because of the simpliied model and tooling now available.

We also explored how the new CIM cmdlets go far beyond what the basic WMI cmdlets did previously. We examined the differences and similarities between the two sets of cmdlets. Finally, we took a quick look into NanoWBEM, the Linux based CIM implementation provided by Microsoft to aid in management of systems outside the Windows world.

In the next chapter, we will take a look at the new PowerShell Web Access and Integrated Scripting Environment that are available in Windows 8 and the Windows Management Framework.

# New and Improved PowerShell Hosts

In PowerShell 2.0, there were only two ways to access it out of the box: through the command prompt, PowerShell.exe, or through the PowerShell Integrated **Scripting Environment** (**ISE**). On Windows Server the ISE was not even enabled by default and had to be enabled through a separate feature. The command prompt is typically the irst stop for many users as it is simple and eficient. It allows us to quickly execute commands that we do not have to persist. Whenever users are looking to write something more than just a couple of lines and are looking to save their scripts, the ISE is the obvious choice.

In addition to the built-in PowerShell hosts, there are tons of third party PowerShell tools available to write scripts, create user interfaces, or execute command line operations. In PowerShell 3.0, Microsoft enhanced the built-in tooling. Not only did they enhance the ISE to be more robust and offer features found in most of the other script editors, but also in Windows 8 they have added a new feature to host PowerShell within the browser.

With the proliferation of mobile devices this comes as a welcome addition. Often administrators ind themselves having to access resources, while having limited network access, or without hardware that is capable of running PowerShell. In this chapter we will take a look at the new PowerShell Web Access feature of the Windows Server 2012 to see what it offers. We will then dive into the new enhancements to the PowerShell ISE that makes authoring scripts even easier.

In this chapter we will cover:

- Installation, configuration, and usage of the new PowerShell Web Access feature of Windows Server 2012
- New features and enhancements to the PowerShell ISE

## **Installing the Windows PowerShell Web Access feature**

The first step in using the Windows PowerShell Web Access is installing it. Windows Server 2012 does not have the Windows PowerShell Web Access feature enabled by default. We will have to enable the feature using the new **Server Manager**. The **Server Manager** has been redesigned to give a better dashboard view of the local server or distributed servers we want to manage. There is a new **All Servers** view which gives a better dashboard view of all the servers that are managed from the **Server Manager**. In order to simply conigure the local server, there is a **Local Server** view. It provides a look into the properties, events, services, performance, and features of the server. It makes it much easier to discover information and manage the server without having to dig through a multitude of wizards and control panel applets. Each of the installed roles shares a similar view as the server dashboard as well, as seen in the following screenshot. The roles themselves report performance, events, and services:

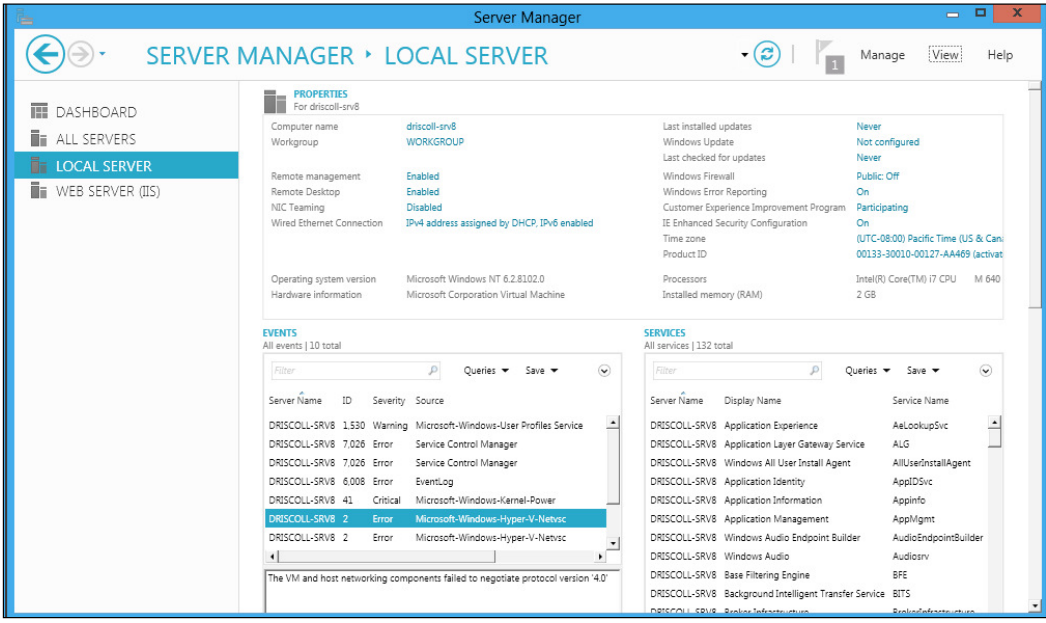

There are a few steps involved in installing and coniguring the PowerShell Web Access. The irst step is to install the **Web Server (IIS)** role. The **PowerShell Web Access** is a feature of the Web Server role. The **Internet Information Services** (**IIS**) will be responsible for hosting the web site. To install this role we need to step through the **Add Roles and Features Wizard**. This wizard can be accessed by navigating to the **Local Server** pane, clicking on the **Manage drop down menu** and selecting the menu item **Add Roles and Features**.

As we step through the menu, the irst option we need to select is whether we want the feature- or role-based installation or the scenario-based installation. The scenario-based installation is only used for **Remote Desktop Services** so we need to select the **Role-Based** or **Feature-Based Installation** type. On the next page of the wizard that is **Server Selection**, we have the option to select one or more servers from our server pool. A **server pool** is a grouping of servers added to the **Server Manager** through the **Add Servers** option found in the **Manage drop down menu**. At this step we could conigure the Web Server role and the **PowerShell Web Access** feature on any number of servers within the pool. As we are only looking to manage the current server we can simply click on next.

It is also possible to install the roles and features to a **Virtual Hard Disk** (**VHD**). We will choose not to do this now and instead merely install to the local server which we are managing. If nothing was changed during this page of the wizard we can simply move on. Now we need to select the **Web Server (IIS)** role found in the list of roles. This will allow the local server to host web applications. It is only required to install the **Management Tools** and the Web Server sub-roles found beneath the **Web Server (IIS)** role. This is shown in the following screenshot. Once checked we can advance to the **Features** page:

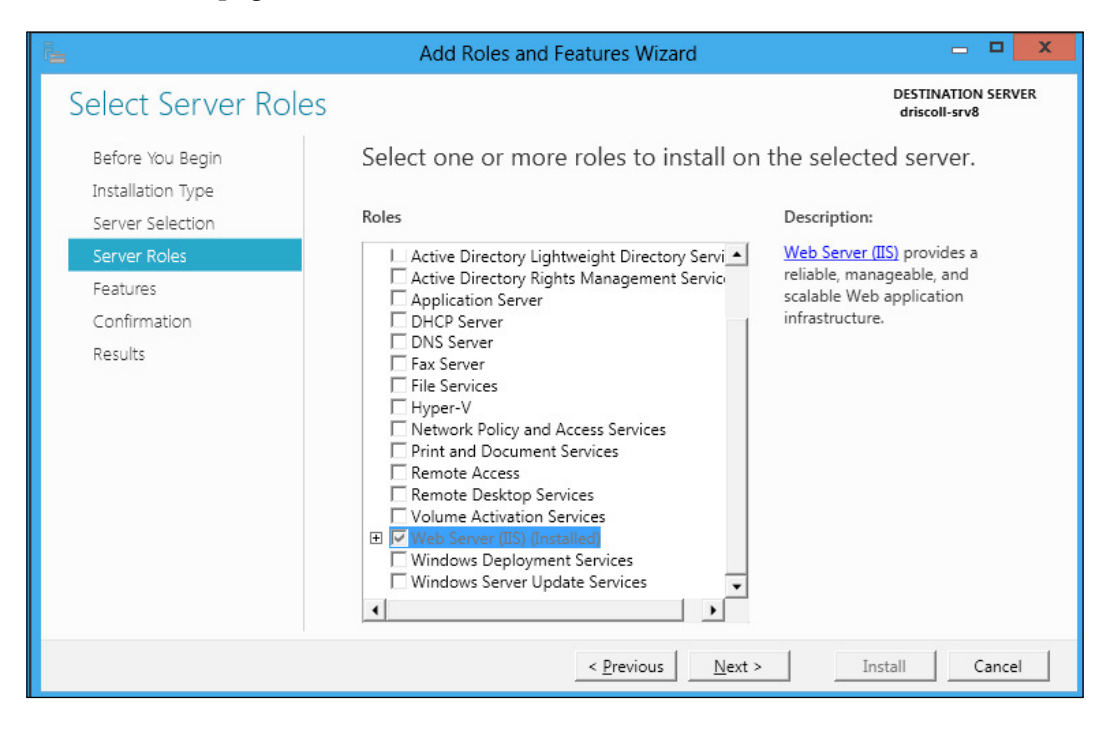

*New and Improved PowerShell Hosts*

On this page we need to select the **Windows PowerShell Web Access** feature. When this feature is installed, it will lay down the necessary pieces to install, conigure, and host the web access. This is shown in the next screenshot:

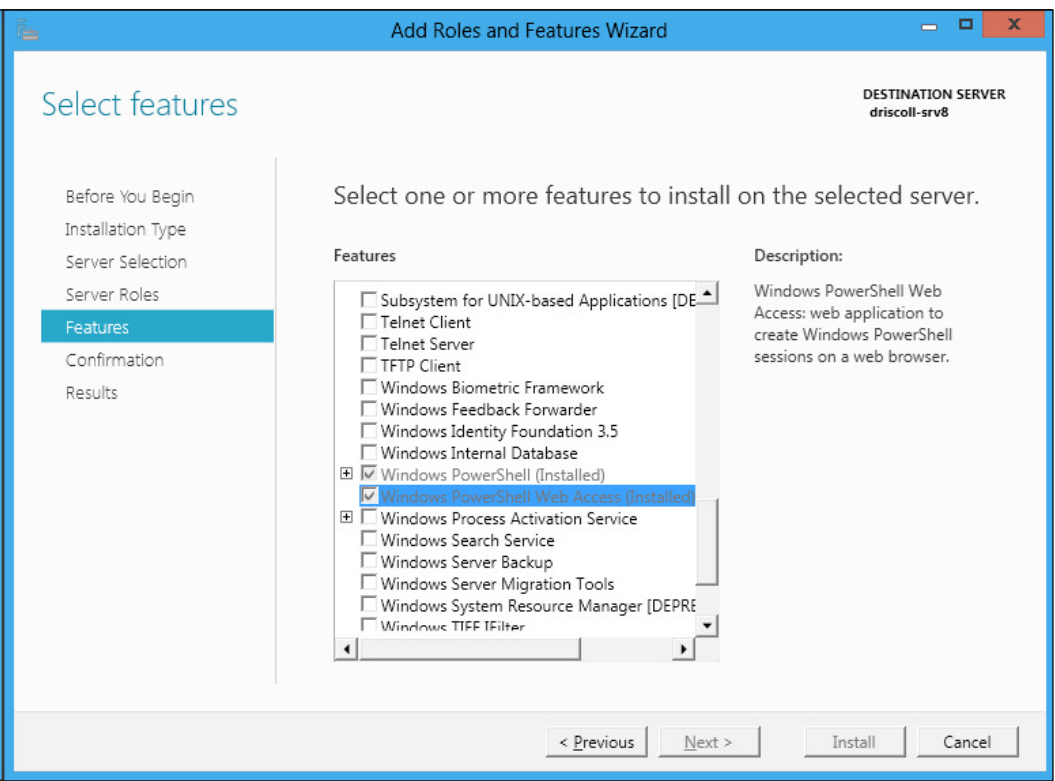

We will be prompted to enable several other features if they are not already installed. These include features such as .NET. Finally, we can click on the **Install** button to install the pieces necessary for **Window PowerShell Web Access**. The pieces will not actually be installed into IIS. We will need to further configure the feature after it has been successfully installed.

In addition to enabling the feature through **Server Manager**, we can also utilize the Server Manager PowerShell module. It contains a cmdlet that can install features. The same steps taken previously could be replicated using the following cmdlet line:

**Install-WindowsFeature –Name Web-Server, WindowsPowerShellWebAccess** 

PowerShell will need to be elevated by selecting the **Run As Administrator** option.

## **Configuring the Windows PowerShell Web Access**

In the previous section we looked at what it would take to install the roles and features necessary to run the PowerShell Web Access. This alone does not fully conigure the Web Access for use. We need to take some additional steps to install the correct pieces into the Web Server and conigure it to use the **Secure Socket Layer** (**SSL**) to ensure that the web site trafic is fully encrypted.

Instructions on how to conigure the PowerShell Web Access can be found in the feature's installation directory. This directory is %systemroot%\Web\ PowerShellWebAccess\wwwroot\. Simply type the preceding path into the address bar of a **Windows Explorer** window to navigate to it.

To install the PowerShell Web Access web application we can utilize the PowerShellWebAccess module. This module contains cmdlets for installing **PowerShell Web Access** and coniguring user, computer, and coniguration authorization. To quickly set up a **PowerShell Web Access** instance we can use the following command:

```
PS C:\> Install-PSWAWebApplication –UseTestCertificate
```
**PowerShell Web Access** only runs over HTTPS and thus requires a certiicate. To set up a test certiicate we can utilize the UseTestCertificate switch parameter as shown in this command. Once this command completes we will have a new application pool and website created for **PowerShell Web Access**.

## **Authorizing users**

The next step is to authorize access for particular users, computers, and conigurations. This can be accomplished using the PSWAAuthorizationRule cmdlets. To create a new rule we can utilize the command in the following screenshot:

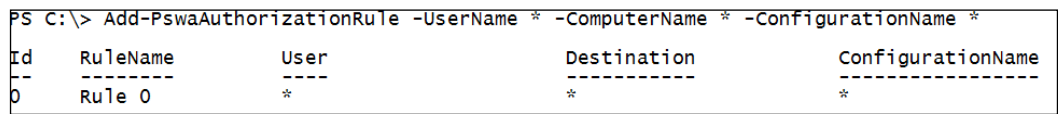

Notice that wildcards are allowed. The authorization rule in this command will allow any user attempt to connect to any computer and/or coniguration. Note that depending on the coniguration of the target machine, the user may still not have access to it. Additional cmdlets are available for listing, removing, and testing authorization rules.

*New and Improved PowerShell Hosts*

## **Accessing the PowerShell Web Access**

Once we have inished installing and coniguring the **PowerShell Web Access** we should be able to navigate to the URL in any web browser. To ensure everything is working correctly, launch Internet Explorer and navigate to https://localhost/ pswa (assuming that you installed the web access role on the local system that you are running Internet Explorer from). We should see the following screenshot:

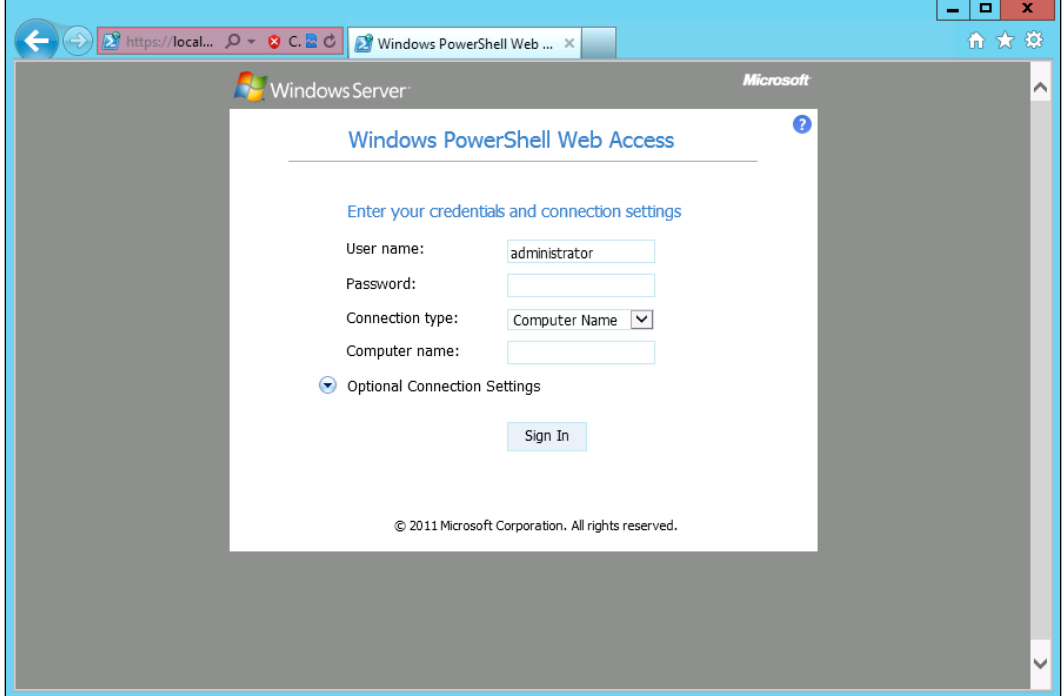

Internet Explorer will complain that there is a certiicate error. This is because we used a self-signed certificate. To fix this we have to add the certificate to the personal certificate store.

The web access can be used to connect to any computer which has remoting enabled. It is necessary to specify the computer name when logging in. In addition to specifying a computer name there are a whole host of additional options that can be speciied. These options are found in the **Optional Connection Settings** section. Some of these options include the session coniguration name, the authentication type, whether to use SSL and the ability to specify alternate credentials. Any PowerShell-enabled computer with remoting enabled can benefit from the web access. The ability to specify a coniguration name allows us to control the experience the user will have, when connecting to the remote machine.

It is even possible to connect to machines running PowerShell v2.0. This is very beneficial for organizations that may not be able to adopt Windows 8 or PowerShell 3.0 as quickly as others. It is possible to stand up a single PowerShell Web Access server to service the needs of a whole collection of computers within an organization.

## **Working with the PowerShell Web Access console**

Once we are logged into the web access console we will see a familiar blue console. The console looks and behaves very much like the standard Windows PowerShell console. Refer to the following screenshot:

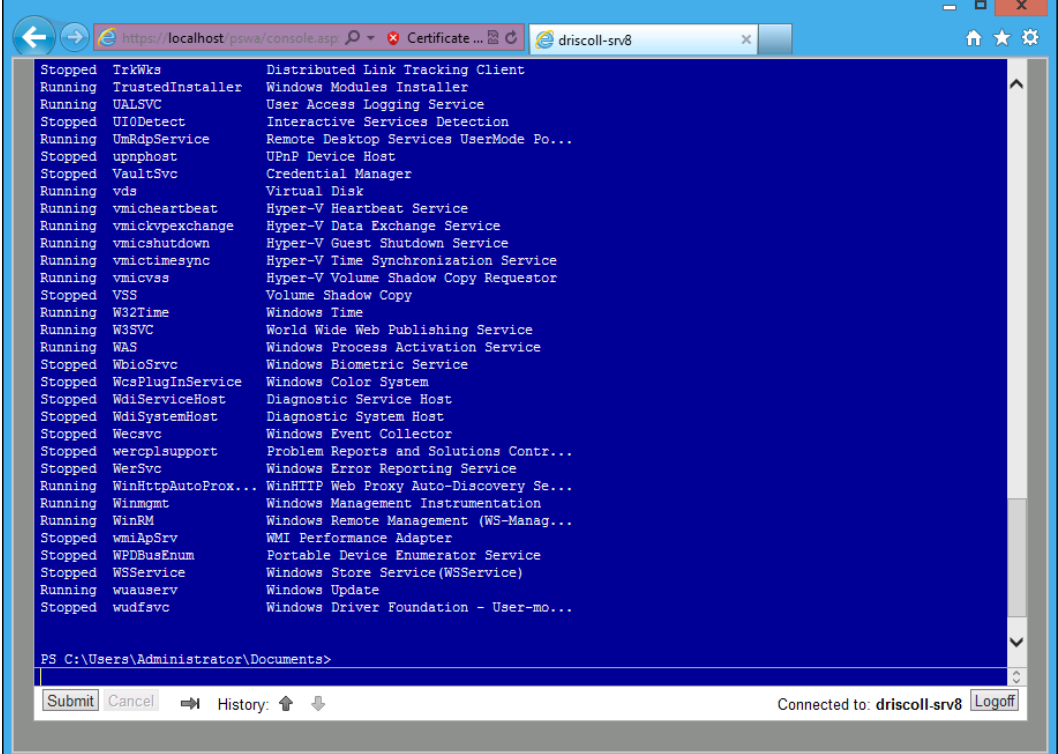

Tab completion can be accomplished with either a press of the *Tab* button or a click on the following icon:

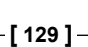

⇛
Midline tabbing does not work in the web access console. Instead of expanding it simply does nothing. It will not delete the rest of the line.

Pressing the *Esc*, *Tab*, up and down arrow keys on a computer with a regular keyboard will work, but this probably will not work on a mobile device. The history buttons, as shown in the following image, provide a touch-sensitive way of doing this.

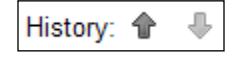

There is also a **Logoff** button in the lower right-hand corner of the web page. This will terminate the remote session and bring us back to the login panel where we first started.

With a quick check of the host, we can see that the host is of the type ServerRemoteHost. This can be done using the following commands:

#### **PS C:\> \$Host**

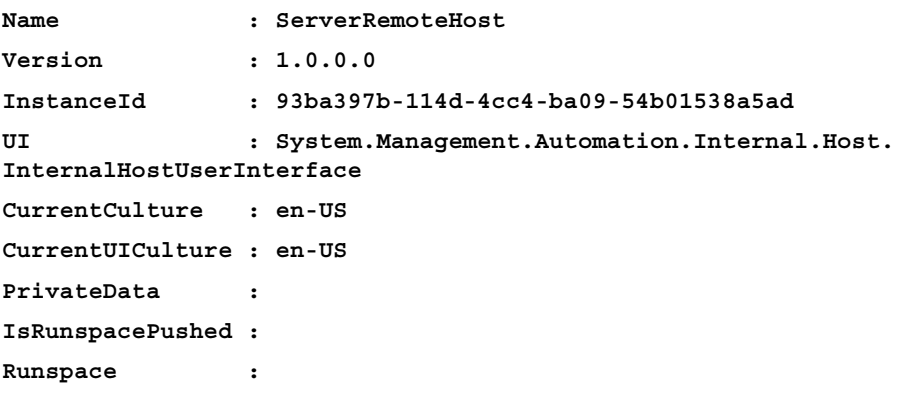

#### **Additional input and output**

The web access console supports all the standard input and output cmdlets that are available in the usual PowerShell host. These include Write-Host, Write-Progress, Write-Error, and so on. Write-Host even exposes the ability to change the background and foreground colors just like it does in the desktop PowerShell consoles.

A custom progress dialog is also integrated into the console which presents a nice indication of long running processes:

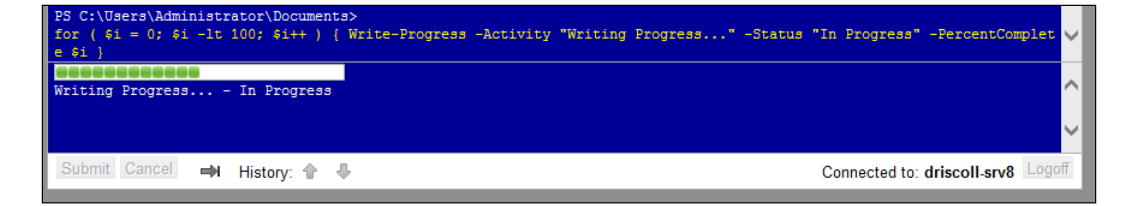

The web access even allows for entering credentials in a secure fashion. Rather than typing, plain text characters are masked by a dot.

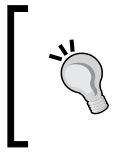

It is recommended to run the PowerShell Web Access over HTTPS, because if someone or something was listening to the trafic between the page and the local machine, our password would be clear text.

# **Multiline statements**

There is a difference between the regular PowerShell console and the web access console when it comes to multiline statements. When working with the desktop console, multiline statements are achieved by opening a statement block and pressing *Enter*. The console recognizes that the statement is intended to continue. Once we close the statement block and press *Enter* twice, the entire command will be executed. If, for instance, we were trying to loop through a list of services and pause them, we could do the following:

```
PS C:\> Get-Service PN* | ForEach-Object {
>> $_.Pause() 
>> }
```
Notice that the PowerShell console allows us to continue the line, after we have opened the statement using the open curly brace  $(\cdot)$ . If we attempt to do the same thing in the web access console we will find that an error is shown as follows:

```
PS C:\> Get-Service PN* | ForEach-Object {
Missing closing '}' in statement block.
```
#### *New and Improved PowerShell Hosts*

This is because the web access console treats multiline statements differently. Rather than asking for additional input after pressing *Enter*, the input box is simply multiline enabled. This allows us to enter multiple lines by pressing *Shift* + *Enter* to move to the next line. This means we can simply type the entire command right into the input box. It is also possible to copy and paste multiline commands into the textbox. The following screenshot shows an example of a multiline script that pauses services with names starting with PN:

Get-Service PN\* | ForEach-Object {<br>\$ \_.Pause()

# **Enhancements to the PowerShell ISE**

The PowerShell ISE has been in PowerShell since the second version. In the previous version it provided syntax highlighting and debugging capabilities. The ISE was never quite as full of features as some of the third party scripting applications available. In the newest version of PowerShell, Microsoft has included an ISE which is much more feature rich. In this section we will go over the enhancements to the ISE that make it a much more viable tool for working with PowerShell scripts.

# **Intellisense**

In the previous version of the PowerShell ISE the script editor supported tab completion. When we started to type a command, we could have the ISE behave just as it would within the PowerShell command prompt. Each subsequent tab would cycle through the available options and we could eventually narrow down what we were looking for. Although this is convenient, it is often nice to have a more rich experience when working with a more full featured user interface. In Visual Studio for example, when different portions of code such as variables are typed, the development environment will display a drop-down list of available options to the user. This allows us to see more than just a single item at a time.

The PowerShell 3.0 ISE now offers this type of support. If we were to start typing a cmdlet name, the ISE will drop down a list of available cmdlets that match the pattern that we have already typed. For example, if we started typing the following:

**Invoke-**

Once the hyphen was inserted, the ISE would then drop down a list of available Invoke cmdlets or functions that match the verb. They are in alphabetic order. If we continue to type, the **Intellisense** will narrow down the list even further, until we ind what we are looking for. In addition to showing the names of the cmdlets or functions, the ISE will also give a tool-tip display of all of the parameters available for the cmdlet, which we are currently focused on. This is a great way to quickly discover cmdlets and their usages without having to read through the help.

Intellisense is always context sensitive. Here are some examples of when Intellisense will be invoked. When typing the names of cmdlets or functions by typing a hyphen, it is invoked as follows:

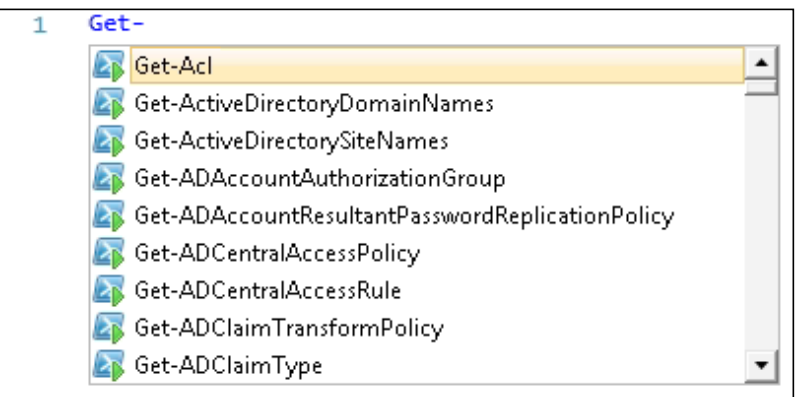

When adding parameters to a cmdlet by typing a hyphen, it is invoked as shown in the following screenshot:

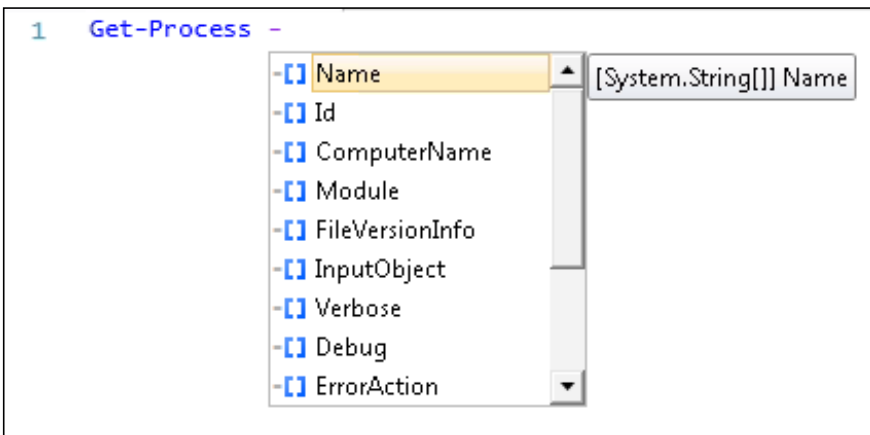

*New and Improved PowerShell Hosts*

When accessing parameters that accept enumeration or validation sets, it is invoked as follows:

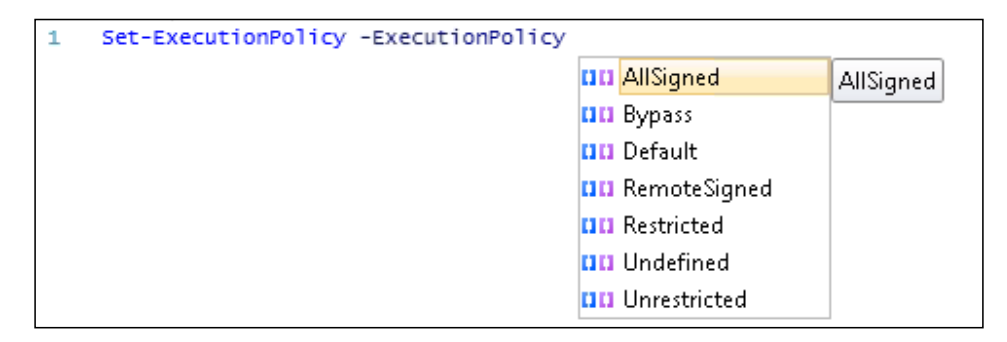

When accessing the properties and methods of a type by typing the double colons, we are using the string type to invoke Intellisense as follows:

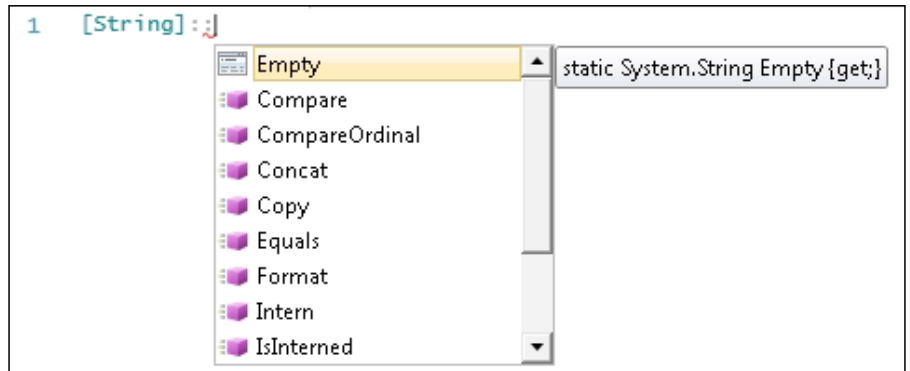

When accessing the properties and methods of an object by typing a period it invokes, as shown in following screenshot:

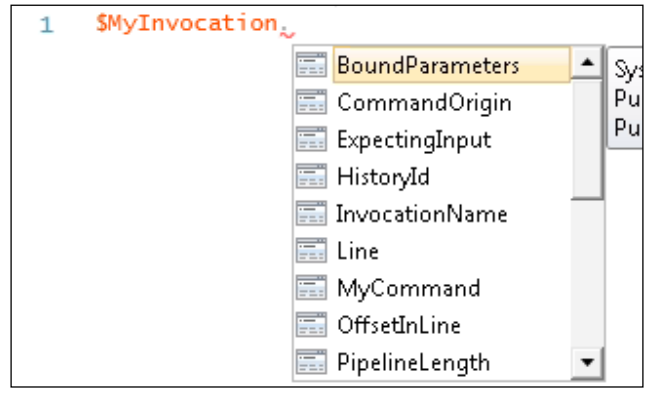

Arrow keys can be used to cycle through the available options. At any time we can press *Enter* or *Tab* to select the option that is currently selected. To force Intelllisense to open we can use the *Ctrl* + *Space bar* key combination.

There are several options that can change the behavior of Intellisense. One option is to disable the *Enter* key from selecting the currently suggested option. This can be a problem for some, as they wish to move to the next line but instead select an option presented by Intellisense. This option is broken down into two separate properties, one for the script pane and one for the command pane as follows:

```
$psise.Options.UseEnterToSelectInConsolePaneIntellisense
$psise.Options.UseEnterToSelectInScriptPaneIntellisense
```
Intellisense can be turned off all together with the following options:

```
$psise.Options.ShowIntellisenseInConsolePane
$psise.Options.ShowIntellisenseInScriptPane
```
# **Snippets**

**Snippets** are short scripts that can be re-used and quickly inserted into the scripts that we are working on. Sometimes it is nice to be able to quickly insert all the code necessary for a for loop or function. Rather than having to type all the code necessary, we can just induce the snippet selection menu and insert the script snippet. Previously the ISE did not have this feature while other third party script editors did. The new version of the ISE can now consume special snippet iles and expose them through a key stroke and drop-down menu. Some of the built-in snippets include loops, functions, and try/catch blocks.

Snippets can both be deined by users or even included in modules. In order to show the snippet menu in the editor, we use the *Ctrl* + *J* short cut. This will display the following drop-down menu at the line where the cursor is. If we were to select one of the items from the list, the block would be inserted into that position.

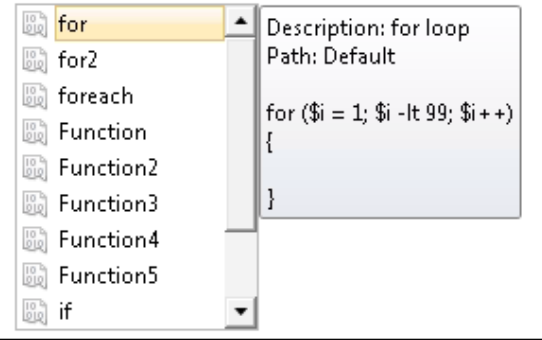

Snippets define where the caret should be placed after inserting the snippet. This allows us to just continue on typing rather than having to situate the caret in the correct place within the script. For example, if we inserted the function snippet, the caret is placed right after the function keyword so we have an opportunity to enter the function name. The following commands explain this:

```
function <caret is here>
{
}
```
# **Defining our own snippets**

The ISE exposes a couple of simple cmdlets that can be used to create snippets and retrieve snippets. Snippets are defined as snippet.ps1xml files and stored within the user's home directory. To access this directory from a PowerShell script or command line, we can use the following command:

**PS C:\> \$ENV:USERPROFILE\Documents\WindowsPowerShell\Snippets**

Once a snippet has been defined the ISE will automatically load the snippet when it starts up. To deine a new snippet, we can simply use the New-IseSnippet cmdlet as follows:

```
New-IseSnippet –Title "Set foreground color" –Description "This snippet 
sets the foreground color of the PowerShell host" –Text "`$host.
UI.ForeGroundColor = [Color]::" –CaretOffset 36
```
This snippet would insert the text that is provided by the Text parameter and then move the user's caret into the 36 character position. This would place the cursor right after the double colons that specify the color. We could then just type in the name of the color and could then change the host's foreground color in our script. Executing the New-IseSnippet cmdlet would also store the snippet into the path deined by the following command:

```
Join-Path (Split-Path $profile.CurrentUserCurrentHost) "Snippets"
```
To get a list of the deined snippets we can also use the Get-IseSnippet cmdlet. It will return a list of the available user-deined snippets. This is done by using the following commands:

**PS C:\Users\Adam> Get-IseSnippet**

 **Directory:** 

**C:\Users\Adam\Documents\WindowsPowerShell\Snippets**

**Mode LastWriteTime Length Name** 

**---- ------------- ------ ----** 

#### **-a--- 2/12/2012 8:39 AM 754 Set foreground color.snippets.ps1xml**

Notice that it displays the path to where the snippet is stored and the file name of the snippet. The object type returned by the Get-IseSnippet cmdlet is a FileInfo object. Because of this we can use the ile system provider to remove the snippet using Remove-Item. Get-IseSnippet does not offer a filtering mechanism so we will need to use Where-Object to get the correct snippet ile as follows:

#### **Get-IseSnippet | Where-Object Name -like "Set foreground color\*" | Remove-Item**

The snippet will not be automatically removed from the snippet drop-down list. It is required to restart the ISE after removing the snippet ile. It is also possible to store snippets in locations other than the home directory snippets folder. In order to load these snippets we need to call a special method found under the \$PSISE variable as follows:

#### **\$psISE.CurrentPowerShellTab.Snippets.LoadFromFolder(\$MyFolderPath, \$true)**

The first parameter is the path to search for additional snippets. The second parameter is whether to recursively look for snippet iles. The LoadFromFolder method finds any files matching the pattern  $*$ . snippets.ps1xml.

It is also now possible to ship modules with snippets included. Within the module, simply include a snippets folder underneath the module folder which contains all the snippet iles. Once the module has been loaded into the ISE using Import-Module, we can use another method found on the \$PSISE variable to load those snippets as follows:

#### **\$psISE.CurrentPowerShellTab.Snippets.LoadFromImportedModules()**

Once we have executed the previous line all the snippets found in any of the loaded modules will be loaded into the ISE. As we can see the extensive use of snippets will help to alleviate some of the typing necessary for large blocks of PowerShell script. Being able to ship snippets in modules makes packaging functionality into a module even more beneficial.

# **XML ile syntax highlighting**

Although most PowerShell components are deined as either PowerShell scripts or binary modules, there are several pieces of the system that utilize XML. For example, the PS1XML file extension is used for defining type formatters and the XML file extension is used to deine contextual help. PowerShell ships with a lot of these iles to make working with certain types of objects much easier on the command line. Third party modules also have the option to ship with these types of modules if they wish. The new version of the ISE now supports simple XML syntax highlighting and code folding.

It also does some error checking on the fly so squiggly lines are placed under elements of sections that do not match the syntactical or structural guidelines for XML. The editor will work in XML-mode when a PS1XML or XML file is opened. There is no Intellisense support for XML documents.

# **Other editor enhancements**

In addition to Intellisense and snippets there have been a whole host of other enhancements to make working in the ISE better. One enhancement has to do with braces. When braces are opened, it can sometimes be hard to find which closing brace matches the open brace. In order to make this easier to locate in a glace, there is now **brace matching** available. When positioning the caret after the opening brace, both matching opening and closing braces will be highlighted to show the match. In addition to the visual cue, it is also possible to jump to a matching brace by positioning the cursor before an opening brace, or after a closing brace and selecting **Edit\Go To Match** or by pressing *Ctrl* + *]*.

Not only can we match the braces but also fold the code within the braces. **Code folding** is the ability to hide entire blocks of code within a section. In this case, on the left-hand side of an open brace there will now be a minus icon. Clicking on this icon will fold or hide the code within the matching braces. This can help with large scripts that have many functions or nested code blocks. In addition to folding matched braces, we can also fold commented sections based on the new region code word. We can start a region with a comment that starts with the region. To signify the end of a region, we insert another comment with the word text endregion. The ISE will then allow us to fold the code between the two regions as shown in the following screenshot:

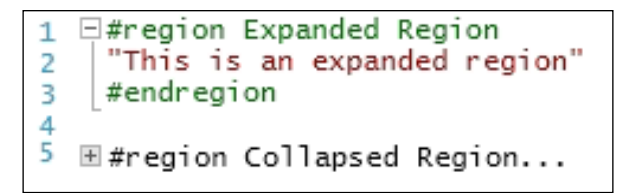

Errors are now highlighted in the script prior to running it. The ISE parses the script and will signify errors, by drawing a squiggly line underneath the problematic code. Moving the mouse cursor over the squiggly line will cause the ISE to display a tool-tip which describes why it has highlighted to the code. This provides us with quicker feedback than we would typically get by re-running the script over and over again as follows:

**SMyVariable** 1 Missing property name after reference operator.

Another usability improvement is the ability to block copy and replace text. With either *Alt* + Mouse or *Alt* + *Shift* + arrow keys we can select a block of text rather than lines of text. It behaves the same way the Mark option does within common Windows command prompts. In addition to selecting text though, we can replace text in the block. This is referred to as **illing** as follows:

```
Stop-Process PowerShell
Stop-Process Notepad
Stop-Service TermService
```
After block selecting the text like this, if we typed Start the script would result in the following text:

```
Start-Process PowerShell
Start-Process Notepad
Start-Service TermService
```
Often times we may need to copy text from the ISE and place it into another document. If it's a blog post or something similar, it may be nice to maintain the formatting and the syntax highlighting. This was not the case in the previous version of the ISE. In the new version, both the command pane and script pane will provide formatting data into the text copied from them. When pasted into a rich text editor like Microsoft Word, the syntax highlighting will be included as well.

Another hidden gem in this version of the ISE is the **auto-save** feature. In the previous version of the ISE, if the editor was shut down unexpectedly, any unsaved work would have been lost. In the new version of the ISE this is alleviated by an auto-save feature. There is a configurable interval that can be set which tells the ISE how often to auto-save documents. If the ISE is then closed forcibly, the next time the ISE opens it will attempt to recover the documents that were not saved during the last session.

Another subtle but beneicial enhancement is the **zoom** level. In the previous version of the ISE the text was zoomed based on a font size setting rather than a percentage. This could cause problems on machines that had different DPI settings and made it harder to work with add-ons. In the new ISE the zoom factor is based on a percentage.

# **ISE options**

The ISE has a whole host of options for adjusting how the tool behaves. These options affect Intellisense, snippets, add-ons, and other properties and behaviors of the editor. This section will outline some of the important options, their default values, and accepted ranges.

Options are accessible through the \$PSISE variable that is deined in the ISE host. Using the new Intellisense, typing the following will display a full list of options that the ISE exposes:

```
#Use for Intellisense
$PSISE.Options.
```

```
#Use for a full list in the output pane
$PSISE.Options | Get-Member
```
At any point that we want to reset our options back to default values we can use the RestoreDefaults method on the Option property as follows:

```
$PSISE.Options.RestoreDefaults()
```
# **List of ISE options**

Although the list is not comprehensive, it contains many of the options that pertain to functionality that we have looked at elsewhere in this chapter. All of the option names are properties of the ISEOptions type. An instance of this type is available through the \$psISE.Options property. Changing any of the properties will have an instant effect on the ISE. For example, to access the FontSize property we could do the following:

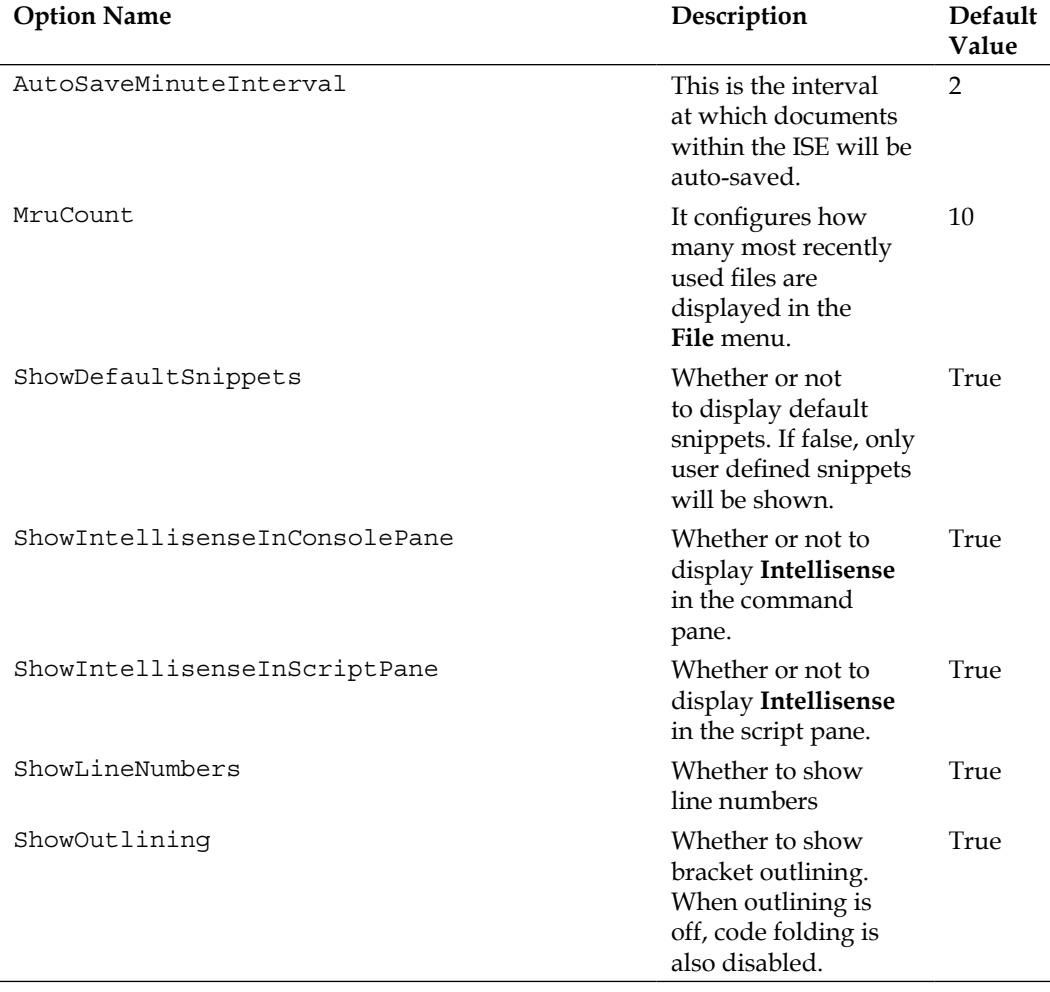

#### **\$PSISE.Options.FontSize = 20**

*New and Improved PowerShell Hosts*

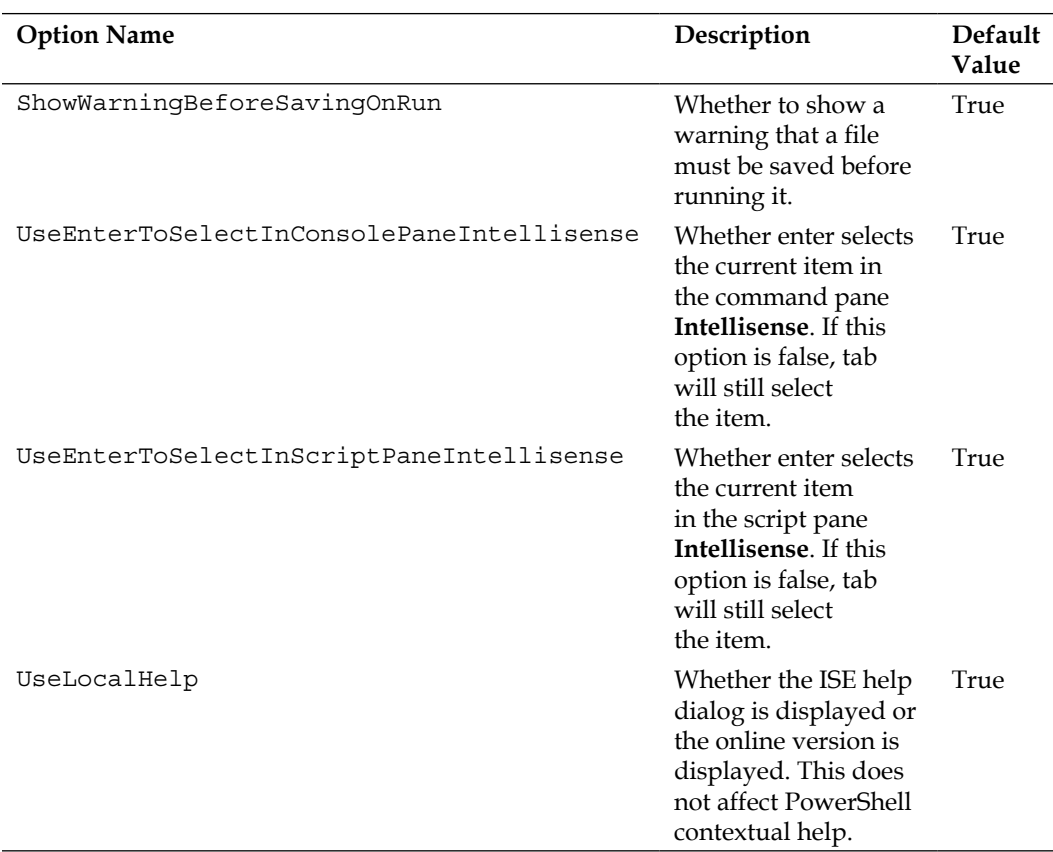

#### **Colors**

In addition to the options deined in this table, there are numerous color settings available through the Options property. Some of the simple colors include error, verbose, or debug colors, or even output and script pane colors. These colors can be set by setting the properties of the ISEOptions as follows:

#### **\$PSISE.Options.ErrorBackgroundColor = [System.Windows.Media. Colors]::Orange**

We could also use the string Orange rather than typing the full type name, as done in this example. Colors can also be created using RGB values using the System. Windows.Media.Color class.

In addition to the basic colors that we can set, there are a wide range of inely grained syntactical color settings that we can adjust. To access these color groups we can use the TokenColors or XmlColors properties of the ISEOptions class. Both of these items are hash tables of colors. The key is the name of the token or element, that the syntax highlighting affects and the value is the color. Some of the token colors include Command, CommandParameter, Keyword, Number, and Operator. Some of the XML token colors include ElementName, Text, and Attribute.

To adjust any of these colors we would use the following syntax. Note that the setting will take affect instantly.

```
 $PSISE.Options.TokenColors["Comment"] = "Red"
```
Note that in this example, we used a string for the color name. PowerShell automatically converted Red into the object representation of the color.

#### **ISE add-ons**

The ISE has always been extensible through the \$PSISE variable. This has allowed the PowerShell community to create a large set of add-ons that enhance the ISE beyond what was originally released. The properties exposed by the \$PSISE available allow us to access the tabs, documents, and even text. Almost anything within the ISE can be modiied. The PowerShell 3.0 version of the ISE comes with a built-in add-on which is enabled by default. When we open up the environment we have an extra tool window on the right-hand side of the editor called the **Command Window**. It has a list of the currently deined functions and cmdlets. Double-clicking on any one of the items will execute the command in the ISE.

The add-on menu is now shown by default and directs us to the Internet repository of downloadable add-ons. Creating add-ons is nothing more than writing scripts that interact with the ISE and expose new functionality. For example, if we wanted to add a new menu item to the **Add-ons** menu, we could do something like the following:

```
$psISE.CurrentPowerShellTab.AddonsMenu.SubMenus.Add("Say Hello", { Write-
Host "Hello!" },$null)
```
After executing this method we will now have a new menu item in the **Add-ons** menu with the display text of Say Hello. Clicking on the menu item will execute Write-Host and print the text into the output pane. Executing a command like this will not cause the ISE to recall the menu the next time it is started. In order to persist ISE add-ons, it is general practice to package the scripts into a module. As modules can define which hosts that they support, we can create a module that works only in the ISE by specifying the host name Windows PowerShell ISE Host. There are all kinds of things that the PSISE variable exposes to us. We can go as far as to modify the text within the tabbed documents by using the Editor property.

The latest version of the ISE has reached the level of some of the third party script editors that are available. The inclusion of Intellisense, snippets, and basic text editing features, such as block copy and code folding, make it much easier to work with than the previous version. Thanks to the easy to use extensibility and customizability of the ISE, it ensures a much better user experience to a wide range of PowerShell users.

# **Summary**

As we saw in this chapter the ways to access and run PowerShell have extended beyond a desktop computer. The PowerShell Web Access now allows us to access our management from any device that supports a web browser. We also saw how the changes to the PowerShell ISE have made it a much more viable alternative to the third party script editors. Features such as snippets and Intellisense make it a much more valuable tool for working with scripts. Additionally, the ability to extend and modify the ISE makes it an even more valuable tool as the community begins to develop add-ons.

In the inal chapter, we will take a look at a some of the new cmdlets and modules found within the Windows Server 2012 and Windows 8.

# 7 Windows 8 and Windows Server 2012 Modules and Cmdlets

The Windows 7 and Windows Server 2008 R2 were the first operating systems to have PowerShell packaged directly within the operating system. The language was even enabled by default. Out of the box PowerShell offered around 250 cmdlets and just a few modules. The list has grown dramatically in the next version of the client and server of the Microsoft operating system. Windows Server 2012 has over 2300 cmdlets and around 60 modules that come with the system. This wide coverage is in part, due to the native CIM cmdlets that make it easier for Windows feature teams to produce cmdlets, and in part due to the dedication of Microsoft to provide a PowerShell interface for all their products.

This chapter will be dedicated to looking at a select list of the modules and cmdlets in detail. Each section will be broken down by module and then will delve into some of the cmdlets within that module. The end of the chapter will have a description of some of the modules we didn't investigate in detail.

In this chapter we will cover the following topics:

- • A selection of new cmdlets found in the core PowerShell modules
- • A selection of new modules and cmdlets found in Windows 8 and Windows Server 2012

# **Core modules**

These modules are installed by default in both Windows 8 and Windows Server 2012. These cmdlets will be available on machines that are running the latest version of the Windows Management Framework as well.

# **Invoke-WebRequest**

In the previous version of PowerShell, a .NET class was required to access web-based content. In PowerShell 3.0, the same can be accomplished by utilizing the Invoke-WebRequest cmdlet. The cmdlet returns an object HttpWebResponseObject that contains all kinds of information about the HTTP request such as the response code, the response content, and even parsed elements within the page, such as links and forms.

## **Usage examples**

The following example retrieves a pages links, selects the first three, and outputs their innerHTML and destination:

```
PS C:\> Invoke-WebRequest www.microsoft.com | Select-Object 
-ExpandProperty links | Select-Object -First 3 –Property innerHtml,href
```
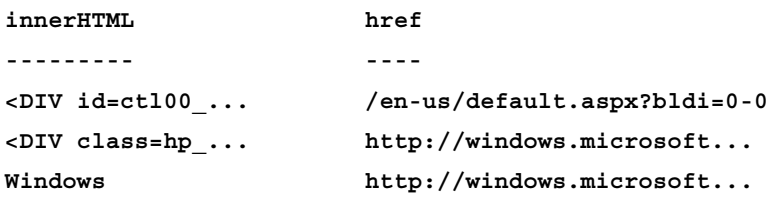

The following example retrieves the first image found on www.microsoft.com and displays it in the default web browser:

**PS C:\ > Start-Process (invoke-webrequest -Uri http://www.microsoft. com | Select-Object -ExpandProperty images | Select-Object -First 1 -ExpandProperty Src)**

# **Invoke-RestMethod**

This cmdlet is used to invoke **Representational State Transfer** (**REST**) methods.

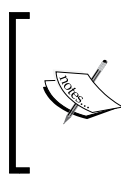

REST is a client/server architecture based on resource types and state. **Universal Resource Identiiers** (**URI**), are used to access different resources within a RESTful service. Typically, RESTful services utilize the existing HTTP protocol to communicate between the client and server.

# **Usage examples**

The following example invokes a REST method using the HTTP GET method to retrieve a particular resource on the mydomain.com server. It is expected that the result will be returned as JSON:

```
Invoke-RestMethod –Uri http://www.mydomain.com/group/1/user/123 -Method 
GET -ReturnType Json
```
# **ConvertTo-Json**

This cmdlet is used to convert objects in PowerShell into **JavaScript Object Notation** (**JSON)**. JSON is used to serialize object structures to a string so that it can be sent in between a client and server. JSON is frequently used on wide area networks because its syntax is much more succinct than schemes such as XML.

# **Usage examples**

The following example converts an object to JSON:

```
PS C:\> Get-Variable PSUICulture | ConvertTo-Json
{
  "Value": "en-US",
  "Name": "PSUICulture",
  "Description": "UI Culture of the current Windows PowerShell Session.",
  "Visibility": 0,
  "Module": null,
  "ModuleName": "",
  "Options": 9,
  "Attributes": [
 ]
}
```
*Windows 8 and Windows Server 2012 Modules and Cmdlets*

The following example converts an object to JSON that has members added at runtime:

```
PS C:\> Get-Random | Add-Member -MemberType NoteProperty -Value "MyValue" 
-Name "MyProperty" –PassThru | ConvertTo-Json
{
  "value": 1705462562,
 "MyProperty": "MyValue"
}
```
The following example shows that the ConvertTo-Json treat data types like strings and integers differently than the objects shown previously. Notice that there is no length property serialized in this example, even though the string class exposes it.

```
PS C:\> "MyString" | ConvertTo-Json
"MyString"
```

```
PS C:\> Get-Random | ConvertTo-Json
1231
```
## **ConvertFrom-Json**

This cmldet is used to convert a JSON string into an object that can be used in PowerShell. Unlike the ConvertTo-CliXml, the ConvertFrom-Json cmdlet does not preserve type data and will simply be of the type PSCustomObject. Particular data types can be converted into their object representation if put in the correct format.

#### **Usage examples**

The following example shows that the JSON string in the example is converted into a PSCustomObject with a property DateTime that is a String type:

```
PS C:\ > '{ "DateTime": "Thursday, February 23, 2012 7:56:18 PM" }' | 
ConvertFrom-Json | Get-Member -Name Date
```
**Time**

 **TypeName: System.Management.Automation.PSCustomObject**

```
Name MemberType Definition
---- ---------- ----------
DateTime NoteProperty System.String DateTime=Thursday, February 23, 2012 
7:56:18 PM
```
The following example shows that particular data type formats, in this case a date, are passed to the ConvertFrom-Json cmdlet, it will be able to convert it to a .NET class:

```
PS C:\ > '{ "DateTime": "\/Date(1330048578834)\/" }' | ConvertFrom-Json 
| Get-Member -Name DateTime
```
 **TypeName: System.Management.Automation.PSCustomObject**

**Name MemberType Definition ---- ---------- ----------**

**DateTime NoteProperty System.DateTime DateTime=2/24/2012 1:56:18 AM**

# **ControlPanelItem**

The Get-ControlPanelItem and Show-ControlPanelItem cmdlets are used to list and show control panel items that are currently installed on the system. Using the Show-ControlPanelItem will cause the control panel window to be shown immediately.

#### **Usage examples**

The following example gets the Mouse control panel item and shows the Name, Category and Description properties:

```
PS C:\> Get-ControlPanelItem -Name Mouse | Select-Object 
Name,Category,Description
```
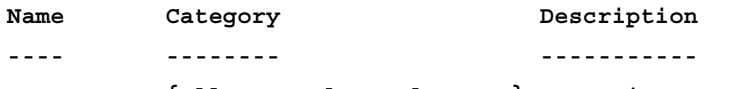

**Mouse {All Control Panel Items} Customize your...**

The following example shows the Fonts control panel item using the canonical name:

**PS C:\> Show-ControlPanelItem -CanonicalName Microsoft.Fonts**

## **Rename-Computer**

This cmdlet is used to rename local or remote computers. The cmdlet can use both local or domain credentials and can trigger a restart.

## **Usage examples**

The following example renames the computer driscoll-hv1 to driscoll-hv2 using the domain credentials. The command also bypasses conirmation and causes a restart of the machine:

```
PS C:\> Rename-Computer –ComputerName driscoll-hv1 –NewName driscoll-hv2 
–DomainCredential mdn\administrator –Force –Restart
```
# **TypeData**

The TypeData cmdlets are used for managing the **Extended Type System** (**ETS**), type data that has been loaded into PowerShell. This type data is added through \*.types.ps1xml iles and are typically found in modules.

#### **Usage examples**

The following example returns the ETS type data for the System. Management. ManagementObject class and displays the added ETS members:

```
PS C:\ > Get-TypeData System.Management.ManagementObject | Select-Object 
-ExpandProperty Members
```

```
Key Value
--- -----
ConvertToDateTime ...ScriptMethodData
ConvertFromDateTime ...ScriptMethodData
```
The following example removes the ETS type data for the System.Guid class:

```
PS C:\ > [System.Guid]::NewGuid() | Get-Member –Name Guid
```
 **TypeName: System.Guid**

```
Name MemberType Definition
```

```
---- ---------- ----------
Guid ScriptProperty System.Object Guid {get=$this.ToString();}
PS C:\ > Remove-TypeData –TypeName System.Guid
PS C:\ > [System.Guid]::NewGuid() | Get-Member –Name Guid
PS C:\ >
```
# **Unblock-File**

This cmdlet is used to remove the alternate data stream from the ile, known as the **zone identifier**. The zone identifier signifies that the file has come from the Internet and PowerShell will warn or prevent you from executing scripts with this zone identifier. This can become very hard to deal with when a lot of files are involved, such as with a module. The Unblock-File cmdlet makes this much easier.

# **Usage examples**

The following example removes the zone identifier from the Test.ps1 file:

**PS C:\> Unblock-File –Path C:\Users\Adam\Documents\Test.ps1**

The following example unblocks all the files in the  $Hyperv$  module directory:

```
PS C:\> Get-ChildItem -Path C:\Users\Adam\Documents\WindowsPowerShell\
Modules\HyperV | Unblock-File
```
# **Standard modules**

These modules are part of the standard set of modules available on Windows 8 and Windows Server 2012 machines. They are not available to users who install the Windows Management Framework on machines such as Windows 7 or Windows Server 2008 R2. No features or roles are required to access any of these modules and most of them are based on CIM providers so they support CIM sessions.

# **NetAdapter module**

This module is available for the users running Windows 8 and Windows Server 2012 and it requires no feature. It contains a total of 64 cmdlets. The following command shows how to import this module:

```
PS C:\ > Import-Module NetAdapter
```
The NetAdapter module exposes cmdlets that manage the network adapters, protocol bindings, and numerous other network related operations. The module is enabled by default and there are no features that need to be installed to enable it. The cmdlets in this module are based on CIM and support CIM sessions.

# **NetAdapter cmdlets**

These cmdlets allow us to manage the network adapters that are currently installed on the system. The Get-NetAdapter allows us to retrieve them. The Set-NetAdapter allows us to change the MAC and VLAN ID of the adapters. The Enable-NetAdapater, Disable-NetAdapter, and Restart-NetAdapter allow us to change the state of the adapter.

#### **Usage examples**

The following example returns all the network adapters on the local machine:

```
PS C:\> Get-NetAdapter
```
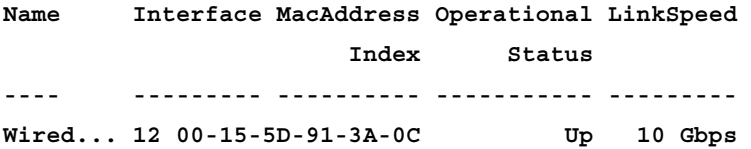

The following example resets the network adapters that match the name Wired\*:

```
PS C:\> Get-NetAdapter Wired* | Restart-NetAdapter
```
The following example sets the VLAN ID of all the network adapters that match the name Wired\*:

PS C:\> Get-NetAdapter Wired\* | Set-NetAdapter –VLANID 3

# **NetAdapterBinding**

Theses cmdlets let us manage the network bindings for the various interfaces defined in the local or remote system. In addition to seeing the current defined bindings, such as TCP/IP v4, we can enable and disable the bindings for particular interfaces.

#### **Usage examples**

The following example returns the network bindings that match the display name \*TCP/IPv4\*:

```
PS C:\ > Get-NetAdapterBinding -DisplayName *TCP/IPv4*
```
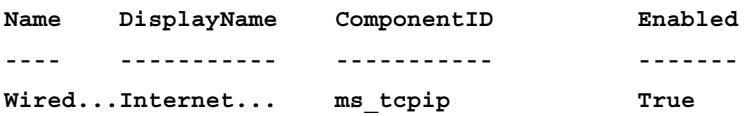

The following example disables all network adapter bindings that match the display name \*TCP/IPv6\*:

```
PS C:\ > Get-NetAdapterBinding -DisplayName *TCP/IPv6* | Disable-
NetAdapterBinding
```
## **NetAdapaterAdvancedProperty**

These cmdlets are used for managing some of the advanced properties for network adapters. Some of these properties include receive buffer size and TCP checksum ofload for IPv4 and IPv6. We can retrieve the properties using the Get-NetAdapterAdvancedProperty cmdlet and set them using the Set-NetAdapterAdvancedProperty cmdlet. We can even create new properties using the New-NetAdapterAdvancedProperty cmdlet.

#### **Usage examples**

The following example gets the Receive Buffers advanced NetAdapter property:

```
PS C:\> Get-NetAdapterAdvancedProperty –DisplayName "Receive Buffers"| 
Select-Object -ExpandProperty RegistryValue
512
```
The following example enables the Jumbo Packet advanced NetAdapter property:

```
PS C:\> Set-NetAdapterAdvancedProperty –Name "Wired Ethernet Connection" 
–DisplayName "Jumbo Packet" –Value "Enabled"
```
# **SmbShare module**

This module is available in Windows 8 and Windows Server 2012 and it does not require any feature as well. There are a total of 23 cmdlets in this module. The following command is used to import it:

```
PS C:\> Import-Module SmbShare
```
The SmbShare module is used to manage **Server Message Block** (**SMB**) shares, connections, and other share related information on a Windows machine. The cmdlets found within the module can create new shares, conigure permissions, and enumerate connections to the shares. The cmdlet can also control SMB client configuration settings and network interfaces used for the SMB connections. The cmdlets within this module are native CIM cmdlets and support CIM sessions.

*Windows 8 and Windows Server 2012 Modules and Cmdlets*

# **SmbShare**

The SmbShare cmdlets allow for enumeration, creation, removal, and access control of the SMB shares on the current server.

#### **Usage examples**

The following example selects the first SMB share:

```
PS C:\ > Get-SmbShare | Select-Object –First 1
```
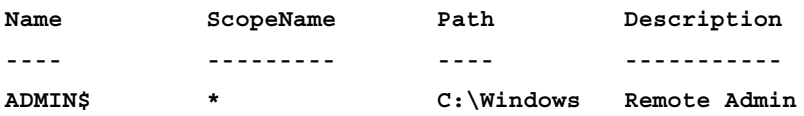

The following example creates a new SMB share with the name Share and the path C:\Share:

```
PS C:\> New-SmbShare –Path C:\Share –Name Share
```
The following example removes the SMB share named Share:

```
PS C:\> Remove-SmbShare –Name Share
```
# **SmbSession**

These cmdlets are used for managing sessions that currently are connected to the SMB shares on the local or remote machine.

#### **Usage examples**

The following example enumerates the current SMB session connections on the local machine:

```
PS C:\ > Get-SmbSession
```
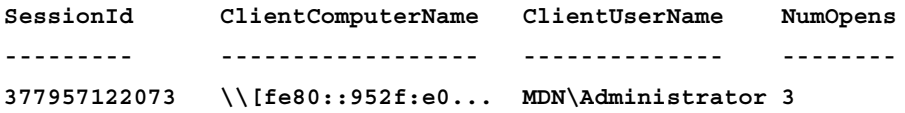

The following example closes all the SMB session connections for the mdn\administrator user on the local machine:

```
PS C:\> Get-SmbSession -ClientUserName mdn\administrator | 
Close-SmbSession
```
## **SmbShareAccess**

These cmdlets are used to retrieve, grant, and revoke SMB share access.

#### **Usage examples**

The following example retrieves a share's access control list:

```
PS C:\ > Get-SmbShareAccess -Name Share
```
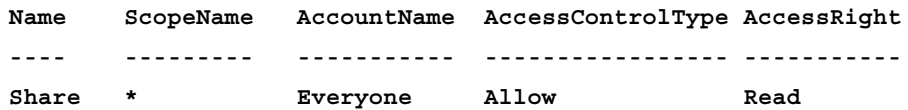

The following example revokes the Full access right to a SMB share from the Everyone user group:

```
PS C:\> Get-SmbShareAccess –Name Share | Revoke-SmbShareAccess –
AccountName Everyone
```
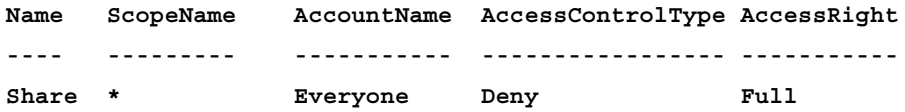

The following example completely blocks a share access without specifying the access control type:

**PS C:\> Block-SmbShareAccess –Name Share –AccountName Everyone**

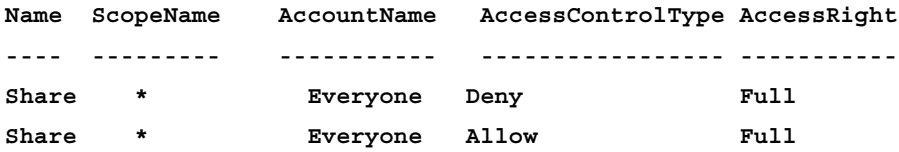

# **SmbOpenFile**

These cmdlets are intended to enumerate and close open iles and directories that are being served through SMB shares on the local or remote machine.

#### **Usage examples**

The following example gets a list of open SMB iles:

```
PS C:\> Get-SMBOpenFile | Select-Object ClientComputerName,ClientUserName
,Path
```
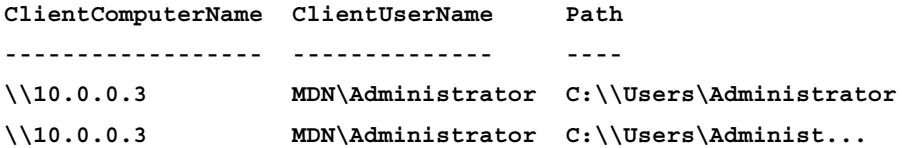

The following example closes all the open SMB iles and directories for a particular user:

```
PS C:\ > Get-SmbOpenFile -ClientUserName mdn\administrator | Close-
SmbOpenFile
```
#### **Confirm**

**Are you sure you want to perform this action? Performing operation 'Close-File' on Target '395136991761'. [Y] Yes [A] Yes to All [N] No [L] No to All [S] Suspend [?] Help (default is "Y"): a**

# **PrintManagement module**

This module is available in Windows 8 and Windows Server 2012 and no feature is required. There are a total of 18 commands. The following command is used to import this module:

```
PS C:\> Import-Module PrintManagement
```
This module is used for managing printers, print drivers, printer coniguration, and print jobs. These cmdlets are based on CIM classes and support CIM sessions.

#### **Printer**

These cmdlets are used for retrieving, adding, removing, and modifying printers.

#### **Usage examples**

The following example gets the OneNote printer and displays its name, type, driver name, and port:

```
PS C:\ > Get-Printer -Name *OneNote* | Select-Object 
Name,Type,DriverName,PortName
```
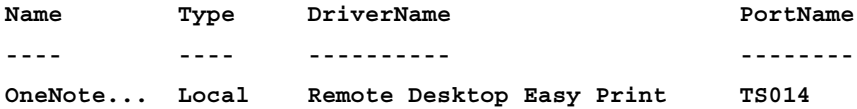

The following example sets the comment on the XPS Document Writer printer:

```
PS C:\> Get-Printer -Name "Microsoft XPS Document Writer" | Set-Printer 
-Comment "Local Printer"
```
## **PrintJob**

These cmdlets manage running and historic printer jobs. Jobs can be stopped, paused, restarted, and resumed.

#### **Usage examples**

The following example stops all printer jobs that are currently running on the Microsoft XPS Document Writer:

```
PS C:\> Get-Printer -Name "Microsoft XPS Document Writer" | 
Get-PrintJob | Remove-PrintJob
```
## **PrintConiguration**

These cmdlets get and set the print coniguration for a printer.

#### **Usage examples**

The following example returns the print coniguration for the Microsoft XPS Document Writer printer:

```
PS C:\ > Get-Printer -Name "Microsoft XPS Document Writer" | Get-
PrintConfiguration
```
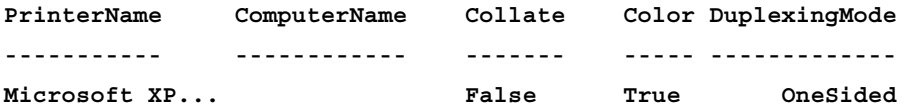

# **Windows data access control module**

This module is available in Windows 8 and Windows Server 2012 and it requires no feature. There are a total of 12 cmdlets in this module. The following command is used to import this module:

```
PS C:\> Import-Module wdac
```
The WDAC module is used for managing ODBC connections. This module is based on CIM classes and supports CIM sessions.

# **OdbcDsn**

These cmdlets are used for managing ODBC **Data Source Names** (**DSN**) deined on the local or remote system. It's possible to enumerate, create, update, and remove a DSN.

#### **Usage examples**

The following example creates a new ODBC DSN on the local machine named InternalDsn, connecting the SQL Server ODBC driver to the database LocalDatabase stored on the server sql2008. Note that depending on the driver, the property values may vary:

```
PS C:\ > Add-OdbcDsn -Name InternalDsn -DsnType User -DriverName "SQL 
Server" -SetPropertyValue @("Database=LocalDatabase","Server=sql2008")
```
The following example retrieves the deined ODBC DSNs on the local machine:

```
PS C:\ > Get-OdbcDsn
```
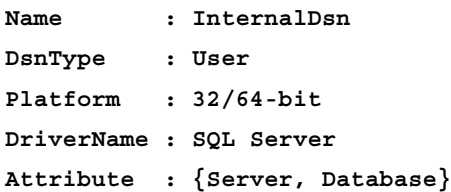

# **OdbcDriver**

These cmdlets are used for managing the ODBC drivers that are installed on the system. ODBC drivers are used to connect to different types of databases.

#### **Usage examples**

The following example gets the 64-bit ODBC drivers on the local machine and formats the output as a list:

```
PS C:\ > Get-OdbcDriver –Platform 64-bit | Format-List
```
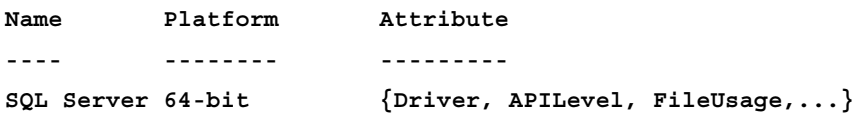

# **DnsClient module**

This module is available in Windows 8 and Windows Server 2012 and it requires no feature. There are a total of 15 cmdlets.

```
PS C:\> Import-Module DnsClient
```
The DnsClient module offers cmdlets for interacting with the local DNS client. This includes cmdlets for resolving DNS names, viewing the cached DNS records, and enumerating DNS servers. This cmdlet is based on a CIM provider and can utilize CIM sessions.

## **Resolve-DnsName**

This cmdlet resolves the specified name to an IP address. This cmdlet offers many different kinds of iltering options. It also allows for queries based on DNS record type, such as A and AAAA.

#### **Usage examples**

The following example resolves the computer name driscoll-laptop:

```
PS C:\ > Resolve-DnsName –Name driscoll-laptop | Format-List
Name : driscoll-desk
Type : AAAA
TTL : 30
DataLength : 16
```
**Section : Answer**

**IPAddress : fe80::48d1:aec:7a7a:1a8**

*Windows 8 and Windows Server 2012 Modules and Cmdlets*

| Name           | : driscoll-desk |
|----------------|-----------------|
| Type           | : A             |
| TTL            | : 30            |
| DataLength : 4 |                 |
| Section        | : Answer        |
| IPAddress      | : 10.0.0.8      |

## **DnsClientCache**

These cmdlets are used for viewing and clearing the DNS client cache records.

#### **Usage examples**

The following example returns a list of the DNS records currently in the DNS cache and selects the name of the device:

```
PS C:\ > Get-DnsClientCache| Select-Object -Property Name
```
**Name --- driscoll-laptop sqm.telemetry.microsoft.com driscoll-desk**

The following example clears the DNS cache:

```
#Clear the DNS cache.
PS C:\ > Clear-DNSClientCache
```
**#Get a list of the host names currently in the cache PS C:\> Get-DNSClientCache | Select-Object -Property Name**

## **Get-DnsServerAddress**

This cmdlet returns the DNS server addresses that the current machine is using to resolve host names. This cmdlet will return the loopback, IPv4, and IPv6 addresses that are being used. The name of the adapter is also included.

#### **Usage examples**

The following example returns the names and addresses of the DNS servers that are currently being utilized by the local machine:

```
PS C:\> Get-DNSClientServerAddress | Format-Table -Property ServerAddresses, ElementName -AutoSize
ServerAddresses ElementName
                                 ------------<br>
wired Ethernet Connection 3<br>
wired Ethernet Connection 3<br>
isatap.{F36E34FA-A843-42C8-870A-CB44ABD74C3D}<br>
isatap.{F36E34FA-A843-42C8-870A-CB44ABD74C3D}<br>
Loopback Pseudo-Interface 1<br>
Loopback Pseudo-Interface 1
 {10.0.0.1}{::1}<br>{10.0.0.1}
\"```\`<br>{````\`<br>{`}<br>{`}
```
# **DNSGlobalSettings**

These cmdlets are used to enumerate and modify the global DNS settings for the local or remote DNS client. Some of the settings include root sufixes and whether to append parent sufixes.

#### **Usage examples**

The following example returns a list of the current DNS global settings for the local machine:

```
PS C:\> Get-DNSClientGlobalSetting
```
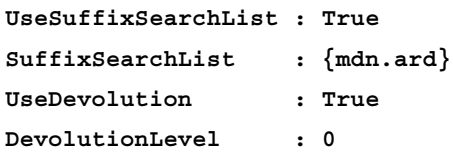

The following example replaces the DNS sufix search list with mdnvdi:

**PS C:\> Set-DNSClientGlobalSetting -SuffixSearchList {"mdnvdi" }**

# **Storage module**

This is available in Windows 8 and Windows Server 2012 and it requires no features. There are a total of 64 cmdlets in this module:

```
PS C:\> Import-Module Storage
```
**[ 161 ]**

The storage module exposes all kinds of cmdlets for managing storage devices on a machine. Some of the resources that can be managed include physical and virtual disks, volumes, and partitions. In addition to managing physical or virtual storage resources, the module can manage the storage subsystem, pools, and providers. The cmdlets in this module are based on a CIM provider and can utilize CIM sessions.

## **Disk**

These cmdlets manage both physical and virtual disks. In addition to enumerating and setting properties of existing disks, there are cmdlets for initializing disks with boot sectors.

#### **Usage examples**

The following example returns the disks on the local machine:

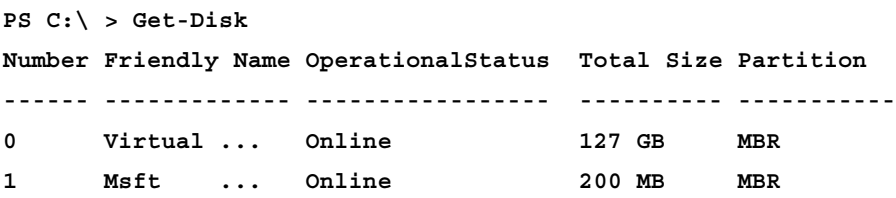

The following example sets disk number 1 to ofline and returns the result using Get-Disk:

```
PS C:\Users\Administrator> set-disk -Number 1 -IsOffline $true
PS C:\Users\Administrator> Get-Disk -Number 1
```
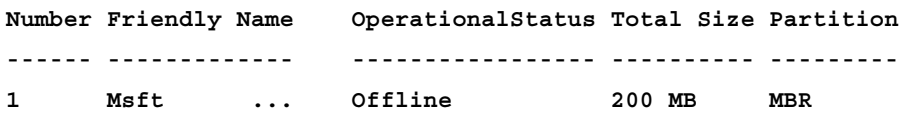

The following example initializes disk number 1 with the Master Boot Record partition style:

**PS C:\> Initialize-Disk -Number 1 -PartitionStyle MBR**

# **Partition**

These cmdlets manage disk partitions. It is possible to enumerate, modify, create, remove, and even resize partitions.

#### **Usage examples**

The following example creates a new partition on virtual disk number 1. This will create a new partition but will not format it. It will assign the driver letter D to the disk:

```
PS C:\> New-Partition –DiskNumber 1 –DriveLetter D
   Disk Number: 1
Number DriveLetter Offset TotalSize Type
------ ----------- ------ --------- ----
2 D 33619968 67.88 MB Basic
```
The following example resizes an existing partition on disk number 1 to 50 MB:

```
PS C:\ > Resize-Partition -DiskNumber 1 -Number 2 -Size 50MB
PS C:\ > Get-Partition -DiskNumber 1
    Disk Number: 1
```
**Number DriveLetter Offset TotalSize Type ------ ----------- ------ --------- ---- 1 17408 32 MB Reserved 2 D 33619968 50 MB Basic**

#### **Volume**

These cmdlets deal with disk volumes. This set of cmdlets can enumerate volumes, format and repair volumes and even optimize volumes.

#### **Usage examples**

The following example gets a list of the volumes and displays their drive letter, description, and size:

```
[ 163 ]
PS C:\ > Get-Volume | Select-Object -Property DriveLetter,FileSystemLabel
,Size
DriveLetter FileSystemLabel Size
----------- --------------- ----
         System Reserved 366997504
C 135994011648
A 0
D 0
```
*Windows 8 and Windows Server 2012 Modules and Cmdlets*

The following example formats an unallocated partition on a virtual disk. The default file system format is NTFS:

```
PS C:\> Format-Volume -DriveLetter D | Format-List
Confirm
DriveLetter
                  \mathcal{L}^{\mathcal{L}}Fixed
DriveType
                  ÷
FileSystem
                    NTFS
......<br>FileSystemLabel<br>HealthStatus
                    Healthy<br>\\?\Volume{83cdb848-9e29-11e1-b9f5-6c626d83dc31}\<br>\\?\Volume{83cdb848-9e29-11e1-b9f5-6c626d83dc31}\<br>49278976
ObjectId
rath<br>Size
SizeRemaining
                    36986880
PSComputerName
```
# **Roles and feature based modules**

These modules are available for specified roles and features of the Windows 8 and Windows Server 2012 operating systems. They are not available to users who install the Windows Management Framework outside of these operating systems. Many of these modules require that a role or feature be installed. Several will not even be available until the role or feature is installed.

# **Hyper-V module**

This module requires Hyper-V role, and it is imported using the following command:

```
PS C:\> Import-Module Hyper-V
```
Hyper-V is Microsoft's virtualization platform. It is a type 1 hypervisor and comes packaged as a conigurable role in both Windows 8 and Windows Server 2012. Although this role was available in previous versions of the Windows Server family of operating systems, this is the irst version to offer native PowerShell support, as well as run on the client version of the operating system. This module will not be available until the role is enabled.

# **VM**

These cmdlets are used to directly work with virtual machines. The set includes cmdlets to start, stop, snapshot, and enumerate virtual machines on local and remote systems. These cmdlets are often paired with other virtual hardware cmdlets that allow for even iner grained management of virtual systems.

#### **Usage examples**

The following example shuts down all machines on the local server. The Stop-VM cmdlet can also power off machines;

```
PS C:\> Get-VM | Stop-VM –PassThru | Select-Object –Properties 
Name,State,Status
```
**Name State Status ---- ----- ----- win7x6401 Off Operating normally windows7 Off Operating normally** 

The following example shows how to create a new virtual machine. The newly created virtual machine will have one gigabyte of virtual memory, a 50 GB virtual hard disk and be named win7x6401. The virtual machine will also have several other hardware components added by default, such as a DVD drive:.

```
PS C:\> New-vm -Name win7x6401 -MemoryStartupBytes 1GB -NewVHDSize 50GB 
-NewVHDPath C:\vhd\win7x6401.
```
**Vhdx | Select-Object –Properties Name,State,Status**

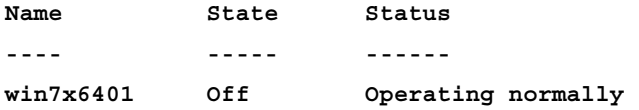

The following example takes a snapshot of the current state of the virtual machine. It then returns a list of the snapshots for the virtual machine:

```
PS C:\ > Get-VM -Name win7x6401 | Checkpoint-VM
PS C:\ > Get-VM -Name win7x6401| Get-VMSnapshot | Select-Object -Property 
Name
```
**Name**

```
----
win7x6401 - (2/26/2012 - 9:54:25 AM)
```
## <span id="page-180-0"></span>**VMDvdDrive, VMHardDiskDrive, and VMNetworkAdapter**

These cmdlets manage virtual hardware for virtual machines. They are typically coupled with the Get-VM cmdlet. This list is not complete. There are several other cmdlets that can manage additional hardware, such as processors, COM ports, and even the BIOS. Most cmdlets that attempt to modify an existing virtual machine will require that the machine is not running.

#### **Usage examples**

The following example removes the virtual DVD drive from the virtual machine win7x6401:

```
PS C:\> Get-VM win7x6401 | Get-VMDvdDrive | Remove-VMDvdDrive –Verbose
```

```
VERBOSE: Remove-VMDvdDrive will remove DVD Drive on IDE controller number 
0 at location 1 from the virtual machine
"win7x6401".
```
The following example adds a new network adapter to the virtual machine "win7x6401."

```
PS C:\> Get-VM win7x6401 | Add-VMNetworkAdapter –Verbose
```

```
VERBOSE: Current VMobject = Microsoft.HyperV.PowerShell.VirtualMachine[]
VERBOSE: Add-VMNetworkAdapter will add a network adapter to virtual 
machine "win7x6401".
```
## **Measure-VM**

This cmdlet paired with Enable-VMResourceMetering, returns the historical resource usage for the virtual machine provided. This can be useful for tracking down troublesome, high-usage memory or processor time virtual machines.

#### <span id="page-181-0"></span>**Usage examples**

The following example enables resource metering for the virtual machine windows7:

**PS C:\ > Enable-VMResourceMetering –VMName windows7**

The following example retrieves a snapshot of the resource usage for the virtual machine windows7:

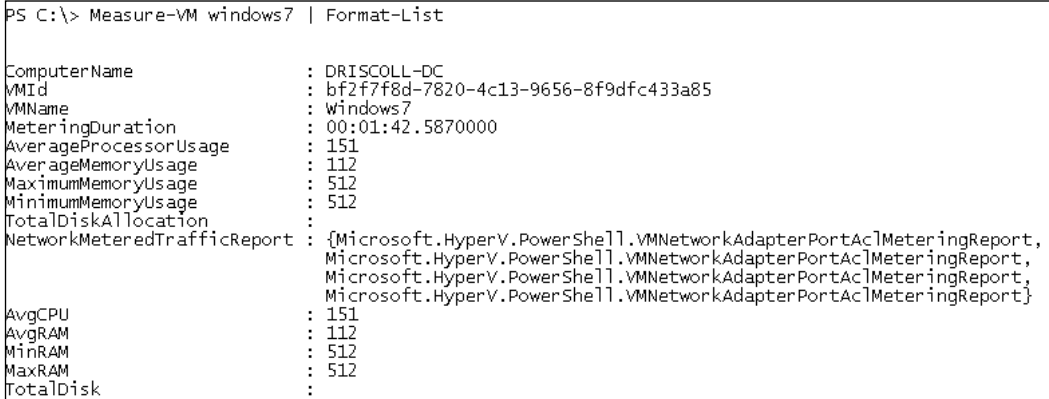

## **VMHost**

These cmdlets are used for managing Hyper-V host settings. Some of these settings include the MAC address range and the default path to store virtual machines and VHD files.

#### **Usage examples**

The following example sets the local host's resource metering save interval to two hours and the default virtual hard disk path to C: \VHDS:

**PS C:\> Set-VMhost -ResourceMeteringSaveInterval (New-TimeSpan -Hours 2) -VirtualHardDiskPath C:\VHDS**

<span id="page-182-0"></span>*Windows 8 and Windows Server 2012 Modules and Cmdlets*

The following example returns the current settings for the local virtual machine host:

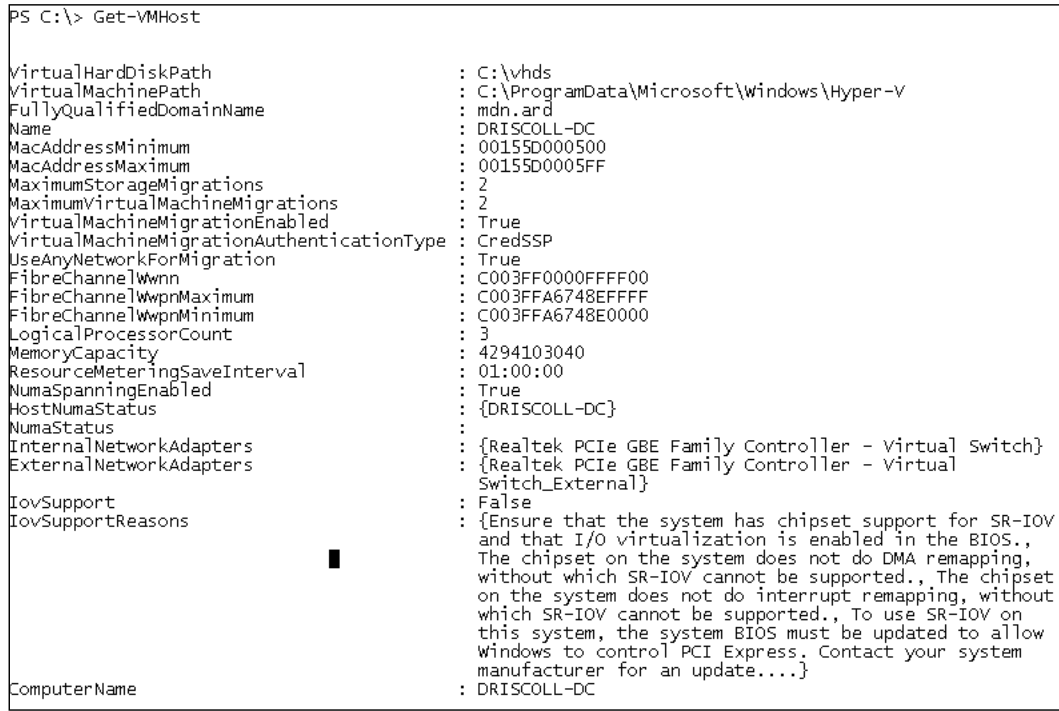

## **Active Directory deployment module**

This module is available in Windows Server 2012 and it requires Active Directory Domain Services role. It has a total of 73 cmdlets. The following command shows how to import the module:

```
PS C:\> Import-Module ADDSDeployment
```
The Active Directory deployment module is used for installing and coniguring Active Directory components such as domain controllers. In Windows Server 2012, Microsoft has deprecated the DCPromo.exe command line tool that has historically been used to perform the operations found in this module. In addition to installation, the module comes with numerous cmdlets for testing various aspects of an ADDS configuration.

## <span id="page-183-0"></span>**Install-ADDSForest**

These cmdlets are used to install a domain forest.

#### **Usage examples**

The following example installs a forest with the domain name MDN.ARD with a domain and forest mode of 2008 R2. Once the forest has been installed, the machine will be rebooted:

```
PS C:\> Install-ADDSForest –DomainName MDN.ARD –DomainMode 
Win2008R2 –ForestMode Win2008R2 –RebootOnCompletion
```
## **ADDSDomainController**

These cmdlets are used to promote and demote servers to and from domain controller status.

#### **Usage examples**

The following example promotes the current machine to a domain controller in the domain MDN.ARD:

```
PS C:\> Install-ADDSDomainController –DomainName MDN.ARD 
cmdlet Install-ADDSDomainController at command pipeline position 1
Supply values for the following parameters:
```

```
SafeModeAdministratorPassword: ************
```
The following example demotes the last domain controller in a domain and removes the application partitions associated with it. The machine will restart once this is complete:

```
PS C:\ > Uninstall-ADDSDomainController -LastDomainControllerInDomain 
-RemoveApplicationPartitions
```
**cmdlet Uninstall-ADDSDomainController at command pipeline position 1 Supply values for the following parameters: LocalAdministratorPassword: \*\*\*\***

## <span id="page-184-0"></span>**Test ADDSDeployment**

These cmdlets test all kinds of pieces of the ADDS deployment scenario. Some of the coniguration aspects that can be tested include credential validity, NetBIOS names, and even available disk space. Many of these cmdlets are run as a part of the validation steps for some of the previously mentioned cmdlets.

#### **Usage examples**

The following example shows how we can use one of the test cmdlets to verify the status of a demote operation:

```
PS C:\ > Test-ADDSDomainControllerUninstallation | Select-Object 
-ExpandProperty message
```
**You indicated that this Active Directory domain controller is not the last domain controller for the domain "mdn.ard".**

**However, no other domain controller for that domain can be contacted. Proceeding will cause any Active Directory Domain Services changes that have been made on this domain controller to be lost. To proceed anyway, set the 'IgnoreIsLast**

**DCInDomainMismatch' option to 'YES'.**

# **AppX module**

This module is available in Windows 8 and Windows Server 2012 and it requires no role or feature. It has a total of five cmdlets:

#### **PS C:\> Import-Module AppX**

AppX is a new type of application packaging and deployment model that is part of Windows 8 and Windows Server 2012. Applications are packed with an application manifest ile that deines metadata about the application. This metadata includes properties such as the name and copyright information, the dependencies, and the OS extensions that the application includes. The cmdlets in this module are designed to enumerate and deploy AppX packages. The cmdlets are not based on a CIM provider and do not offer a CIM session. The cmdlets also do not offer a ComputerName parameter and are intended to be run locally. To run remotely, we will have to use PowerShell remoting.

## <span id="page-185-0"></span>**AppXPackage**

These cmdlets can add, enumerate, and remove existing AppX packages from the local system.

#### **Usage examples**

The following example returns a list of the AppX packages currently installed on the local system:

```
PS C:\> Get-AppXPackage
```
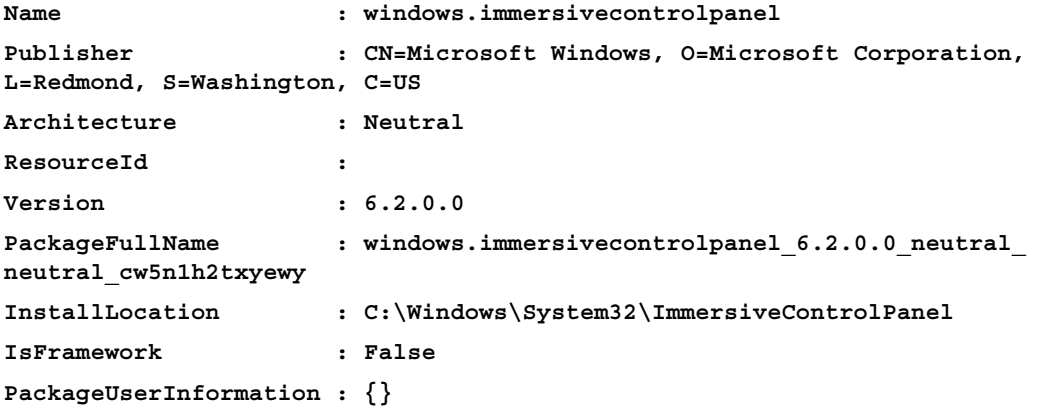

The following example removes an AppX package using the WhatIf parameter:

**PS C:\Users\Administrator> remove-appxpackage -Package "windows. Immersivecontrolpanel" –whatif**

**What if: Performing operation "Remove package" on Target "windows. Immersivecontrolpanel".**

## <span id="page-186-0"></span>**Get-AppXPackageManifest**

This cmdlet returns the AppX package manifest as an XML document.

### **Usage examples**

The following example returns the AppX package manifest for the Windows. ImmersiveControlPanel as an XML string:

```
PS C:\> Get-AppXPackageManifest –Package "windows.Immersivecontrolpanel" 
| Select-Object –Property OuterXml
```
**OuterXml**

**--------**

```
<?xml version="1.0" encoding="utf-8"?><Package xmlns="http://schemas.
microsoft.com/appx/2010/...
```
# **Other modules**

In the following section we will look over some of the new modules included with Windows 8 and Windows Server 2012. These modules are all role or feature based and some require that these roles be installed before they will even be available on the command line. We will not be looking at individual cmdlets in this section.

# **Remote Desktop management module**

This module is available in Windows 8 and Windows Server 2012 and it requires no role or feature. There are a total of 103 cmdlets. The following command shows how to import this module:

```
PS C:\> Import-Module RemoteDesktop
```
The Remote Desktop management module exposes cmdlets for work with the remote desktop components found in Windows. The cmdlets include sets for working with pooled session hosts, virtual desktops, and working with brokered resources such as RemoteApps and remote desktops. This module can also configure roles, such as the Web Access and Gateway. Although the cmdlet does not require the Remote Desktop Services role to be installed, it requires access to an RDS-enabled server to manage.

# <span id="page-187-0"></span>**BranchCache module**

This module is available in Windows 8 and Windows Server 2012 and it requires BranchCache feature. It includes a total of 31 cmdlets. The following command is used to import this module:

#### **PS C:\> Import-Module BranchCache**

BranchCache is a Windows server and client feature that caches iles locally that are stored on a remote, central location. As the BranchCache name implies, iles are typically stored within a central headquarters while the outlying branches would consume them through network shares. Because of the limited bandwidth and high latency often found in WAN networks, BranchCache aims to limit this impact on shared ile access. BranchCache works through both a hosted model, where a single server is the local cache and a peer-to-peer model, where clients themselves cache files and serve them to other clients. BranchCache has been available since Windows 7 and Server 2008 R2.

Once conigured, the distribution server that hosts the BranchCache-enabled shares can be accessed by clients that have BranchCache enabled locally. Files within shares that have enabled BranchCache will have hashes calculated and published, so that client machines can easily identify iles without downloading them. There are numerous new cmdlets found in this module to view the status of BranchCache, disable the system, or publish the ile hashes for machines to consume.

## **Windows Update Services module**

This module is available in Windows Server 2012 and it requires Windows Server Update Services feature. It includes a total of 13 cmdlets. The following command is used to import this module:

**PS C:\> Import-Module UpdateServices**

The **Windows Update Services** (**WSUS**) Module is used to manage a Windows update server. The cmdlets in this module can retrieve computers, updates, and products managed by WSUS. It is possible to enable product updating in WSUS through the use of these cmdlets as well.

# **Summary**

In this chapter we looked at some of the new modules available in Windows 8 and Windows Server 2012. We saw through some simple examples, how to use some of the notable cmdlets in each one of the modules that are for more general use, and some of the more speciic modules for particular roles that are enabled for the operating system.

The number of PowerShell cmdlets and modules in the new version of the Windows Management Framework and Windows operating systems is staggering. As we move forward with the adoption of the next version of these technologies, it will become necessary to have some knowledge of the capabilities that are built into the system and understand how to learn more about the functionality we have at our ingertips. Harnessing the strength that PowerShell offers will make us better administrators by reducing the need for manual interactions with an ever growing ecosystem of computer infrastructure.

# Index

#### **Symbols**

**\$DailyTrigger variable [45](#page-59-0) \$process variable [83](#page-97-0)**

#### **A**

**access denied error [48](#page-62-0) Active Directory [42](#page-56-0) Active Directory deployment module** about [168](#page-182-0) ADDSDomainController cmdlets [169](#page-183-0) Install-ADDSForest cmdlets [169](#page-183-0) Test ADDSDeployment cmdlets [170](#page-184-0) **activities** importing, into PowerShell [86](#page-100-0)[-90](#page-104-0) **Activity [66](#page-80-0) ADDSDomainController cmdlets** about [169](#page-183-0) usage examples [169](#page-183-0) **administration [41](#page-55-0) AppX module** about [170](#page-184-0) AppXPackage cmdlets [171](#page-185-0) Get-AppXPackageManifest cmdlets [172](#page-186-0) **AppXPackage cmdlets** about [171](#page-185-0) usage examples [171](#page-185-0) **AsJob parameter [72](#page-86-0) association class** about [120](#page-134-0) working with [119](#page-133-0)-[121](#page-135-0) **authentication [48](#page-62-0) auto-save feature [139](#page-153-0) AutoSaveMinuteInterval option [141](#page-155-0)**

#### **B**

**brace matching [138](#page-152-0) BranchCache module [173](#page-187-0)**

#### **C**

**C# [65](#page-79-0) CIM [97](#page-111-0) CIM and WMI cmdlets** cmdlets [111](#page-125-0) differences [110](#page-124-0) **CIM Authoring project** about [98](#page-112-0) MOF files [99](#page-113-0) **CIM Class** Deprecated attribute [101](#page-115-0) DisplayName attribute [101](#page-115-0) Experimental attribute [101](#page-115-0) **CIM cmdlets** about [110](#page-124-0), [111](#page-125-0) associated classes, working with [119](#page-133-0)-[121](#page-135-0) CIM instances, creating [119](#page-133-0) CIM sessions [117](#page-131-0) exploring [116](#page-130-0) New-CimSession cmdlet [117](#page-131-0) New-CimSessionOption cmdlet [117](#page-131-0) **CIM events** Register-CimIndicationEvent [113](#page-127-0) registering [113,](#page-127-0) [114](#page-128-0) **CIM Explorer view** MOF iles, viewing [100](#page-114-0) **CIM IDE** about [98](#page-112-0) IntelliSense support [99](#page-113-0)

project types [99](#page-113-0) syntax highlighting [99](#page-113-0) **CIM instances** updating [114-](#page-128-0)[116](#page-130-0) **CIM\_ManagedElement class [102](#page-116-0) CIM\_Process class [120](#page-134-0) CIM Provider project** about [98](#page-112-0) adding [103](#page-117-0) **cmdlet auto-discovery** about [15](#page-29-0)[-17](#page-31-0) improvements [18-](#page-32-0)[22](#page-36-0) warnings [18](#page-32-0) **cmdlet Get-Help [14](#page-28-0) cmdletization [101](#page-115-0) cmdlets [5](#page-19-0) CmdletsToExport key [15](#page-29-0) CmdletsToExport property [19](#page-33-0) cmdlet Update-Help [13](#page-27-0) Code folding [138](#page-152-0) color settings, ISE options [142](#page-156-0) Common Informational Model.** *See* **CIM; communication protocols** using [63](#page-77-0) **ControlPanelItem cmdlet** about [149](#page-163-0) usage examples [149](#page-163-0) **ConvertFrom-Json cmdlet** about [148](#page-162-0) usage examples [148](#page-162-0) **ConvertTo-Json cmdlet** about [147](#page-161-0) usage examples [147](#page-161-0) **core modules** about [146](#page-160-0) ControlPanelItem [149](#page-163-0) ConvertFrom-Json [148](#page-162-0) ConvertTo-Json [147](#page-161-0) Invoke-RestMethod [147](#page-161-0) Invoke-WebRequest [146](#page-160-0) Rename-Computer [149](#page-163-0) TypeData [150](#page-164-0) Unblock-File [151](#page-165-0) **Create method [112](#page-126-0) custom PowerShell worklow** adding, to Visual Studio [96](#page-110-0) **custom worklow parameters [76](#page-90-0)**

#### **D**

**data** persisting, in workflows [82](#page-96-0) **data persistence [82](#page-96-0) DateTime object [44](#page-58-0) DCOMAuthentication parameter [64](#page-78-0) Delay parameter** using [63](#page-77-0) **delegated administration [48,](#page-62-0) [49](#page-63-0) delegated session coniguration** creating [53](#page-67-0) **DestinationPath parameter [13](#page-27-0) Disconnect method [101](#page-115-0) disk cmdlets** about [162](#page-176-0) usage examples [162](#page-176-0) **Distributed Component Object Module (DCOM) [63](#page-77-0) Distributed Management Task Force (DMTF) [99](#page-113-0) DnsClientCache cmdlet** about [160](#page-174-0) usage examples [160](#page-174-0) **DnsClient module** about [159](#page-173-0) DnsClientCache cmdlets [160](#page-174-0) DNSGlobalSettings cmdlets [161](#page-175-0) Get-DnsServerAddress cmdlets [160](#page-174-0) Resolve-DnsName cmdlet [159](#page-173-0) **DNSGlobalSettings cmdlet** about [161](#page-175-0) usage examples [161](#page-175-0) **DriveLetter property [101](#page-115-0)**

#### **E**

**editor enhancements, ISE** about [138](#page-152-0), [139](#page-153-0) auto-save feature [139](#page-153-0) brace matching [138](#page-152-0) code folding [138](#page-152-0) filling [139](#page-153-0) zoom level [140](#page-154-0) **Enable-PSRemoting cmdlet [48](#page-62-0) enhanced Restart-Computer cmdlet [61](#page-75-0)**

**enhancements, ISE** about [132](#page-146-0) editor enhancements [138-](#page-152-0)[140](#page-154-0) intellisense [132](#page-146-0)[-135](#page-149-0) ISE options [140](#page-154-0) snippets [135](#page-149-0), [136](#page-150-0) XML ile syntax highlighting [138](#page-152-0) **Enter-PSSession cmdlet [48](#page-62-0), [50,](#page-64-0) [86](#page-100-0) Environment variable [115](#page-129-0) ExportedCommands property [15](#page-29-0) Extended Type System (ETS) [150](#page-164-0) Extensible Application Markup Language.** *See* **XAML**

#### **F**

**ilePath parameter [95](#page-109-0) illing [139](#page-153-0) ForEach-Object cmdlet** issues [24](#page-38-0), [25](#page-39-0) troubleshooting [29](#page-43-0)[-31](#page-45-0) **Format-List cmdlet [86](#page-100-0)**

#### **G**

**GenerateUnregistration parameter [108](#page-122-0) Get-AppXPackageManifest cmdlets** about [172](#page-186-0) usage examples [172](#page-186-0) **Get-ChildItem cmdlet** about [34](#page-48-0) attributes [39](#page-53-0) improvements [37-](#page-51-0)[39](#page-53-0) issues [35](#page-49-0) special operators [38](#page-52-0) **Get-CimAssociatedInstance cmdlet [119](#page-133-0) Get-CimClass cmdlet [108,](#page-122-0) [111](#page-125-0) Get-CimInstance class [110](#page-124-0) Get-Command cmdlet [15](#page-29-0) Get-DnsServerAddress cmdlet** about [160](#page-174-0) usage examples [161](#page-175-0) **Get-Help cmdlet [14,](#page-28-0) [72](#page-86-0) Get-Module cmdlet [15](#page-29-0) Get-Process activity [71](#page-85-0) Get-PSSession command [58](#page-72-0) Get-PSWorklowData activity [73](#page-87-0) Get-VM cmdlet [18](#page-32-0)**

**Get-Website cmdlet [17](#page-31-0) Get-WmiObject class [110](#page-124-0) Global Assembly Cache (GAC) [93](#page-107-0) goals, Windows Worklow [66](#page-80-0) Graphical User Interface (GUI) [6](#page-20-0)**

#### **H**

**HelpInfoURI [12](#page-26-0) HelpInfo XML ile [12](#page-26-0) HttpWebResponseObject [146](#page-160-0) Hyper-V module** about [15,](#page-29-0) [164](#page-178-0) usage examples [165](#page-179-0) VM cmdlets [164](#page-178-0) VMDvdDrive cmdlets [166](#page-180-0) VMHardDiskDrive cmdlets [166](#page-180-0) VMHost cmdlets [167](#page-181-0) VMNetworkAdapter cmdlets [166](#page-180-0)

## **I**

**IdleTimeout parameter [58](#page-72-0) Import-Module cmdlet [16](#page-30-0) inlineScript keyword [77](#page-91-0), [84](#page-98-0) installation, Windows PowerShell Web Access** about [124](#page-138-0) configuration [127](#page-141-0) Web Server (IIS) role, installing [124-](#page-138-0)[126](#page-140-0) **Install-ADDSForest cmdlets** about [169](#page-183-0) usage examples [169](#page-183-0) **Integrated Scripting Environment.** *See* **ISE intellisense [132-](#page-146-0)[135](#page-149-0) Internet Information Services (IIS) [124](#page-138-0) Invoke-CimMethod cmdlet [112](#page-126-0) Invoke-Command call [75](#page-89-0) Invoke-Jump worklow [78](#page-92-0) Invoke-RestMethod cmdlet** about [147](#page-161-0) usage examples [147](#page-161-0) **Invoke-String worklow activity [72](#page-86-0) Invoke-WebRequest cmdlet** about [146](#page-160-0) usage examples [146](#page-160-0) **Invoke-WmiMethod cmdlet [112](#page-126-0)**

**ISE** about [123](#page-137-0) enhancements [132](#page-146-0) **ISE add-ons [143](#page-157-0) ISE options** about [140](#page-154-0) AutoSaveMinuteInterval [141](#page-155-0) color settings [142](#page-156-0) ISE add-ons [143](#page-157-0) MruCount [141](#page-155-0) ShowDefaultSnippets [141](#page-155-0) ShowIntellisenseInConsolePane [141](#page-155-0) ShowIntellisenseInScriptPane [141](#page-155-0) ShowLineNumbers [141](#page-155-0) ShowOutlining [141](#page-155-0) ShowWarningBeforeSavingOnRun [142](#page-156-0) UseEnterToSelectInConsolePaneIntellisense [142](#page-156-0) UseEnterToSelectInScriptPaneIntellisense [142](#page-156-0) UseLocalHelp [142](#page-156-0)

#### **J**

**JavaScript Object Notation (JSON) [147](#page-161-0) jobs** about [42](#page-56-0) scheduling [42](#page-56-0), [43](#page-57-0) **job trigger** about [44](#page-58-0) creating [44](#page-58-0), [45](#page-59-0)

#### **L**

**LightSwitch [65](#page-79-0) ListAvailable parameter [15](#page-29-0) LiteralPath parameter [13](#page-27-0)**

#### **M**

**MAML help [12](#page-26-0) Managed Object Format (MOF)** about [99](#page-113-0) viewing, in CIM Explorer view [100](#page-114-0) **Measure-VM cmdlet** about [166](#page-180-0) usage examples [167](#page-181-0) **Microsoft [65](#page-79-0)**

**Microsoft Assistance Markup Language (MAML) [12](#page-26-0) Microsoft .NET [66](#page-80-0) Microsoft workflow activity assembly** adding [90-](#page-104-0)[95](#page-109-0) **midline tabbing [31](#page-45-0) mofcomp [108](#page-122-0) MruCount option [141](#page-155-0)**

#### **N**

**Namespace parameter [107](#page-121-0) NanoWBEM [98,](#page-112-0) [122](#page-136-0) NetAdapaterAdvancedProperty cmdlets** about [153](#page-167-0) usage examples [153](#page-167-0) **NetAdapterBinding cmdlets** about [152](#page-166-0) usage examples [152](#page-166-0) **NetAdapter cmdlets** about [152](#page-166-0) Disable-NetAdapter [152](#page-166-0) Enable-NetAdapater [152](#page-166-0) Get-NetAdapter [152](#page-166-0) Restart-NetAdapter [152](#page-166-0) Set-NetAdapter [152](#page-166-0) usage examples [152](#page-166-0) **NetAdapter module** about [151](#page-165-0) NetAdapaterAdvancedProperty cmdlets [153](#page-167-0) NetAdapterBinding cmdlets [152](#page-166-0) NetAdapter cmdlets [152](#page-166-0) **New-Alias cmdlet [86](#page-100-0) New-CimSessionOption cmdlet** about [117](#page-131-0) parameters [117](#page-131-0) **New-JobTrigger cmdlet [44](#page-58-0), [45](#page-59-0) New-PSSession cmdlet [56](#page-70-0) New-PSSessionOption cmdlet [58](#page-72-0) New-PSWorklowExecutionOption cmdlet [75](#page-89-0)**

#### **O**

**OdbcDriver cmdlets** about [158](#page-172-0) usage examples [159](#page-173-0) **OdbcDsn cmdlets** about [158](#page-172-0) usage examples [158](#page-172-0) **Online parameter [11](#page-25-0) other modules** about [172](#page-186-0) BranchCache module [173](#page-187-0) Remote Desktop management module [172](#page-186-0) Windows Update Services module [173](#page-187-0) **Out-File cmdlet [96](#page-110-0)**

#### **P**

**parallel execution, worklows [80](#page-94-0), [81](#page-95-0) ParallelForEach activity [95](#page-109-0) Parallel keyword [80](#page-94-0) param keyword [76](#page-90-0) partition cmdlets** about [162](#page-176-0) usage examples [163](#page-177-0) **Path parameter [107](#page-121-0) Path property [101](#page-115-0) permissions [48](#page-62-0) PowerShell** about [41](#page-55-0), [65](#page-79-0) activities, importing into [86-](#page-100-0)[90](#page-104-0) connecting, to newly registered session configuration [54](#page-68-0) features [97](#page-111-0) new session configurations, registering [53](#page-67-0) session configurations, examining [50,](#page-64-0) [51](#page-65-0) session configurations, modifying [51](#page-65-0), [52](#page-66-0) Windows Workflow, integrating with [68](#page-82-0) **PowerShell 2.0 [42](#page-56-0) PowerShell 3.0 [66](#page-80-0) PowerShell ISE.** *See* **ISE PowerShell metadata** generating [105](#page-119-0)[-107](#page-121-0) **PowerShell Session Coniguration [50](#page-64-0) PowerShell workflow** steps [69-](#page-83-0)[71](#page-85-0) **PowerShell worklows** limitations [83](#page-97-0) using, in Visual Studio [90](#page-104-0) **PowerShell worklows, limitations** activities, running on local machine [85](#page-99-0) no activity implementation, in cmdlet [85](#page-99-0)

no advanced function blocks [85](#page-99-0) variable scope [83,](#page-97-0) [84](#page-98-0) **Preix parameter [20](#page-34-0) PrintConiguration cmdlets** about [157](#page-171-0) usage examples [157](#page-171-0) **Printer cmdlets** about [156](#page-170-0) usage examples [157](#page-171-0) **PrintJob cmdlets** about [157](#page-171-0) usage examples [157](#page-171-0) **PrintManagement module** about [156](#page-170-0) PrintConfiguration cmdlets [157](#page-171-0) Printer cmdlets [156](#page-170-0) PrintJob cmdlets [157](#page-171-0) **ProcessName property [113](#page-127-0) ProcessStartupInformation parameter [113](#page-127-0) product** installing [62](#page-76-0) **programming [65](#page-79-0) project types, CIM IDE** CIM Authoring [98](#page-112-0) CIM Providers [98](#page-112-0) **provider cmdlets** creating automatically [109](#page-123-0) interacting, with WMI [110](#page-124-0) **ProviderName parameter [107](#page-121-0) PSComputerName parameter [72](#page-86-0), [75](#page-89-0) PSCustomObject [148](#page-162-0) PSModuleAutoLoadingPreference variable [17](#page-31-0) PSModuleInfo object [14](#page-28-0) PSPersist parameter [72](#page-86-0) PSSessionOption variable [58](#page-72-0) PSWAAuthorizationRule cmdlets [127](#page-141-0)**

#### **R**

**RandomDelay parameter [44](#page-58-0) Recurse parameter [14](#page-28-0) Register-CimProvider** about [107](#page-121-0) Namespace parameter [107](#page-121-0) parameters [107](#page-121-0)

Path parameter [107](#page-121-0) ProviderName parameter [107](#page-121-0) **registered session coniguration** connecting to [54](#page-68-0) **Register-PSSessionConiguration cmdlet [53,](#page-67-0) [75](#page-89-0) Register-ScheduledJob cmdlet [44,](#page-58-0) [45](#page-59-0) Remote Desktop management module [172](#page-186-0) remote execution, Windows Worklow [75](#page-89-0) remote sessions [55](#page-69-0) Remove-PSSession cmdlet [58](#page-72-0) Rename-Computer cmdlet** about [149](#page-163-0) usage examples [150](#page-164-0) **Representational State Transfer (REST) methods [147](#page-161-0) resilient sessions** example [55](#page-69-0) experimenting with [59](#page-73-0), [60](#page-74-0) using [56-](#page-70-0)[59](#page-73-0) **Resolve-DnsName cmdlet** about [159](#page-173-0) usage examples [159](#page-173-0) **Restart-Computer cmdlet [61](#page-75-0) robust system [49](#page-63-0) roles and feature based modules** about [164](#page-178-0) Active Directory deployment module [168](#page-182-0) AppX module [170](#page-184-0) Hyper-V module [164](#page-178-0) **Run As Administrator command [48](#page-62-0) RunAsCredential parameter [53](#page-67-0)**

#### **S**

**Save-Help cmdlet [13](#page-27-0) scheduled jobs** viewing, in Windows Task Scheduler [46](#page-60-0)[-48](#page-62-0) **ScheduledJobTrigger job [44](#page-58-0) scope keyword [84](#page-98-0) ScriptBlock parameter [31](#page-45-0) scripting [65](#page-79-0) scripts** in workflows [77](#page-91-0) **Secure Socket Layer (SSL) [127](#page-141-0) SecurityDescriptorSddl parameter [53](#page-67-0) Sequence keyword [80](#page-94-0)**

**Server Manager [124](#page-138-0) Server Message Block (SMB) [153](#page-167-0) server pool [125](#page-139-0) session conigurations** about [50](#page-64-0) examining [50](#page-64-0), [51](#page-65-0) modifying [51,](#page-65-0) [52](#page-66-0) registering [53](#page-67-0) **Set-PSBreakpoint cmdlet [86](#page-100-0) Set-PSWorklowData activity [73](#page-87-0) Set-WmiInstance cmdlet [114](#page-128-0) Show-Command cmdlet [7](#page-21-0)[-10,](#page-24-0) [86](#page-100-0) ShowDefaultSnippets option [141](#page-155-0) ShowIntellisenseInConsolePane option [141](#page-155-0) ShowIntellisenseInScriptPane option [141](#page-155-0) ShowLineNumbers option [141](#page-155-0) ShowOutlining option [141](#page-155-0) ShowSecurityDescriptorUI parameter [53](#page-67-0) ShowWarningBeforeSavingOnRun option [142](#page-156-0) SmbOpenFile cmdlets** about [155](#page-169-0) usage examples [156](#page-170-0) **SmbSession cmdlets** usage examples [154](#page-168-0) **SmbShareAccess cmdlets** about [155](#page-169-0) usage examples [155](#page-169-0) **SmbShare cmdlets** about [154](#page-168-0) usage examples [154](#page-168-0) **SmbShare module** about [153](#page-167-0) SmbOpenFile cmdlets [155](#page-169-0) SmbSession cmdlets [154](#page-168-0) SmbShareAccess cmdlets [155](#page-169-0) SmbShare cmdlets [154](#page-168-0) **snippets, ISE** about [135](#page-149-0), [136](#page-150-0) defining [136](#page-150-0) **SourceIdentiier [113](#page-127-0) standard modules** about [151](#page-165-0) DnsClient module [159](#page-173-0) NetAdapter module [151](#page-165-0) PrintManagement module [156](#page-170-0)

SmbShare module [153](#page-167-0) storage module [161](#page-175-0) Windows data access control module [158](#page-172-0) **Start-Job command [32](#page-46-0) Start-Process activity [71](#page-85-0) Start-Process cmdlet [114](#page-128-0) Start-Process command [63](#page-77-0), [80](#page-94-0) Start-Worklow activity [71](#page-85-0) stopTime variable [55](#page-69-0) Storage module** about [161](#page-175-0) disk cmdlets [162](#page-176-0) partition cmdlets [162](#page-176-0) volume cmdlets [163](#page-177-0)

#### **T**

**tab completion** about [31](#page-45-0) enhancing [31](#page-45-0)[-34](#page-48-0) **TabExpansion function [32](#page-46-0) Team Foundation Server (TFS) [86](#page-100-0) Test ADDSDeployment cmdlets** about [170](#page-184-0) usage examples [170](#page-184-0) **Test-Path activity [95](#page-109-0) threads [42](#page-56-0) TimeSpan object [44](#page-58-0) troubleshooting** ForEach-Object cmdlet [29](#page-43-0) Where-Object cmdlet [25](#page-39-0) **TypeData cmdlet** about [150](#page-164-0) usage examples [150](#page-164-0)

#### **U**

**Unblock-File cmdlet** about [151](#page-165-0) usage examples [151](#page-165-0) **Universal Resource Identiiers (URI) [147](#page-161-0) updatable help system** about [11](#page-25-0) cmdlet Get-Help [14](#page-28-0) cmdlet Save-Help [12](#page-26-0) cmdlet Update-Help [13](#page-27-0) components [11,](#page-25-0) [12](#page-26-0) **Update-Help [12](#page-26-0)**

**Update-Help cmdlet [13](#page-27-0) UseEnterToSelectInConsolePane Intellisense option [142](#page-156-0) UseEnterToSelectInScriptPaneIntellisense option [142](#page-156-0) UseLocalHelp option [142](#page-156-0) user module directory [20](#page-34-0)**

#### **V**

**VB script [41](#page-55-0) VirtualBoxModule [18](#page-32-0) Virtual Hard Disk (VHD) [125](#page-139-0) Visual Basic .NET [66](#page-80-0) Visual Studio** about [66,](#page-80-0) [98](#page-112-0) custom PowerShell workflow, adding to [96](#page-110-0) download link [98](#page-112-0) PowerShell workflows, using in [90](#page-104-0) **Visual Studio 2010 [98](#page-112-0) VMDvdDrive cmdlets [166](#page-180-0) VMHardDiskDrive cmdlets [166](#page-180-0) VMHost cmdlets** about [167](#page-181-0) usage examples [167](#page-181-0) **VMNetworkAdapter cmdlets** about [166](#page-180-0) usage examples [166](#page-180-0) **volume cmdlets** about [163](#page-177-0) usage examples [163,](#page-177-0) [164](#page-178-0)

#### **W**

**Wait parameter [63](#page-77-0) WDAC module [158](#page-172-0) web access console** additional input and output [130](#page-144-0), [131](#page-145-0) multiline statements [131](#page-145-0), [132](#page-146-0) working with [129](#page-143-0) **Web Server (IIS) role [125](#page-139-0) Where-Object cmdlet** issues [24,](#page-38-0) [25](#page-39-0) troubleshooting [25-](#page-39-0)[28](#page-42-0) **WIN32\_NetworkDrive class [103](#page-117-0) Win32\_Process class [112](#page-126-0) Win32\_Process Create method [112](#page-126-0) Win32\_Process object [120](#page-134-0)**

**Windows data access control module** about [158](#page-172-0) OdbcDriver cmdlets [158](#page-172-0) OdbcDsn cmdlets [158](#page-172-0) **Windows Management Framework [97](#page-111-0) Windows Management Instrumentation.**  *See* **WMI Windows PowerShell [5](#page-19-0) Windows PowerShell Web Access** accessing [128](#page-142-0), [129](#page-143-0) configuring [124](#page-138-0), [127](#page-141-0) installing [124](#page-138-0) users, authorizing [127](#page-141-0) web access console, working with [129](#page-143-0) **Windows Remote Management (WinRM) [49](#page-63-0) Windows Task Scheduler** about [42](#page-56-0) scheduled jobs, viewing in [46-](#page-60-0)[48](#page-62-0) **Windows Update Services module [173](#page-187-0) Windows Update Services (WSUS) Module [173](#page-187-0) Windows Worklow** about [65](#page-79-0), [66](#page-80-0) as jobs [74](#page-88-0), [75](#page-89-0) goals [66](#page-80-0) integrating, with PowerShell [68](#page-82-0) remote execution [75](#page-89-0) **WMI [97](#page-111-0)**

**WMI cmdlets [110](#page-124-0), [111](#page-125-0) WMI provider** CIM Provider project, adding [103](#page-117-0) code, generating for implementation [103](#page-117-0), [105](#page-119-0) creating [101](#page-115-0) implementing [101,](#page-115-0) [102](#page-116-0) PowerShell metadata, generating [105-](#page-119-0)[107](#page-121-0) registering [107,](#page-121-0) [108](#page-122-0) **WMI Query Language (WQL) [119](#page-133-0) worklow common parameters [72-](#page-86-0)[74](#page-88-0) worklows** data, persisting in [82](#page-96-0) parallel execution [80](#page-94-0), [81](#page-95-0) scripts [77](#page-91-0) steps [69](#page-83-0)[-71](#page-85-0) working [78](#page-92-0), [79](#page-93-0) **WSManAuthentication parameter [64](#page-78-0) WSMan service [110](#page-124-0)**

## **X**

**XAML [68](#page-82-0) XML ile syntax highlighting, ISE [138](#page-152-0)**

#### **Z**

**zone identiier [151](#page-165-0) zoom level [140](#page-154-0)**

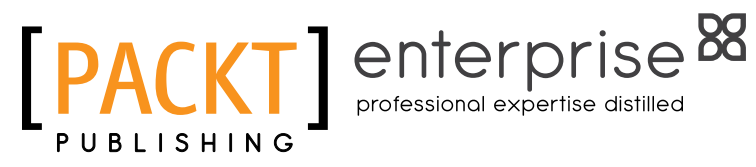

# **Thank you for buying Microsoft Windows PowerShell 3.0 First Look**

# **About Packt Publishing**

Packt, pronounced 'packed', published its first book "Mastering phpMyAdmin for Effective MySQL Management" in April 2004 and subsequently continued to specialize in publishing highly focused books on specific technologies and solutions.

Our books and publications share the experiences of your fellow IT professionals in adapting and customizing today's systems, applications, and frameworks. Our solution based books give you the knowledge and power to customize the software and technologies you're using to get the job done. Packt books are more speciic and less general than the IT books you have seen in the past. Our unique business model allows us to bring you more focused information, giving you more of what you need to know, and less of what you don't.

Packt is a modern, yet unique publishing company, which focuses on producing quality, cutting-edge books for communities of developers, administrators, and newbies alike. For more information, please visit our website: www.packtpub.com.

# **About Packt Enterprise**

In 2010, Packt launched two new brands, Packt Enterprise and Packt Open Source, in order to continue its focus on specialization. This book is part of the Packt Enterprise brand, home to books published on enterprise software – software created by major vendors, including (but not limited to) IBM, Microsoft and Oracle, often for use in other corporations. Its titles will offer information relevant to a range of users of this software, including administrators, developers, architects, and end users.

# **Writing for Packt**

We welcome all inquiries from people who are interested in authoring. Book proposals should be sent to author@packtpub.com. If your book idea is still at an early stage and you would like to discuss it irst before writing a formal book proposal, contact us; one of our commissioning editors will get in touch with you.

We're not just looking for published authors; if you have strong technical skills but no writing experience, our experienced editors can help you develop a writing career, or simply get some additional reward for your expertise.

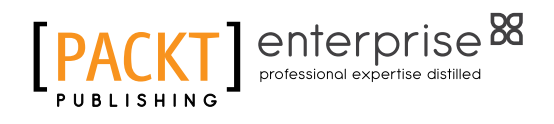

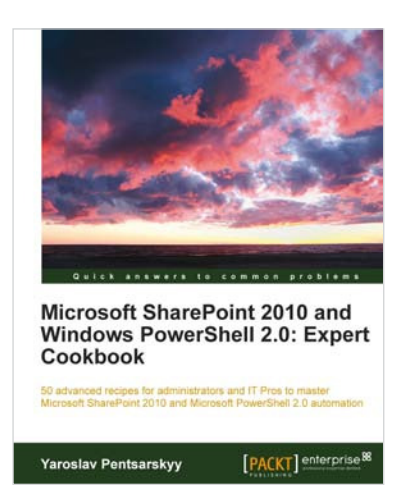

#### **Microsoft SharePoint 2010 and Windows PowerShell 2.0: Expert Cookbook**

ISBN: 978-1-849684-10-1 Paperback: 310 pages

50 advanced recipes for administrators and IT Pros to master Microsoft SharePoint 2010 and Microsoft PowerShell 2.0 automation

- 1. Dive straight into expert recipes for SharePoint and PowerShell administration without dwelling on the basics
- 2. Master how to administer BCS in SharePoint, automate the coniguration of records management features, create custom PowerShell cmdlets, and much more in this book and e-book
- 3. A hands-on cookbook focusing on only the most high level tips and tricks for mastering SharePoint and PowerShell administration

## **Microsoft Windows Server AppFabric Cookbook**

ISBN: 978-1-849684-18-7 Paperback: 428 pages

60 recipes for getting the most out of WCF and WF services, including the latest capabilities in AppFabric 1.1 for Windows Server

- 1. Gain a solid understanding of the capabilities provided by Windows Server AppFabric with a pragmatic, hands-on, results-oriented approach with this book and eBook
- 2. Learn how to apply the WCF and WF skills you already have to make the most of what Windows Server AppFabric has to offer

Please check **www.PacktPub.com** for information on our titles

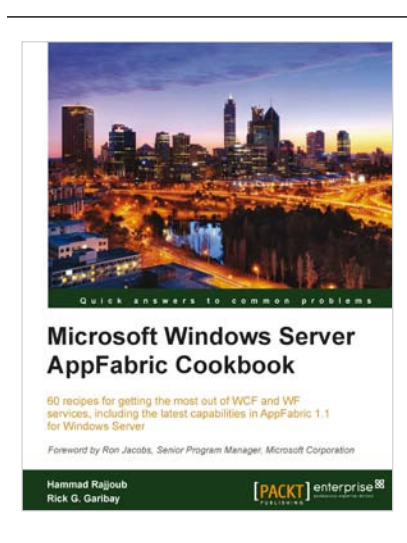

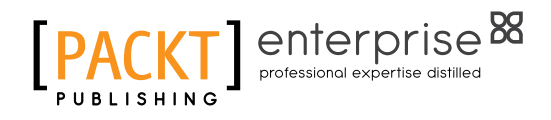

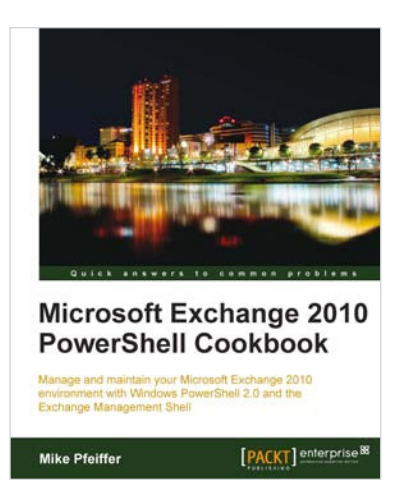

#### **Microsoft Exchange 2010 PowerShell Cookbook**

ISBN: 978-1-849682-46-6 Paperback: 480 pages

Manage and maintain your Microsoft Exchange 2010 environment with Windows PowerShell 2.0 and the Exchange Management Shell

- 1. Step-by-step instructions on how to write scripts for nearly every aspect of Exchange 2010 including the Client Access Server, Mailbox, and Transport server roles
- 2. Understand the core concepts of Windows PowerShell 2.0 that will allow you to write sophisticated scripts and one-liners used with the Exchange Management Shell
- 3. Learn how to write scripts and functions, schedule scripts to run automatically, and generate complex reports

## **Microsoft Windows Intune 2.0: Quickstart Administration**

ISBN: 978-1-849682-96-1 Paperback: 312 pages

Manage your PCs in the Enterprise through the Cloud with Microsoft Windows Intune

- 1. This book and e-book will enable you to deliver Windows PC management to your users, no matter where in the world they physically sit and irrespective of your current knowledge of management and support processes.
- 2. Learn about moving to a single management strategy that enables flexibility required by different user types, including those not owned by the business.

Please check **www.PacktPub.com** for information on our titles

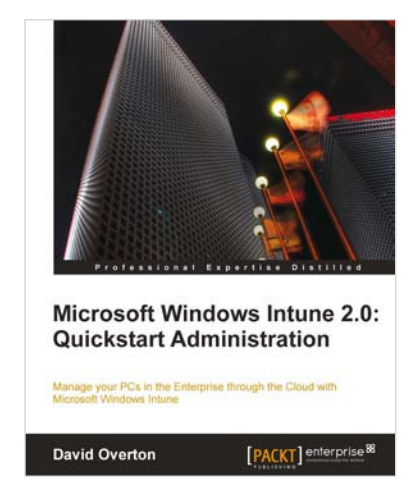